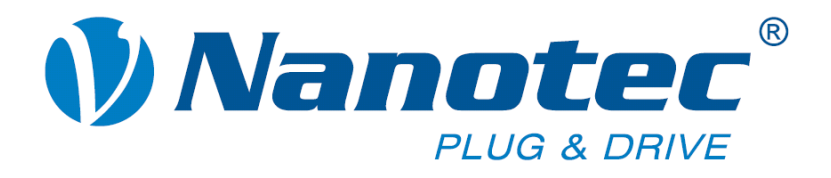

# **Programmierhandbuch für Schrittmotorsteuerungen**

**Gültig ab Firmware 10.10.2009** 

**NANOTEC ELECTRONIC GmbH & Co. KG Gewerbestraße 11 D-85652 Landsham bei München**

**Tel. +49 (0)89-900 686-0 Fax +49 (0)89-900 686-50 [info@nanotec.de](mailto:info@nanotec.de)**

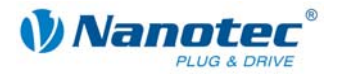

## <span id="page-1-0"></span>**Impressum**

© 2010 **Nanotec® Electronic GmbH & Co. KG**  Gewerbestraße 11 D-85652 Landsham / Pliening

Tel.: +49 (0)89-900 686-0 Fax: +49 (0)89-900 686-50

Internet: www.nanotec.de

Alle Rechte vorbehalten!

MS-Windows 98/NT/ME/2000/XP sind eingetragene Warenzeichen der Microsoft Corporation.

### **Version/Änderungsübersicht**

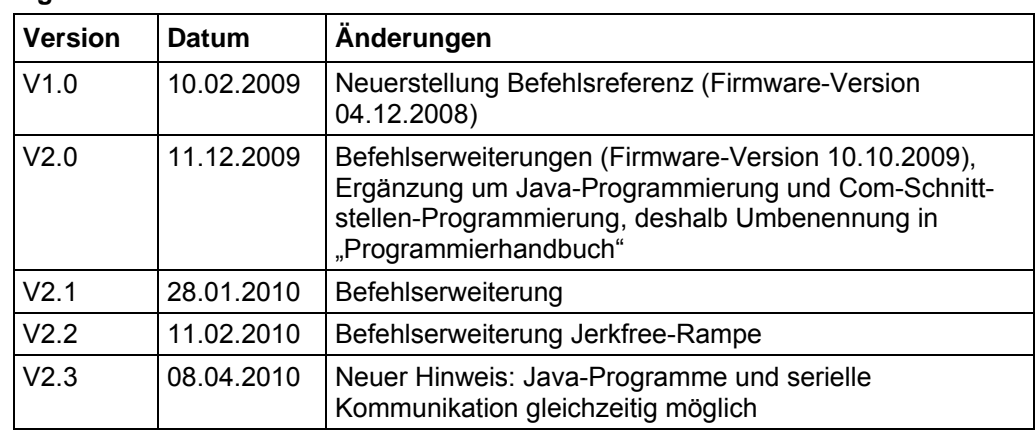

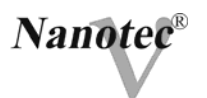

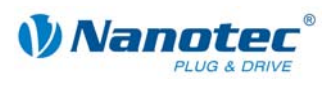

# <span id="page-3-0"></span>Inhalt

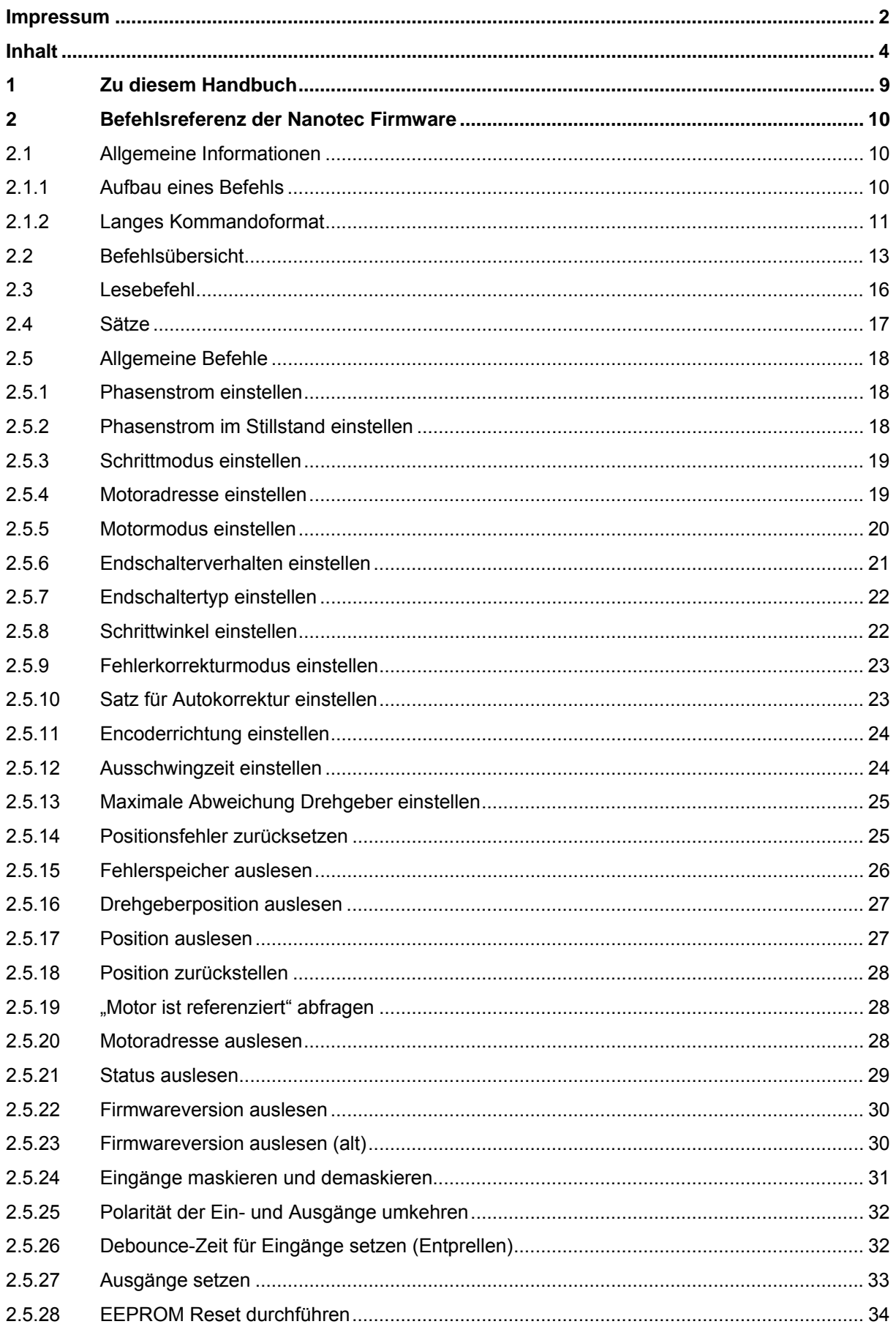

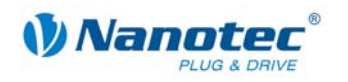

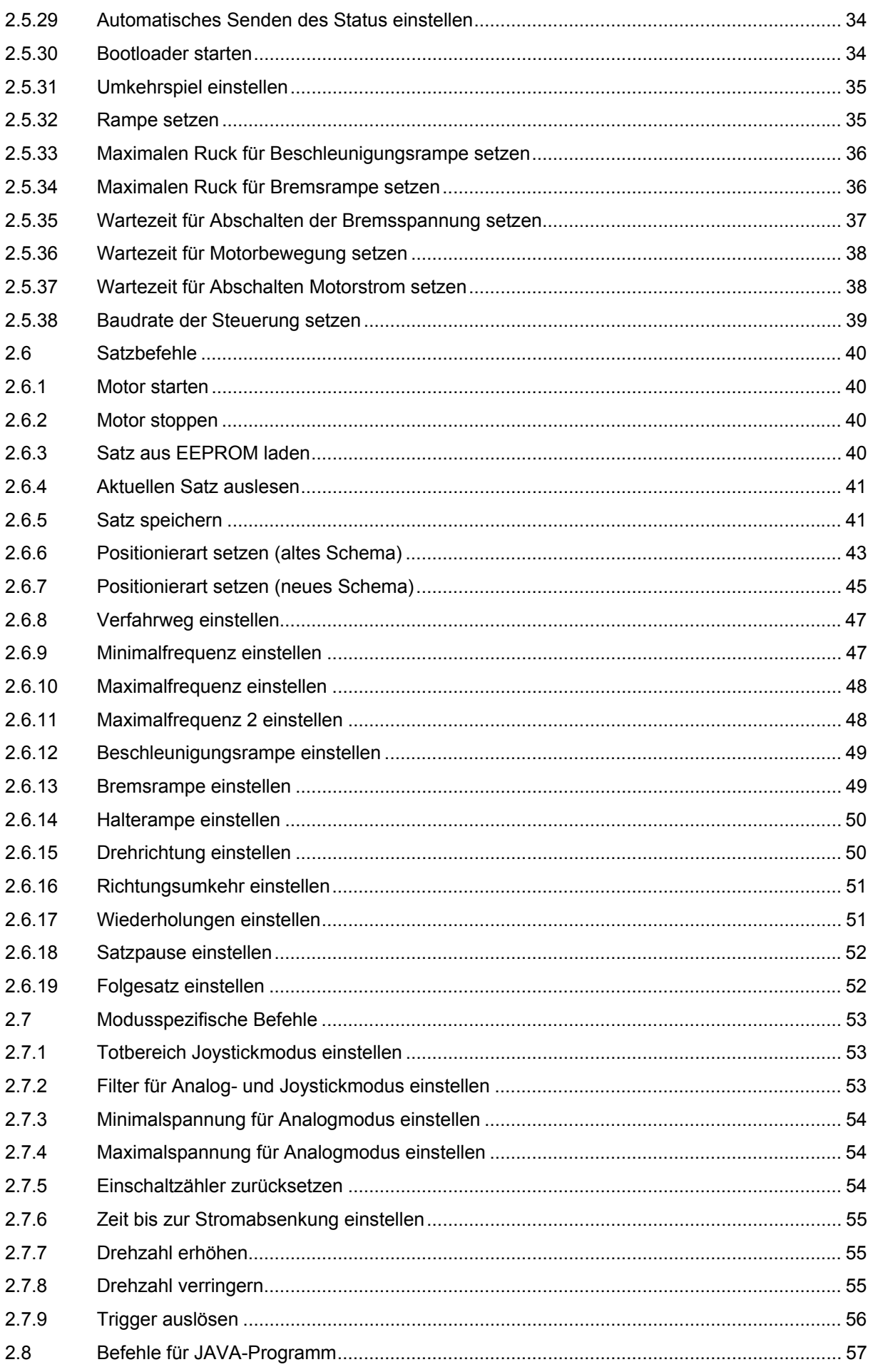

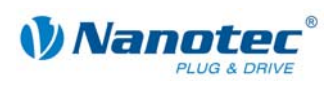

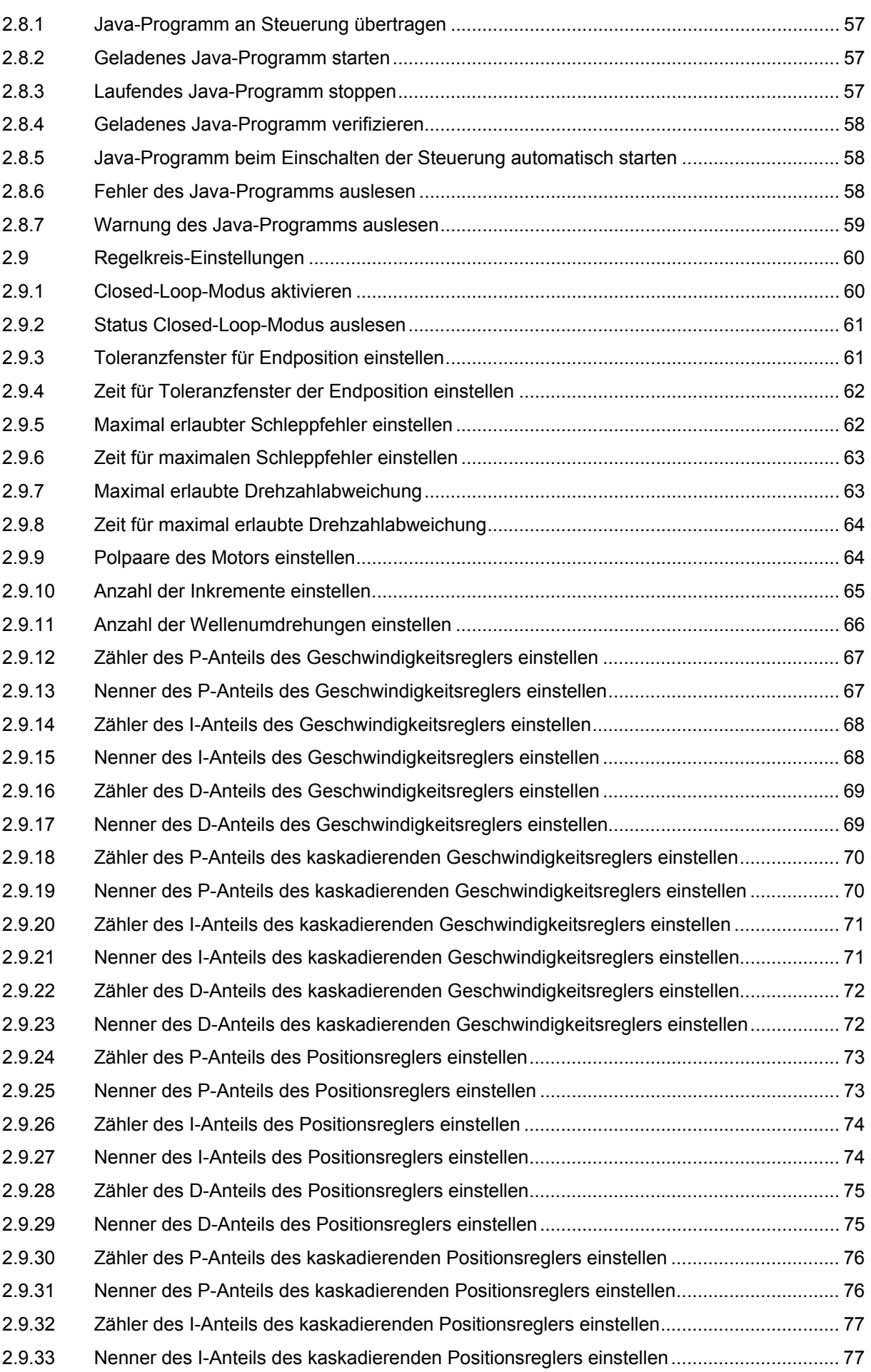

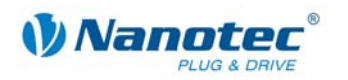

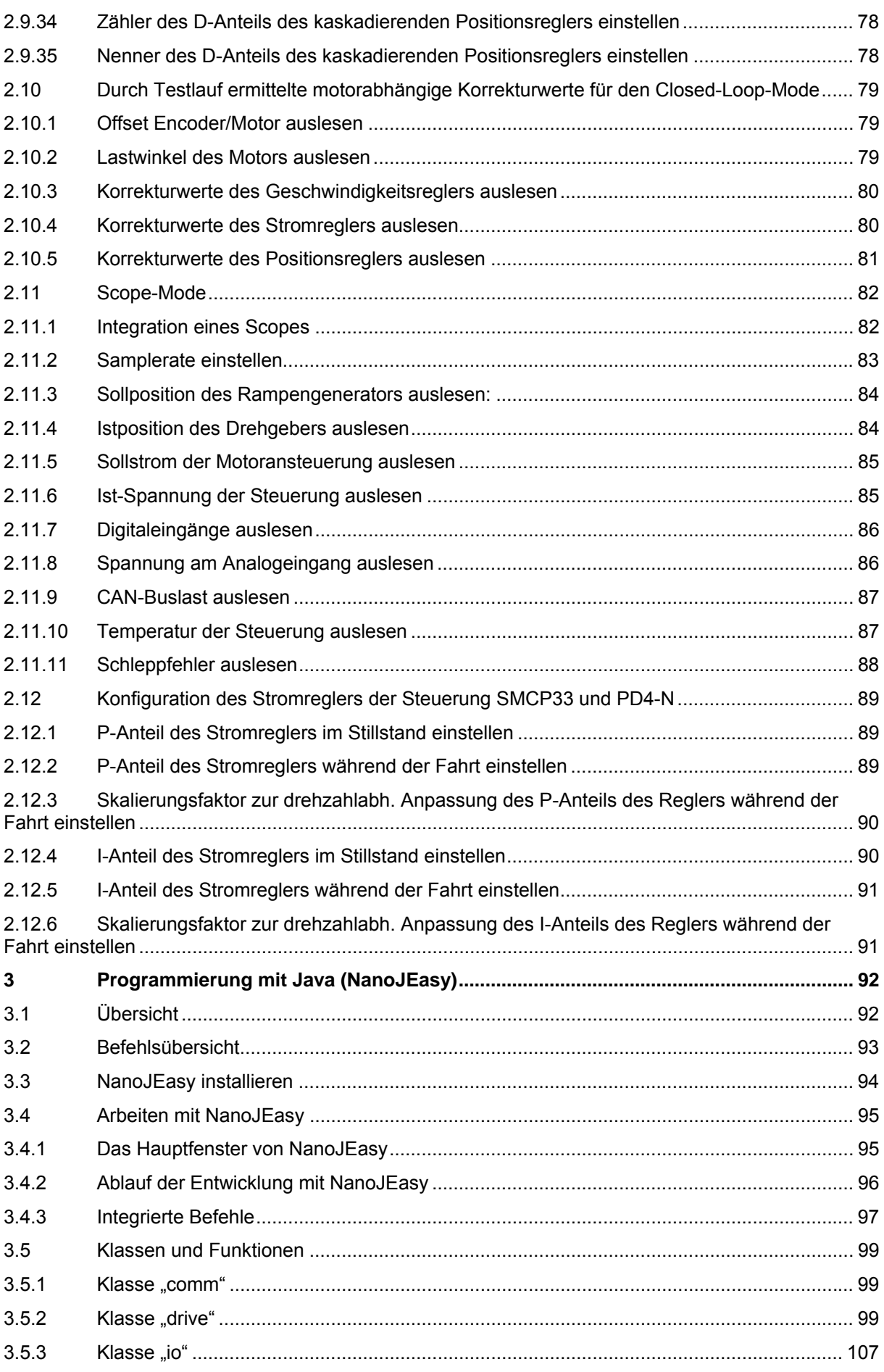

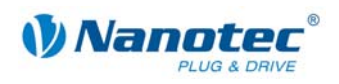

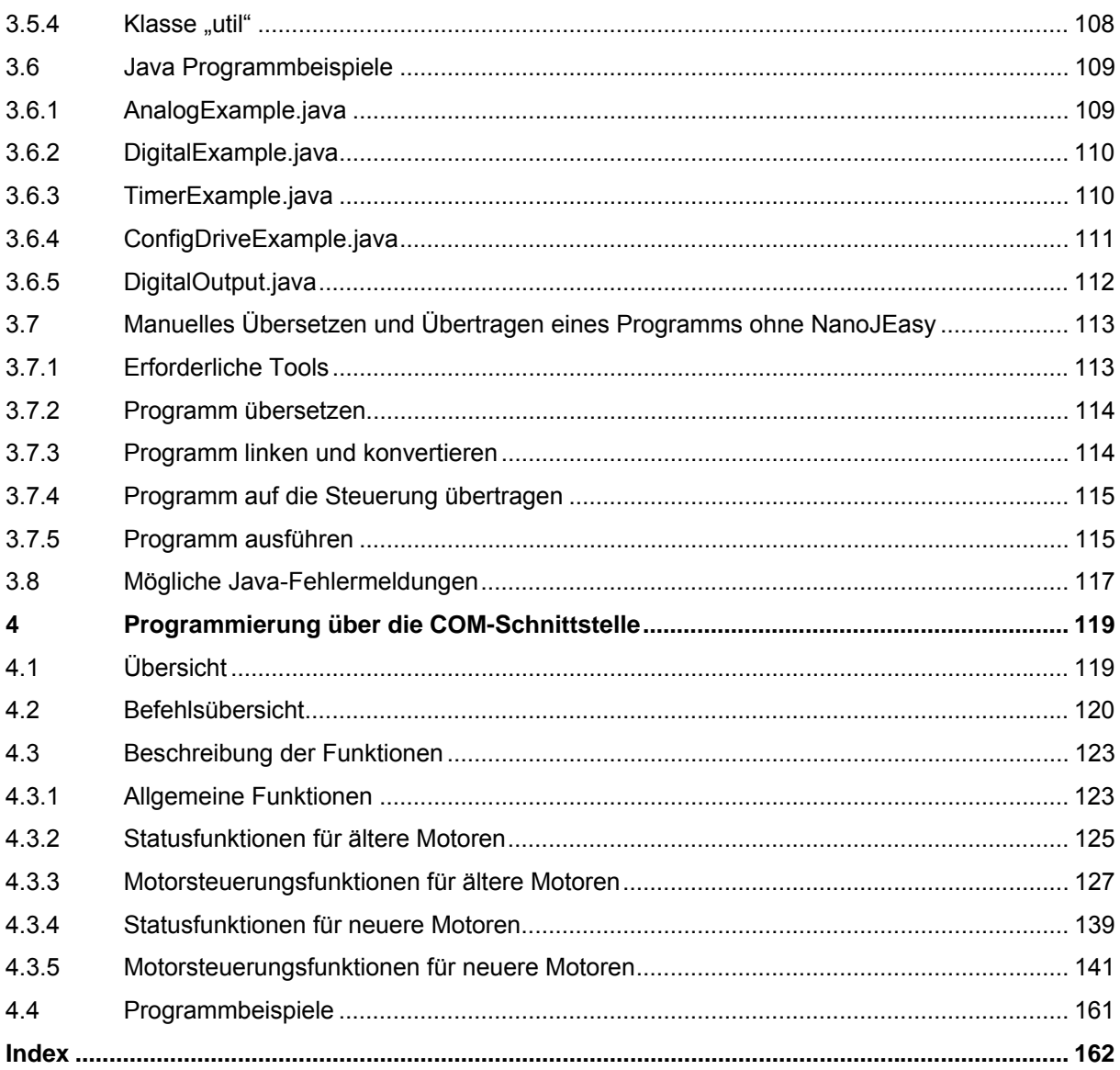

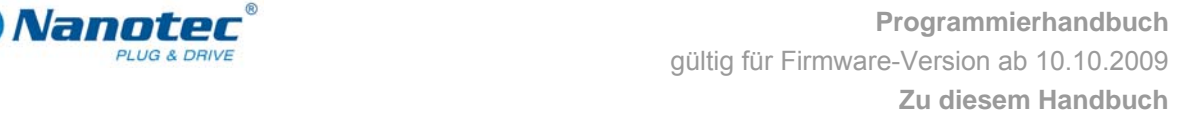

<span id="page-8-0"></span>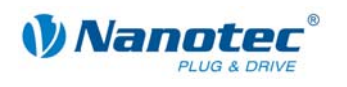

# **1 Zu diesem Handbuch**

### **Zielgruppe**

Dieses Dokument richtet sich an Programmierer, die eine eigene Steuerungssoftware für die Kommunikation mit den Steuerungen für folgende Nanotec Motoren programmieren wollen:

- SMCI12 (verfügbar ab 02/10)
- $\bullet$  SMCI33  $*$
- SMCI35 (verfügbar ab 12/09)
- SMCI47-S \*
- SMCP33
- PD4-N (verfügbar ab 12/09)
- PD6-N
- \* bitte nachfolgenden Hinweis beachten!

### **Hinweis zu SMCI33 und SMCI47-S**

Bei Steuerungen mit einer Firmware jünger 30.04.2009 kann das Update auf die neue Firmware, die in diesen Handbuch beschrieben wird, nicht vom Kunden durchgeführt werden.

Bitte schicken Sie uns diese Steuerungen ein, wir führen das Update schnell und natürlich kostenlos für Sie durch.

### **Inhalt des Handbuchs**

Dieses Handbuch enthält eine Referenz aller Befehle zur Steuerung von Nanotec Motoren (Kapitel [2\)](#page-9-1). Kapitel [3](#page-91-1) beschreibt die Programmierung mit Java (NanoJEasy), Kapitel [4 b](#page-118-1)eschreibt die Programmierung über die COM-Schnittstelle.

### **Bitte dringend beachten!**

Vor der Verwendung der Befehlsreferenzen der Nanotec Firmware zur Erstellung eigener Steuerungsprogramme ist dieses Programmierhandbuch sorgfältig durchzulesen.

Nanotec behält sich im Interesse seiner Kunden das Recht vor, technische Änderungen und Weiterentwicklungen von Hard- und Software zur Verbesserung der Funktionalität dieses Produktes ohne besondere Ankündigung vorzunehmen.

Dieses Handbuch wurde mit der gebotenen Sorgfalt zusammengestellt. Es dient ausschließlich der technischen Beschreibung der Befehlsreferenzen der Nanotec Firmware und der Programmierung über JAVA, bzw der COM-Schnittstelle. Die Gewährleistung erstreckt sich gemäß unseren allgemeinen Geschäftsbedingungen ausschließlich auf Reparatur oder Umtausch defekter Geräte der Nanotec Schrittmotoren, eine Haftung für Schäden und Fehler durch fehlerhafte Verwendung der Befehlsreferenzen in der Programmierung für eigene Motorensteuerungen ist ausgeschlossen.

Für Kritik, Anregungen und Verbesserungsvorschläge wenden Sie sich bitte an die im Impressum (Seite 2) angegebene Adresse oder per Email an: [info@nanotec.de](mailto:info@nanotec.de)

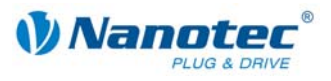

# <span id="page-9-1"></span><span id="page-9-0"></span>**2 Befehlsreferenz der Nanotec Firmware**

# **2.1 Allgemeine Informationen**

### **2.1.1 Aufbau eines Befehls**

### **Aufbau von Steuerungsbefehlen**

Ein Befehl beginnt immer mit dem Startzeichen '#' und endet mit einem Carriage-Return '\r'. Alle dazwischenliegenden Zeichen sind ASCII-Zeichen (also keine Steuerzeichen).

Nach dem Startzeichen folgt zuerst die Adresse des Motors als ASCII-Dezimalzahl. Dieser Wert darf von 1 bis 254 betragen. Wird ein '\*' anstatt der Zahl gesendet, werden alle am Bus hängenden Steuerungen angesprochen.

Darauf folgt der eigentliche Befehl, der im Allgemeinen aus einem ASCII-Zeichen und einer optionalen ASCII-Zahl besteht. Diese Zahl ist in der Dezimaldarstellung mit einem führenden Vorzeichen (,+' und ,-') zu schreiben.

Sendet der Nutzer eine Einstellung an die Firmware, ist bei positiven Zahlen das '+'- Zeichen nicht zwingend erforderlich.

### **Hinweis:**

Manche Befehle bestehen aus mehreren Zeichen und andere wiederum benötigen keine Zahl als Parameter.

### **Reaktion der Steuerung**

Hat eine Steuerung einen Befehl als für sich gültig erkannt, sendet sie als Bestätigung den Befehl als Echo, aber ohne das Startzeichen '#' zurück.

Hat die Steuerung einen unbekannten Befehl empfangen, antwortet diese mit einem dem Befehl nachgestellten Fragezeichen '?'.

Die Antwort der Steuerung wird wie der Befehl selbst mit einem Carriage-Return '\r' abgeschlossen. Die Adresse wird als '001' und nicht als '1' zurückgeschickt.

Werden an die Steuerung ungültige Werte übergeben, werden diese ignoriert, aber trotzdem als Echo zurückgesendet.

### **Beispiel**

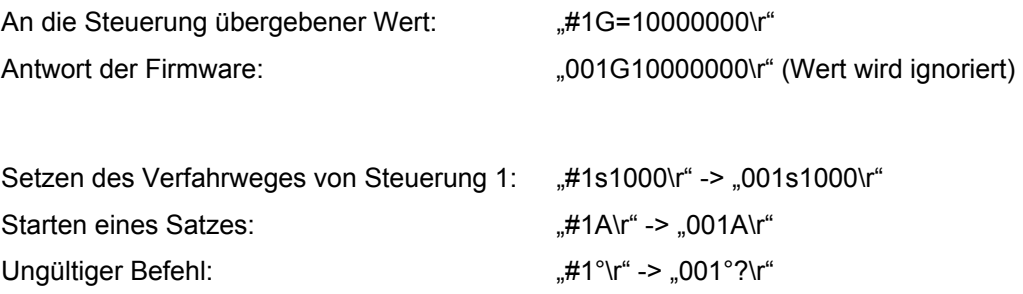

### **CanOpen Schnittstellen-Spezifikation**

Hinweise zur Programmierung mit CanOpen finden Sie im entsprechenden Handbuch zur Schnittstelle unter [www.nanotec.de.](http://www.nanotec.de/)

**Beispiele** 

<span id="page-10-0"></span>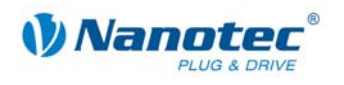

### **2.1.2 Langes Kommandoformat**

### **Verwendung**

Mit der Einführung der neuen Firmware wurden Befehle eingeführt, die aus mehr als nur einem Zeichen bestehen. Diese Kommandos dienen zum Lesen und Ändern von Maschinenparametern. Da diese in der Regel nur bei der Inbetriebnahme eingestellt werden müssen, hat die langsamere Übertragungsgeschwindigkeit aufgrund der Länge des Befehls keine Auswirkungen auf den Betrieb.

### **Aufbau langer Befehle**

Ein langer Befehl beginnt mit dem bereits beschriebenen Adressierungsschema ("#<ID>"). Darauf folgt ein Doppelpunkt, der den Beginn eines langen Befehls ankündigt. Es folgt das Schlüsselwort und der Befehl, gefolgt von einem Carriage-Return-Zeichen ("\r"), das das Ende des Befehls anzeigt.

Ein langer Befehl kann sich aus den Zeichen "A" bis "Z" bzw. "a" bis "z", sowie dem Unterstrich ("\_") zusammensetzen. Es wird zwischen Groß- und Kleinschreibung unterschieden. Ziffern sind nicht erlaubt.

### **Schlüsselwörter**

Folgende Schlüsselwörter sind für die langen Kommandos definiert:

- :CL für die Regler-Einstellungen und Motoreinstellungen (Closed-Loop)
- :brake für die Motorsteuerung
- :Capt für den Scope-Mode

### **Reaktion der Steuerung**

Die Antwort der Firmware beginnt nicht mit einem "#" wie die Anfrage des Nutzers.

Nach dem Schlüsselwort folgt bei positiven Werten in der Antwort ein "+"-Zeichen. Bei negativen Werten folgt ein "-"-Zeichen.

Beide Zeichen ("+" und "-") können als Trennzeichen verwendet werden.

Wird ein unbekanntes Schlüsselwort gesendet (unbekanntes Kommando), antwortet die Firmware mit einem Fragezeichen nach dem Doppelpunkt.

### **Beispiel**

Unbekannter Befehl: "#ID:CL\_gibt\_es\_nicht\r"

Antwort der Firmware: "ID:?\r"

### **Befehl zum Lesen eines Parameters**

### **Lesebefehl**

Zum Lesen eines Parameters wird nach dem Ende des Befehlsnamens mit einem Carriage-Return-Zeichen abgeschlossen.

Lesebefehl: "#ID:Schlüsselwort Kommando abc\r"

### **Antwort der Firmware**

Die Firmware antwortet mit einem Echo des Befehls und dessen Wert.

Antwort: "ID:Schlüsselwort\_Kommando\_abc+Wert\r"

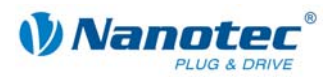

### **Befehl zum Ändern eines Parameters**

### **Änderungsbefehl**

Beim Ändern eines Parameters folgt nach dem Befehlsnamen ein "="-Zeichen gefolgt vom einzustellenden Wert. Bei positiven Werten ist ein "+"-Zeichen nicht zwingend erforderlich, aber auch nicht verboten. Der Befehl wird mit einem Carriage-Return-Zeichen abgeschlossen.

Änderungsbefehl: "#ID:Schlüsselwort\_Kommando\_abc=Wert\r"

### **Antwort der Firmware**

Die Firmware antwortet mit einem Echo des Befehls als Bestätigung.

Antwort: "ID:Schlüsselwort\_Kommando\_abc=Wert\rmumble

Sehen Sie dazu auch das nachfolgende Beispiel.

### **Beispiel**

Der Aufbau der langen Kommandobefehle ist an folgendem Beispiel gezeigt:

"Auslesen der Polpaare des Motors"

Parameter lesen ...#1:CL\_motor\_pp\r"

Antwort der Firmware "1:CL motor pp+50\r"

Parameter ändern ...#1:CL\_motor\_pp=100\r"

Antwort der Firmware "1:CL motor pp=100\r"

<span id="page-12-0"></span>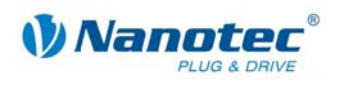

# **2.2 Befehlsübersicht**

Nachfolgend finden Sie eine Übersicht über die seriellen Befehle der Nanotec Firmware (Zeichen und Parameter):

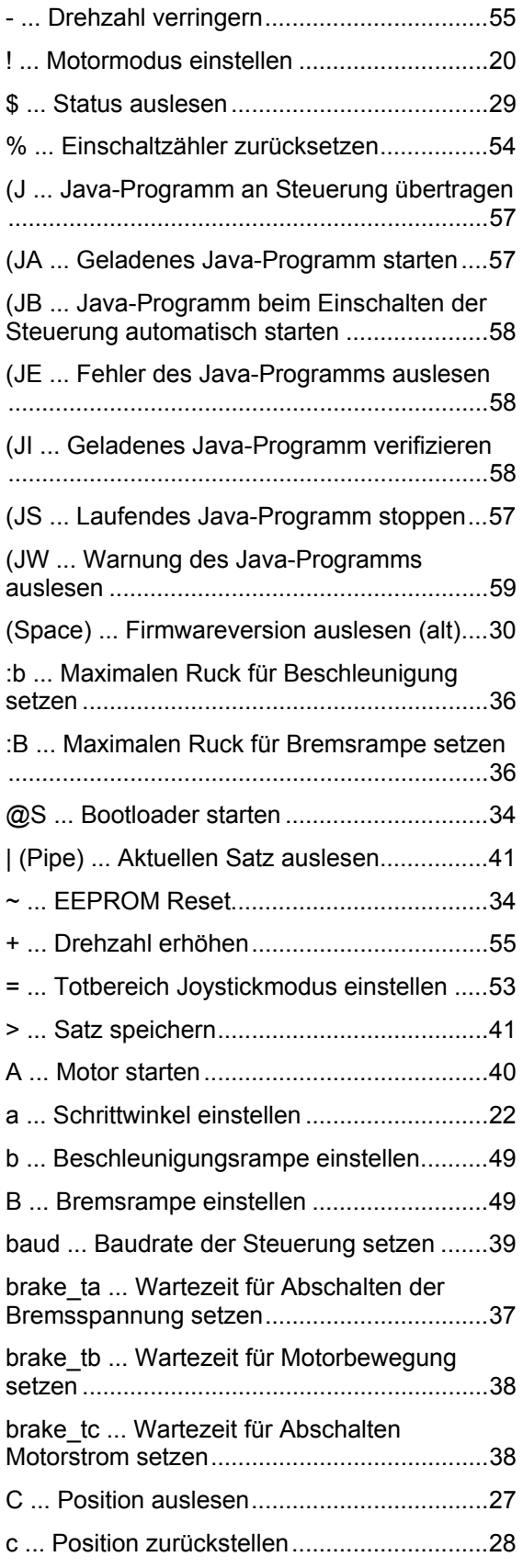

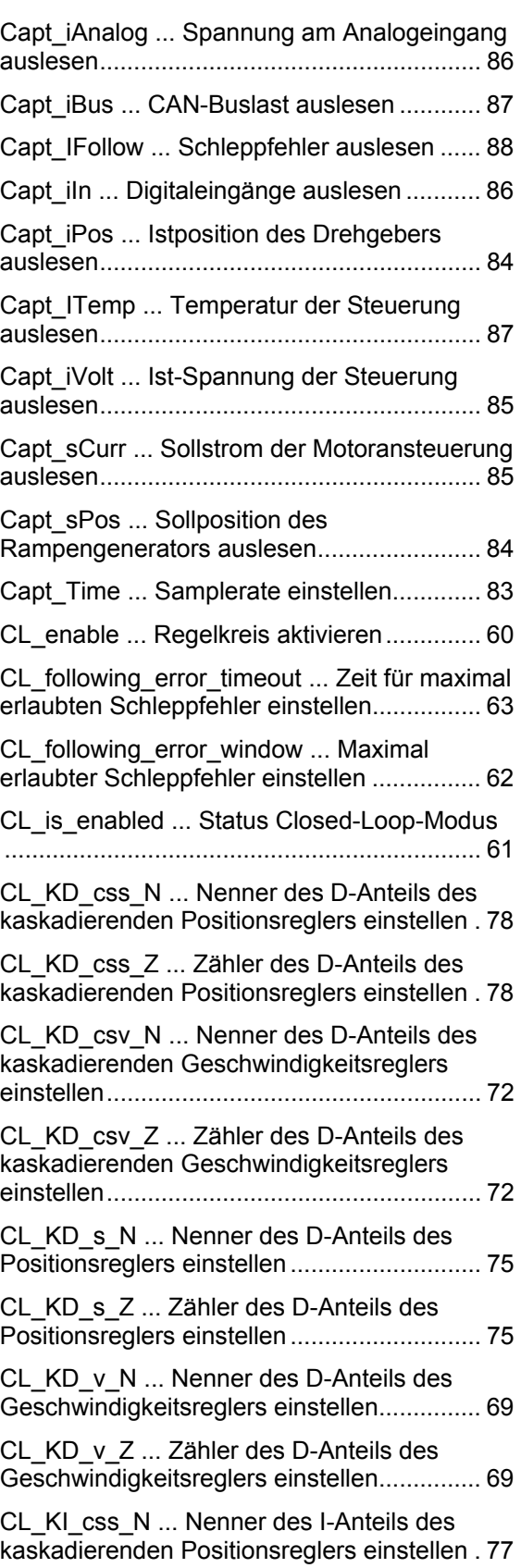

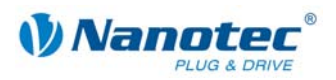

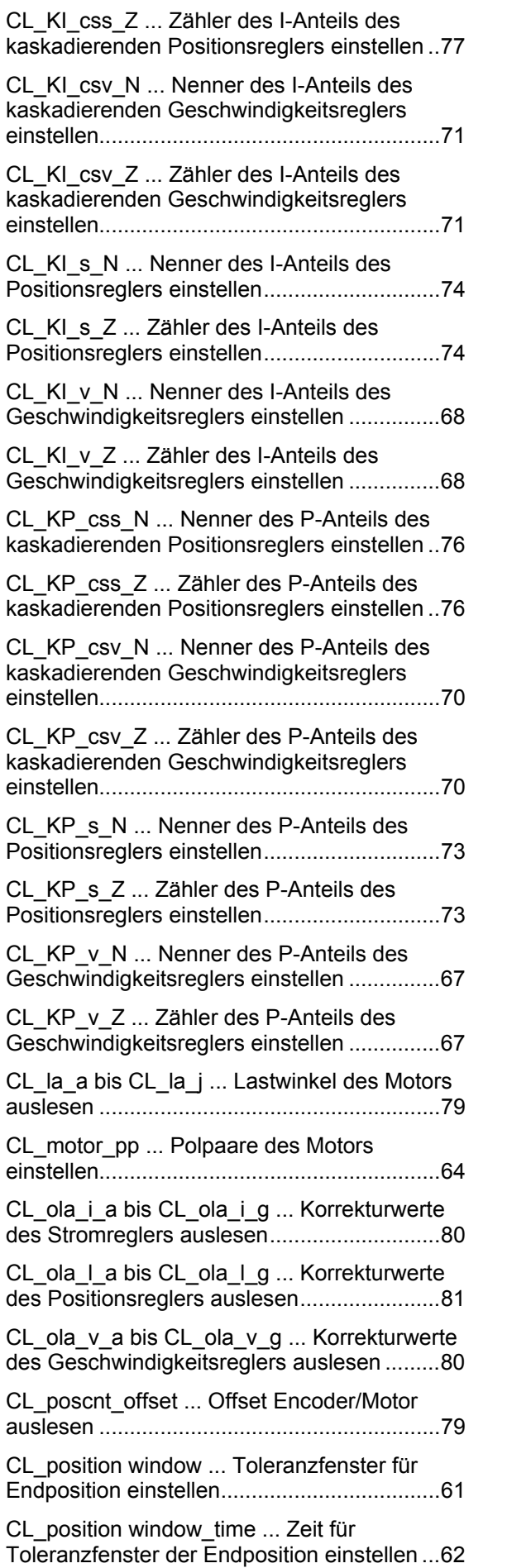

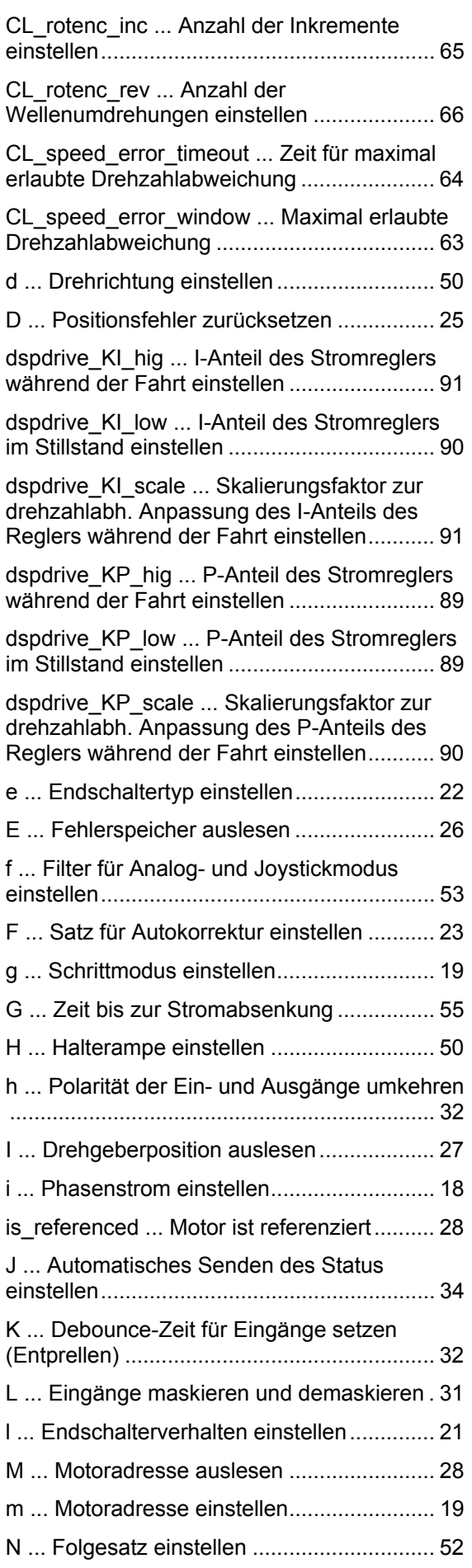

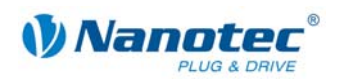

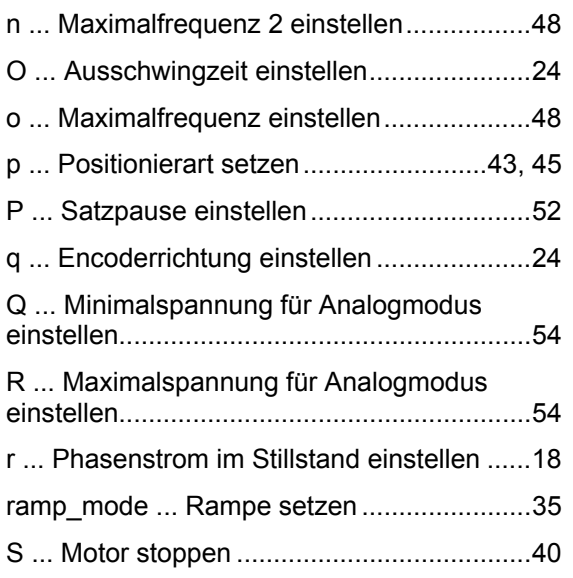

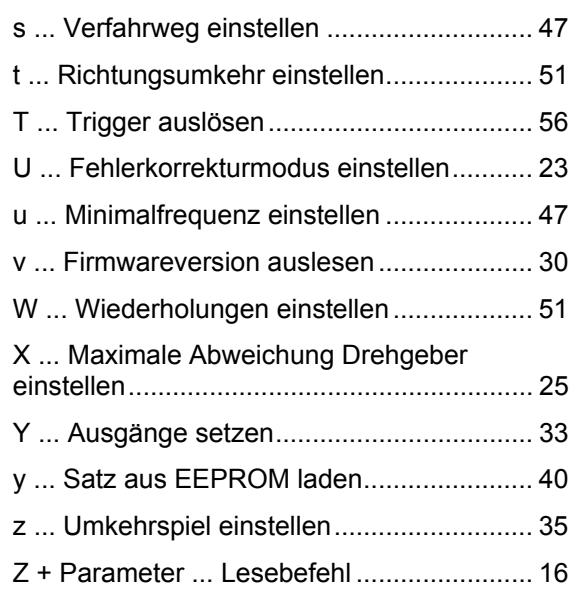

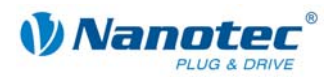

# <span id="page-15-0"></span>**2.3 Lesebefehl**

### **Funktion**

Eine ganze Reihe von Einstellungen, die mit einem bestimmten Befehl gesetzt werden können, können mit einem entsprechenden Lesebefehl ausgelesen werden.

### **Befehl**

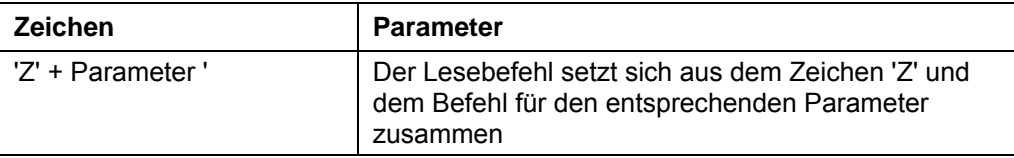

### **Beispiel**

Auslesen des Verfahrweges: "#1Zs\r" -> "001Zs1000\r"

### **Antwort der Firmware**

Liefert den jeweils gewünschten Parameter zurück.

### **Beschreibung**

Dient zum Auslesen der aktuell gesetzten Werte einiger Befehle. Das Auslesen des Verfahrweges geschieht beispielsweise mit 'Zs', worauf die Firmware mit 'Zs1000' antwortet.

Soll der Parameter eines bestimmen Satzes gelesen werden, ist dem jeweiligen Befehl die Nummer des Satzes voranzustellen.

Beispiel: 'Z5s' -> 'Z5s2000'

Eine Liste der Satzbefehle findet sich unter "[2.4](#page-16-1) [Sätze](#page-16-1)".

<span id="page-16-0"></span>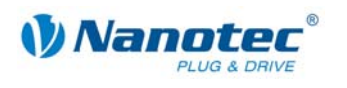

# **2.4 Sätze**

### **Speichern von Verfahrwegen**

<span id="page-16-1"></span>Die Firmware unterstützt das Speichern von Verfahrwegen in Sätzen. Diese Daten werden in einem EEPROM abgelegt und gehen somit auch im ausgeschalteten Zustand nicht verloren.

Im EEPROM finden 32 Sätze mit den Satznummern 1 bis 32 Platz.

### **Gespeicherte Einstellungen pro Satz**

Folgende Einstellungen werden in jedem Satz gespeichert:

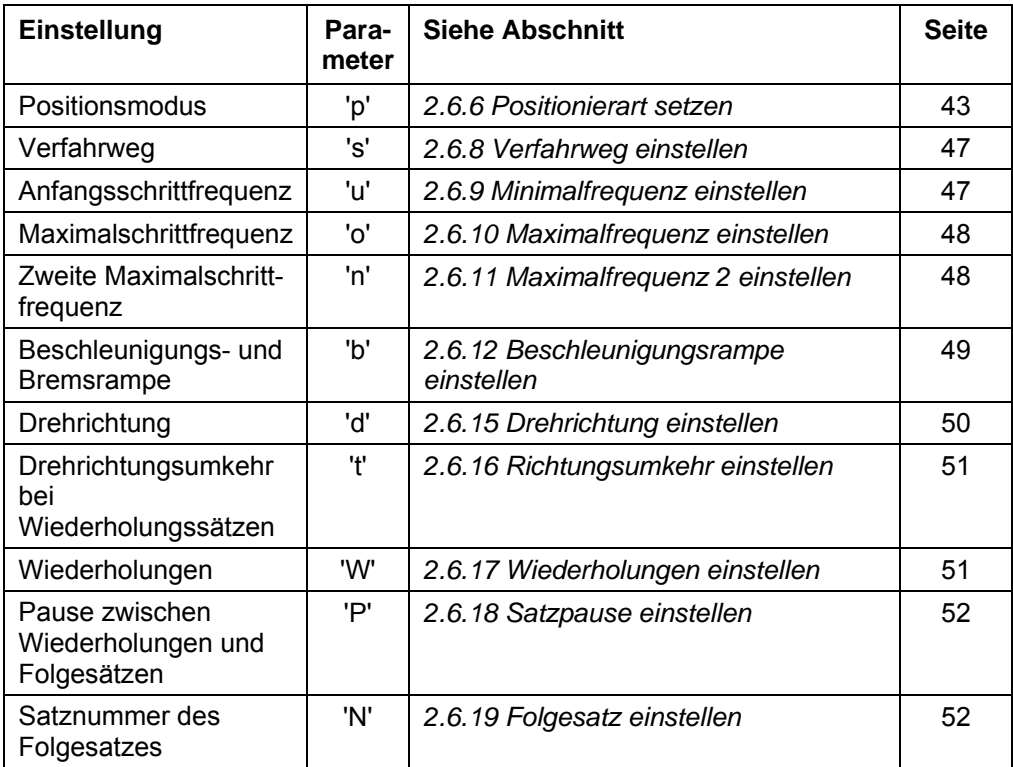

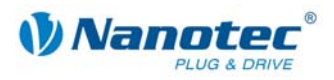

# <span id="page-17-0"></span>**2.5 Allgemeine Befehle**

### **2.5.1 Phasenstrom einstellen**

### **Parameter**

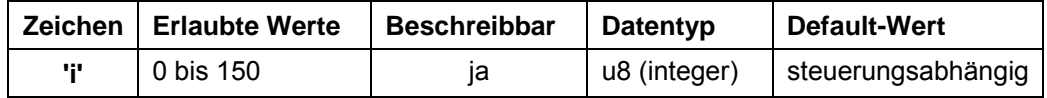

### **Antwort der Firmware**

Bestätigt den Befehl durch Echo.

### **Beschreibung**

Setzt den Phasenstrom in Prozent. Werte über 100 sollten vermieden werden.

### **Auslesen**

Mit dem Befehl 'Zi' kann der aktuell gültige Wert ausgelesen werden.

### **2.5.2 Phasenstrom im Stillstand einstellen**

### **Parameter**

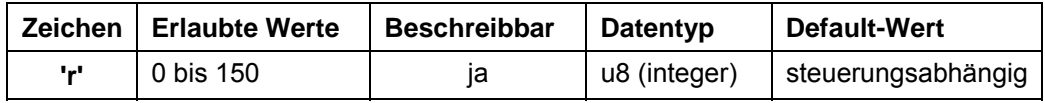

### **Antwort der Firmware**

Bestätigt den Befehl durch Echo.

### **Beschreibung**

Setzt den Strom der Stromreduzierung in Prozent. Dieser Wert ist wie der Phasenstrom relativ zum Endwert und nicht relativ zum Phasenstrom. Werte über 100 sollten vermieden werden.

### **Auslesen**

Mit dem Befehl 'Zr' kann der aktuell gültige Wert ausgelesen werden.

<span id="page-18-0"></span>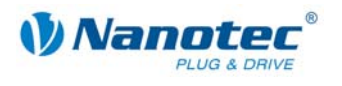

### **2.5.3 Schrittmodus einstellen**

### **Parameter**

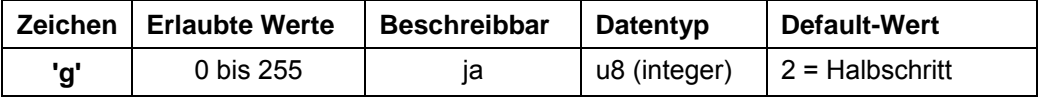

### **Antwort der Firmware**

Bestätigt den Befehl durch Echo.

### **Beschreibung**

Setzt den Schrittmodus. Die übergebene Zahl entspricht der Anzahl der Mikroschritte pro Vollschritt mit Ausnahme des Wertes 255, welche den Adaptiven Schrittmodus auswählt.

### **Auslesen**

Mit dem Befehl 'Zg' kann der aktuell gültige Wert ausgelesen werden.

### **2.5.4 Motoradresse einstellen**

### **Parameter**

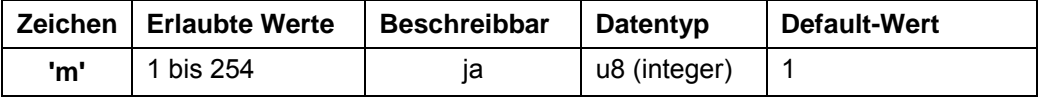

### **Antwort der Firmware**

Bestätigt den Befehl durch Echo.

### **Beschreibung**

Setzt die Motoradresse. Es ist darauf zu achten, dass die neu gesetzte Adresse nicht bereits von einem anderen Motor belegt ist, sonst ist keine Kommunikation mehr möglich.

Adresse 0 und 255 sind für Fehlerfälle des EEPROMS reserviert.

### **Auslesen**

Mit dem Befehl 'Zm' kann die aktuelle Adresse ausgelesen werden. Siehe auch Befehl *[2.5.20 Motoradresse auslesen](#page-27-1) 'M'*.

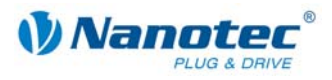

### <span id="page-19-0"></span>**2.5.5 Motormodus einstellen**

### **Parameter**

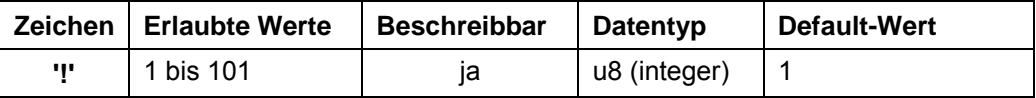

### **Antwort der Firmware**

Bestätigt den Befehl durch Echo.

Wenn für Motormodus '!' und Positionierart 'p' ungültige Werte eingestellt werden, behält der Motormodus '!' seinen Wert und die Positionierart 'p' wird auf 1 gesetzt.

### **Beschreibung**

Setzt den Motormodus. Es sind die folgenden Modi verfügbar:

### **Für altes Schema:**

- 1: Positioniermodus
- 2: Drehzahlmodus
- 3: Flagpositioniermodus
- 4: Taktrichtungsmodus
- 5: Analogmodus
- 6: Joystickmodus
- 7: Analogpositioniermodus
- 8: HW-Referenzmodus
- 9: Drehmomentmodus
- 101: CL-Schnelltestmodus
- 101: CL-Testmodus

Weitere Informationen siehe Befehl *[2.6.6 Positionierart setzen \(altes Schema\)](#page-42-1) 'p'*.

### **Für neues Schema:**

10: Motormodus

Weitere Informationen siehe Befehl *[2.6.7 Positionierart setzen \(neues Schema\)](#page-44-1) 'p'*.

### **Auslesen**

Mit dem Befehl 'Z!' kann der aktuell gültige Wert ausgelesen werden.

<span id="page-20-0"></span>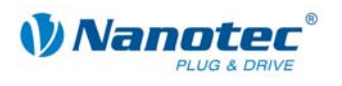

### **2.5.6 Endschalterverhalten einstellen**

### **Parameter**

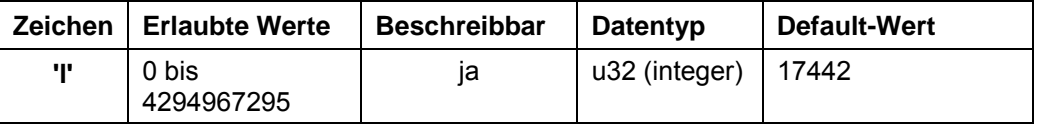

### **Antwort der Firmware**

Bestätigt den Befehl durch Echo.

### **Beschreibung**

Setzt das Endschalterverhalten. Der Integer-Parameter wird als Bitmaske interpretiert. Die Bitmaske hat 16 Bit.

"Freifahrt" bedeutet, dass die Steuerung bei Erreichen des Schalters mit der eingestellten unteren Geschwindigkeit vom Schalter herunterfährt.

"Stopp" bedeutet, dass die Steuerung bei Erreichen des Schalters sofort anhält. Der Schalter bleibt dabei gedrückt.

### **Verhalten des internen Endschalters bei Referenzfahrt:**

Bit0: Freifahrt vorwärts Bit1: Freifahrt rückwärts (Default-Wert) Es muss genau eines der beiden Bits gesetzt sein.

### **Verhalten bei Auslösen des internen Endschalters bei Normalfahrt:**

Bit2: Freifahrt vorwärts Bit3: Freifahrt rückwärts Bit4: Stopp Bit5: Ignorieren (Default-Wert) Es muss genau eines der vier Bits gesetzt sein. Diese Einstellung ist dann sinnvoll, wenn der Motor sich nicht mehr als eine Umdrehung drehen darf.

### **Verhalten des externen Endschalters bei Referenzfahrt:**

Bit9: Frei vorwärts Bit10: Frei rückwärts (Default-Wert) Es muss genau eines der beiden Bits gesetzt sein.

### **Verhalten des externen Endschalters bei Normalfahrt:**

Bit11: Freifahrt vorwärts Bit12: Freifahrt rückwärts Bit13: Stopp Bit14: Ignorieren (Default-Wert) Es muss genau eines der vier Bits gesetzt sein. Mit dieser Einstellung kann der Verfahrweg des Motors durch einen Endschalter hart begrenzt werden.

### **Auslesen**

Mit dem Befehl 'Zl' kann der aktuell gültige Wert ausgelesen werden.

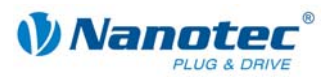

### <span id="page-21-0"></span>**2.5.7 Endschaltertyp einstellen**

### **Parameter**

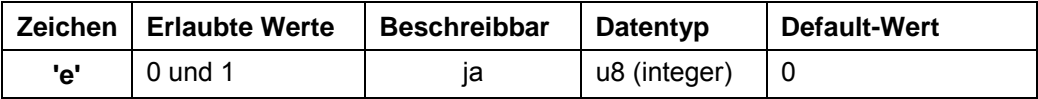

### **Antwort der Firmware**

Bestätigt den Befehl durch Echo.

### **Beschreibung**

Gibt den Typ des Endschalters an:

- Wert 0: Öffner
- Wert 1: Schließer

Mit diesem Parameter wird der Firmware kenntlich gemacht, wann diese den externen Endschalter betätigt sieht. Der Endschalter ist dabei zwischen Versorgungsspannung (bei SMCIxx an +5V) und Eingang 6 zu schalten.

Deswegen bedeutet 'Öffner', dass im Normalfall ein High-Level an Eingang anliegt, da der Schalter im Normalfall geschlossen ist. Wird der Schalter betätigt, öffnet (''Öffner'') dieser den Kontakt und am Eingang liegt keine Spannung mehr an.

### **Auslesen**

Mit dem Befehl 'Ze' kann der aktuell gültige Wert ausgelesen werden.

### **2.5.8 Schrittwinkel einstellen**

### **Parameter**

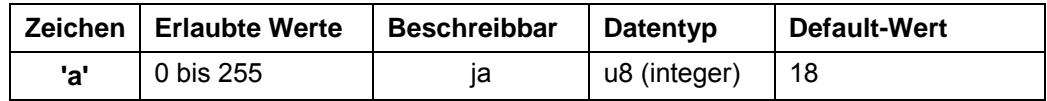

### **Antwort der Firmware**

Bestätigt den Befehl durch Echo.

### **Beschreibung**

Zum Umrechnen der Drehgeber-Position in die Rotorlage benötigt die Firmware Kenntnis über den Schrittwinkel des Motors. Für 0,9° Motoren ist ein Wert von 9 und für 1,8° Motoren ist ein Wert von 18 einzustellen. Andere Werte werden nicht unterstützt.

### **Auslesen**

Mit dem Befehl 'Za' kann der aktuell eingestellte Wert ausgelesen werden.

<span id="page-22-0"></span>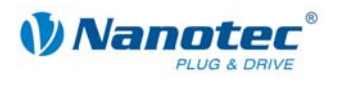

### **2.5.9 Fehlerkorrekturmodus einstellen**

### **Parameter**

<span id="page-22-1"></span>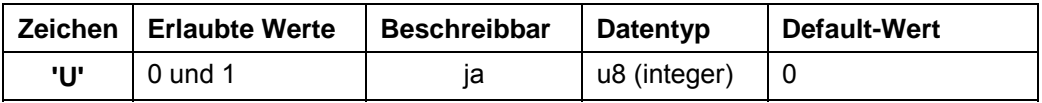

### **Antwort der Firmware**

Bestätigt den Befehl durch Echo.

### **Beschreibung**

Setzt den Modus der Fehlerkorrektur:

- Wert 0: Aus
- Wert 1: Korrektur nach einer Fahrt

Bei einem Motor ohne Drehgeber muss dieser Wert explizit auf 0 gesetzt werden, sonst versucht dieser ständig zu korrigieren, weil er von Schrittverlusten ausgeht.

### **Auslesen**

Mit dem Befehl 'ZU' kann der aktuell eingestellte Wert ausgelesen werden.

### **2.5.10 Satz für Autokorrektur einstellen**

### **Parameter**

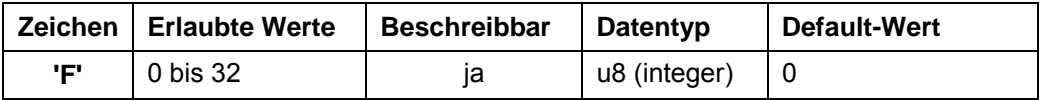

### **Antwort der Firmware**

Bestätigt den Befehl durch Echo.

### **Beschreibung**

Aus dem gewählten Satz (Integer) werden Geschwindigkeit und Rampe für die Korrekturfahrt verwendet. Siehe Befehl *[2.5.9 Fehlerkorrekturmodus einstellen](#page-22-1) 'U'*.

### **Auslesen**

Mit dem Befehl 'ZF' kann der aktuell gültige Wert ausgelesen werden.

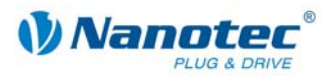

### <span id="page-23-0"></span>**2.5.11 Encoderrichtung einstellen**

### **Parameter**

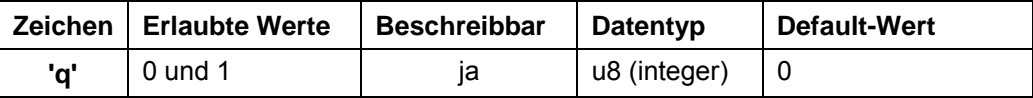

### **Antwort der Firmware**

Bestätigt den Befehl durch Echo.

### **Beschreibung**

Wenn der Parameter auf '1' gesetzt ist, wird die Richtung des Drehencoders umgekehrt.

### **Auslesen**

Mit dem Befehl 'Zq' kann der aktuell gültige Wert ausgelesen werden.

### **2.5.12 Ausschwingzeit einstellen**

### **Parameter**

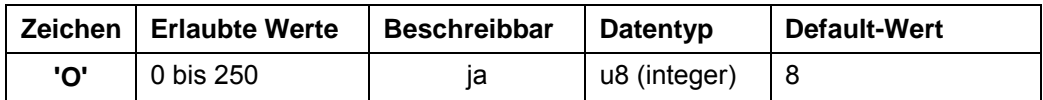

### **Antwort der Firmware**

Bestätigt den Befehl durch Echo.

### **Beschreibung**

Gibt die Ausschwingzeit in 10ms Schritten zwischen Ende der Fahrt und der Überprüfung der Position durch den Drehgeber an.

Dieser Parameter ist nur gültig für die Positionsprüfung nach der Fahrt. Siehe Befehl *[2.5.9 Fehlerkorrekturmodus einstellen](#page-22-1) 'U'*.

Zwischen Wiederholungs- oder Folgesätzen wird die Position nur geprüft, wenn die Pausezeit (siehe Befehl *[2.6.18 Satzpause einstellen](#page-51-1) 'P'*) länger als die Ausschwingzeit ist.

Nach einem Satz wird zuerst die Ausschwingzeit abgewartet, bevor der Motor sich wieder bereit meldet.

### **Auslesen**

Mit dem Befehl 'ZO' kann der aktuell gültige Wert ausgelesen werden.

<span id="page-24-0"></span>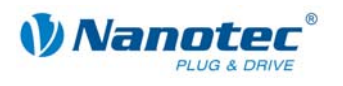

### **2.5.13 Maximale Abweichung Drehgeber einstellen**

### **Parameter**

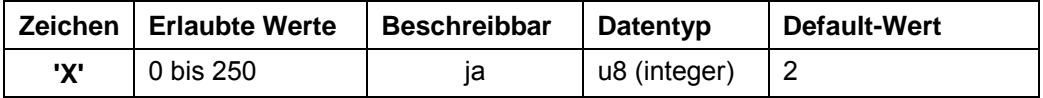

### **Antwort der Firmware**

Bestätigt den Befehl durch Echo.

### **Beschreibung**

Gibt die maximale Abweichung in Schritten zwischen Soll-Position und Drehgeber-Position an.

Bei Schrittmodi größer als 1/10-Schritt bei 1,8° und 1/5 Schritt bei 0,9° Motoren muss dieser Wert größer 0 sein, da der Drehgeber selbst dann eine geringere Auflösung als die Mikroschritte des Motors hat.

### **Auslesen**

Mit dem Befehl 'ZX' kann der aktuell gültige Wert ausgelesen werden.

### **2.5.14 Positionsfehler zurücksetzen**

### **Parameter**

<span id="page-24-1"></span>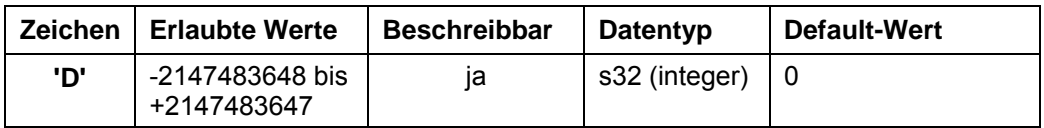

### **Antwort der Firmware**

Bestätigt den Befehl durch Echo.

### **Beschreibung**

Setzt einen Fehler der Drehüberwachung zurück und setzt die aktuelle Position auf die, die der Drehgeber meldet (bei Eingabe ohne Parameter, C wird gleich I gesetzt, siehe Abschnitt *[2.5.15](#page-25-1)* und *[2.5.16](#page-26-1)*).

Bei Eingabe mit Parameter wird C und I auf Parameterwert gesetzt. Bsp.: 'D100' -> C=100; I=100

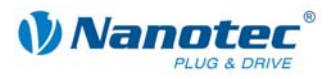

### <span id="page-25-0"></span>**2.5.15 Fehlerspeicher auslesen**

### **Parameter**

<span id="page-25-1"></span>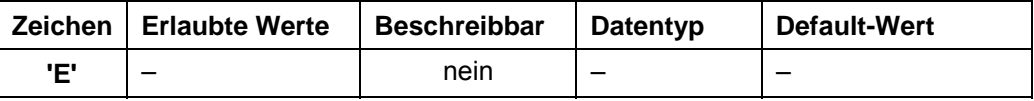

### **Antwort der Firmware**

Liefert den Index des Fehlerspeichers mit dem zuletzt aufgetretenen Fehler.

### **Beschreibung**

Die Firmware beinhaltet 32 Fehlerspeicher.

Es werden die letzten 32 Fehler gespeichert. Ist Speicherposition 32 erreicht, wird der nächste Fehler wieder auf Speicherposition 1 gespeichert. In diesem Fall beinhaltet Speicherposition 2 also den ältesten noch auslesbaren Fehlercode.

Mit diesem Befehl wird der Index des Speicherplatzes mit dem zuletzt aufgetretenen Fehler, sowie der entsprechende Fehlercode, ausgelesen.

### **Auslesen**

Mit dem Befehl 'Z' + Indexnummer + 'E' kann die Fehlernummer des jeweiligen Fehlerspeichers ausgelesen werden. Bsp.: 'Z32E' liefert die Fehlernummer von Index 32.

#### **Fehlercodes**

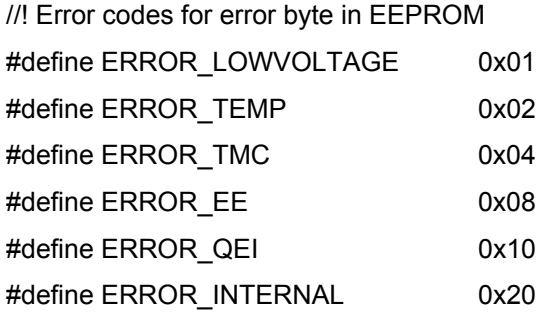

### **Bedeutung**

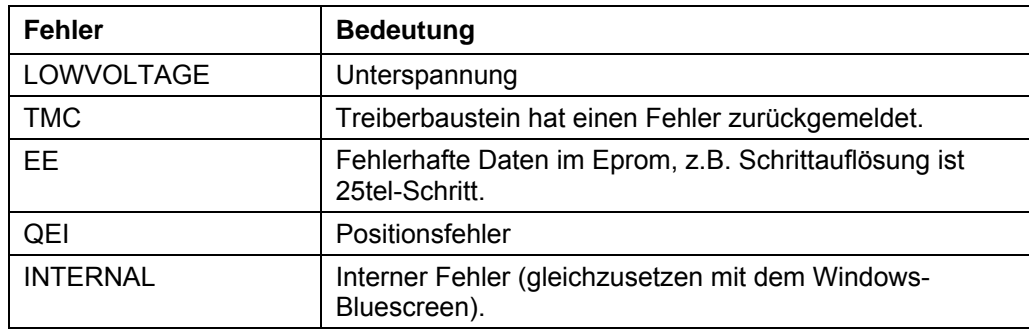

### **Status der Steuerung**

Der Status der Steuerung kann mit dem Befehl *[2.5.21](#page-28-1) [Status auslesen](#page-28-1) '\$'* ausgelesen werden.

<span id="page-26-0"></span>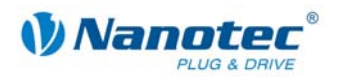

### **2.5.16 Drehgeberposition auslesen**

### **Parameter**

<span id="page-26-1"></span>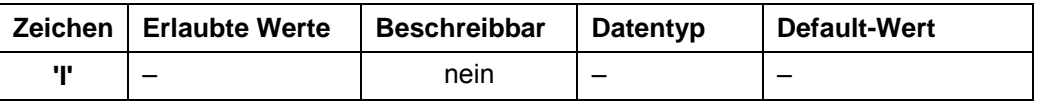

### **Antwort der Firmware**

Liefert die aktuelle Position des Motors laut Drehgeber zurück.

### **Beschreibung**

Bei Motoren mit einem Drehgeber gibt dieser Befehl die aktuelle Position laut Drehgeber in Motorschritten zurück. Solange der Motor keine Schritte verloren hat, stimmen die Werte des Befehls *2.5.17 [Position auslesen](#page-26-2) 'C'* und des Befehls *[2.6.4](#page-40-1)  [Aktuellen Satz auslesen](#page-40-1)'|' (Pipe)* [übere](#page-26-2)in.

Es ist dabei aber zu beachten, dass der Drehgeber für Schrittmodi höher als 1/10 bei 1,8° Motoren und höher als 1/5 bei 0,9° Motoren über eine zu geringe Auflösung verfügt und deswegen trotzdem Differenzen zwischen den beiden oben genannten Werten auftreten.

### **2.5.17 Position auslesen**

### **Parameter**

<span id="page-26-2"></span>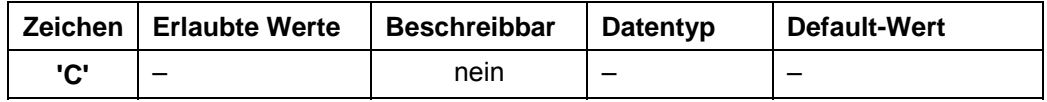

### **Antwort der Firmware**

Liefert die aktuelle Position zurück.

### **Beschreibung**

Liefert die aktuelle Position des Motors in Schritten des jeweils eingestellten Schrittmodus. Diese Position ist relativ zu der Position der letzten Referenzfahrt.

Verfügt der Motor über einen Winkelgeber, sollte dieser Wert mit dem des Befehls 'I' bis auf eine kleine Toleranz übereinstimmen.

Die Toleranz ist abhängig von Schrittmodus und Motortyp (0,9° oder 1,8°), da der Winkelgeber eine geringere Auflösung als der Motor im Mikroschrittbetrieb hat.

Der Wertebereich ist der einer 32Bit signed Integer (Wertebereich  $\pm 2^{31}$ ).

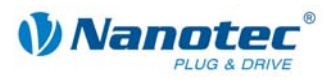

### <span id="page-27-0"></span>**2.5.18 Position zurückstellen**

### **Parameter**

<span id="page-27-2"></span>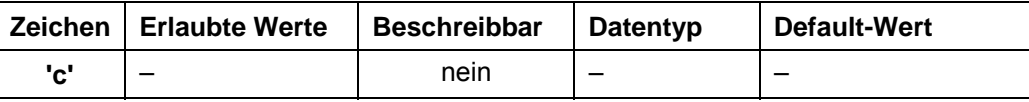

### **Antwort der Firmware**

Bestätigt den Befehl durch Echo.

### **Beschreibung**

Setzt die Position des Motors auf 0 zurück.

Die aktuelle Position des Motors ist danach die Referenzposition.

### **2.5.19 "Motor ist referenziert" abfragen**

### **Parameter**

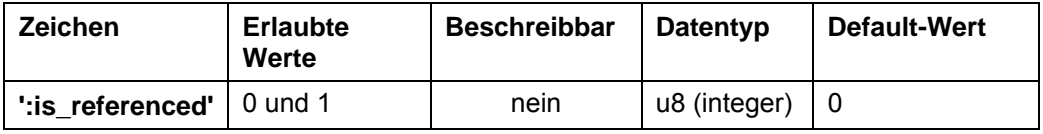

### **Antwort der Firmware**

Wurde der Motor bereits referenziert, wird "1" zurückgemeldet, ansonsten "0".

### **Beschreibung**

Parameter ist '1' nach der Referenzfahrt.

Siehe auch *[2.5.14 Positionsfehler zurücksetzen](#page-24-1)* und *[2.5.18 Position zurückstellen](#page-27-2)*.

### **2.5.20 Motoradresse auslesen**

### **Parameter**

<span id="page-27-1"></span>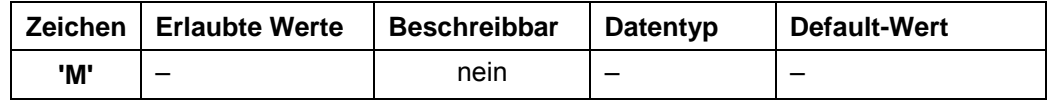

### **Antwort der Firmware**

Liefert die Motoradresse zurück.

### **Beschreibung**

Liefert die serielle Adresse zurück. Ist vor allem im Zusammenhang mit der Adressierungsart '\*' sinnvoll, wenn die Motoradresse nicht bekannt ist.

<span id="page-28-0"></span>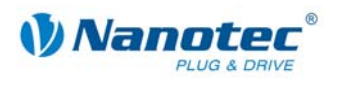

### **2.5.21 Status auslesen**

### **Parameter**

<span id="page-28-1"></span>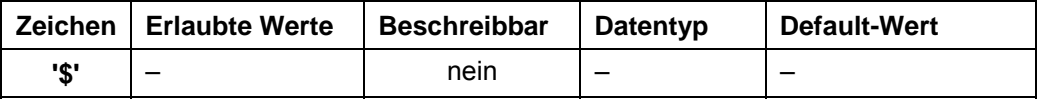

### **Antwort der Firmware**

Liefert den Status der Firmware als Bitmaske zurück.

### **Beschreibung**

Die Bitmaske hat 8 Bit.

Bit 0: 1: Steuerung bereit

Bit 1: 1: Nullposition erreicht

Bit 2: 1: Positionsfehler

Bit 3: 1: Eingang 1 ist gesetzt während Steuerung wieder bereit ist. Tritt dann auf, wenn die Steuerung über Eingang 1 gestartet wurde und die Steuerung schneller wieder bereit ist, als der Eingang zurückgesetzt wurde.

Bit 4 bis 6 geben den aktuellen Modus als Integer an:

0: unbenutzt

- 1: Steuerung im Positioniermodus
- 2: Steuerung im Drehzahlmodus
- 3: Steuerung im Flagpositioniermodus
- 4: Steuerung Taktrichtungsmodus
- 5: Analogmodus
- 6: Joystickmodus
- 7: unbenutzt
- Bit 7 ist unbelegt

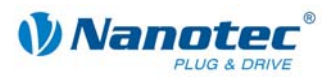

### <span id="page-29-0"></span>**2.5.22 Firmwareversion auslesen**

### **Parameter**

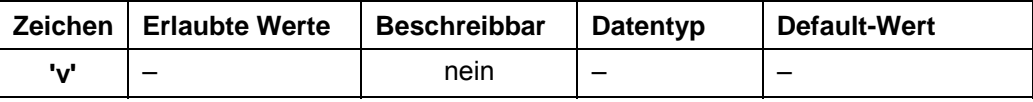

### **Antwort der Firmware**

Liefert den Versionsstring der Firmware zurück.

### **Beschreibung**

Rückgabestring setzt sich aus mehreren Blöcken zusammen:

'v' Echo des Befehls

' ' Trennzeichen (Space)

Hardware: Möglich: 'PD4','PD4lc','PD2lc','SMCI32','SMCI47'

'\_' Trennzeichen

Kommunikation: 'USB' oder 'RS485'

'\_' Trennzeichen

Releasedatum: tt-mm-jjjj z.B. 26-09-2007

### **Beispiel einer kompletten Antwort**

"001v PD4\_RS485\_26-09-2007\r"

### **2.5.23 Firmwareversion auslesen (alt)**

### **Parameter**

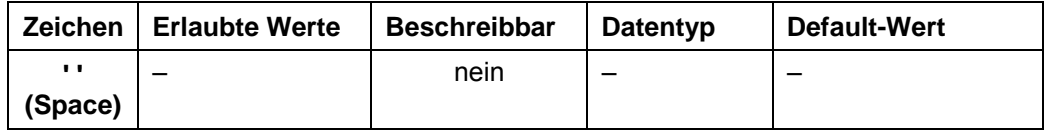

### **Antwort der Firmware**

String der Firmwareversion (const, da neuer Befehl 'v' die Funktion übernommen hat).

### **Beschreibung**

Für Bootloader benötigt, sonst nutzlos.

<span id="page-30-0"></span>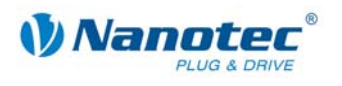

### **2.5.24 Eingänge maskieren und demaskieren**

**Parameter** 

<span id="page-30-1"></span>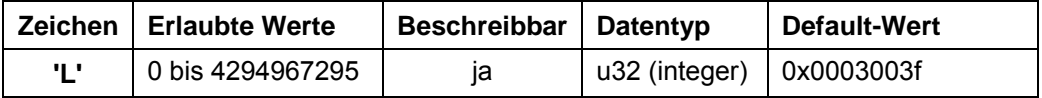

### **Antwort der Firmware**

Bestätigt den Befehl durch Echo.

Ungültige Werte werden ignoriert, d.h. die gesamte Maske wird verworfen.

### **Beschreibung**

Diese Bitmaske hat 32 Bit.

Setzt eine Bitmaske, die die Nutzung der Ein- und Ausgänge durch den Nutzer zulässt. Ist das Bit der entsprechenden I/Os auf '1' gesetzt, verwendet die Firmware diese I/Os. Ist es auf '0', sind die I/Os für den Nutzer verwendbar. Siehe auch Befehl *[2.5.27 Ausgänge setzen](#page-32-1) 'Y'*.

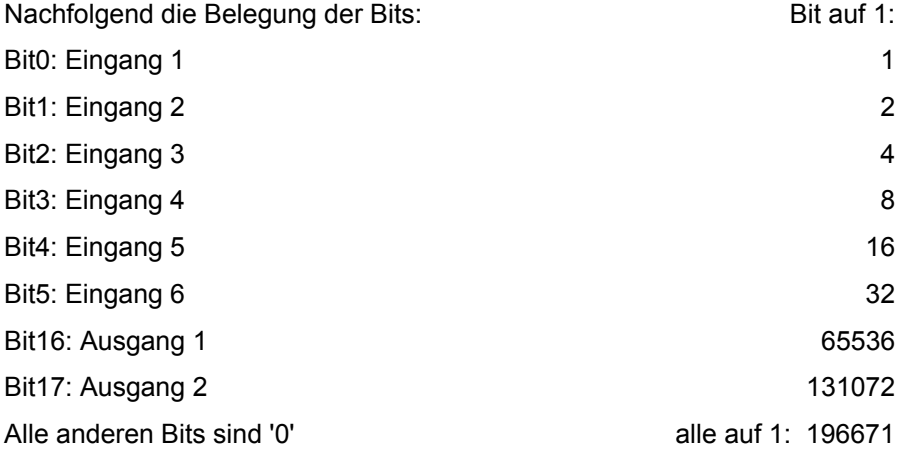

#### **Achtung:**

Wird ein Bit beim Setzen der Maske nicht angesprochen, wird es automatisch auf '0' gesetzt, unabhängig vom zustand! Es müssen alle Bits auf einmal gesetzt werden.

Werden ungültige Bitmasken gesetzt, werden diese verworfen, auch wenn die Firmware diese korrekt bestätigt.

### **Auslesen**

Mit dem Befehl 'ZL' kann die aktuell eingestellte Maske ausgelesen werden.

### **Beispiele**

Alle Bits sollen auf '0' gesetzt werden:

Send: #1L0\r

Read: 1L0\r

Bit3 und Bit5 sollen auf '1' gesetzt werden:

Send: #1L20\r

Read: 1L20\r

'20' deshalb, weil Bit3 mit dem Wert 4 und Bit5 mit dem Wert 16 angepochen wird, also 4 + 16 = 20.

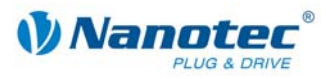

### <span id="page-31-0"></span>**2.5.25 Polarität der Ein- und Ausgänge umkehren**

### **Parameter**

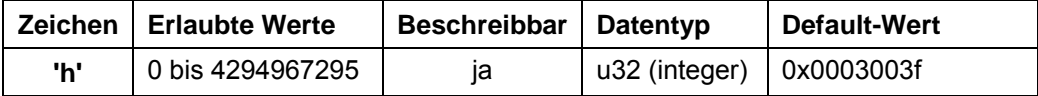

### **Antwort der Firmware**

Bestätigt den Befehl durch Echo.

Ungültige Werte werden ignoriert, d.h. die gesamte Maske wird verworfen.

### **Beschreibung**

Setzt eine Bitmaske, mit der der Nutzer die Polarität der Ein- und Ausgänge umkehren kann. Ist das Bit des entsprechenden I/Os auf '1' gesetzt, findet keine Umkehrung statt. Ist es auf '0', ist die Polarität des I/O invertiert.

Nachfolgend die Belegung der Bits:

Bit0: Eingang 1

- Bit1: Eingang 2
- Bit2: Eingang 3
- Bit3: Eingang 4
- Bit4: Eingang 5
- Bit5: Eingang 6

Bit16: Ausgang 1

Bit17: Ausgang 2

Alle anderen Bits sind '0'.

Werden ungültige Bitmasken gesetzt, werden diese verworfen, auch wenn die Firmware diese korrekt bestätigt.

### **Auslesen**

Mit dem Befehl 'Zh' kann die aktuell eingestellte Maske ausgelesen werden.

### **2.5.26 Debounce-Zeit für Eingänge setzen (Entprellen)**

### **Parameter**

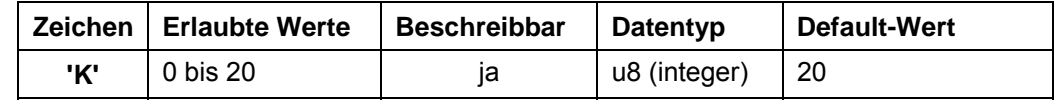

### **Antwort der Firmware**

Bestätigt den Befehl durch Echo.

### **Beschreibung**

Setzt die Zeit in ms, die nach einer Signaländerung an einem Eingang gewartet wird, bis das Signal sicher anliegt (so genanntes "Entprellen").

### **Auslesen**

Mit dem Befehl 'ZK' kann der aktuell eingestellte Wert ausgelesen werden.

<span id="page-32-0"></span>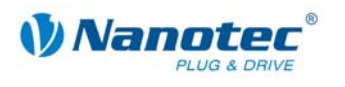

### **2.5.27 Ausgänge setzen**

### **Parameter**

<span id="page-32-1"></span>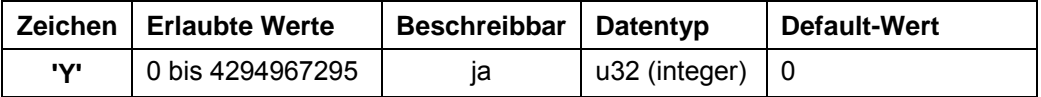

### **Antwort der Firmware**

Bestätigt den Befehl durch Echo.

### **Beschreibung**

Diese Bitmaske hat 32 Bit.

Setzt die Ausgänge der Firmware, sofern diese für die freie Verwendung mittels des Befehls *[2.5.24 Eingänge maskieren und demaskieren](#page-30-1) 'L'* maskiert sind.

Ausgang 1 entspricht Bit 16 und Ausgang 2 Bit 17.

### **Auslesen**

Mit dem Befehl 'ZY' kann der aktuell eingestellte Wert ausgelesen werden.

Zusätzlich wird der Status der Eingänge angezeigt.

- Bit0: Eingang 1
- Bit1: Eingang 2
- Bit2: Eingang 3
- Bit3: Eingang 4
- Bit4: Eingang 5
- Bit5: Eingang 6
- Bit6: '0' wenn Drehgeber gerade am Indexstrich, sonst '1'

Bit 16: Ausgang 1 (so wie er vom Nutzer eingestellt ist, auch wenn die Firmware diesen gerade bedient)

Bit 17: Ausgang 2 (so wie er vom Nutzer eingestellt ist, auch wenn die Firmware diesen gerade bedient)

Alle anderen Bits sind 0.

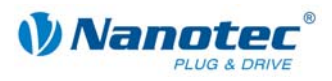

### <span id="page-33-0"></span>**2.5.28 EEPROM Reset durchführen**

### **Parameter**

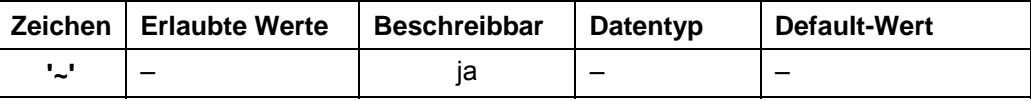

### **Antwort der Firmware**

Bestätigt den Befehl durch Echo.

### **Beschreibung**

Stellt die Werkseinstellungen wieder her. Die Steuerung benötigt eine Sekunde bis neue Befehle angenommen werden.

### **2.5.29 Automatisches Senden des Status einstellen**

### **Parameter**

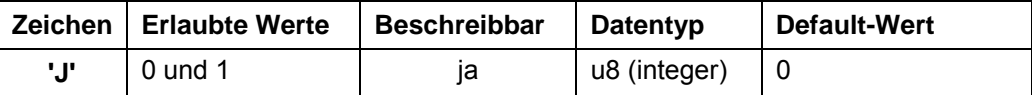

### **Antwort der Firmware**

Bestätigt den Befehl durch Echo.

#### **Beschreibung**

Ist der Parameter auf '1' gesetzt, sendet die Firmware von sich aus nach Ende einer Fahrt den Status. Siehe Befehl *[2.5.21 Status auslesen](#page-28-1) '\$'*, mit dem Unterschied, dass statt dem '\$' ein kleines 'j' gesendet wird.

### **Auslesen**

Mit dem Befehl 'ZJ' kann der aktuell gültige Wert ausgelesen werden.

### **2.5.30 Bootloader starten**

### **Parameter**

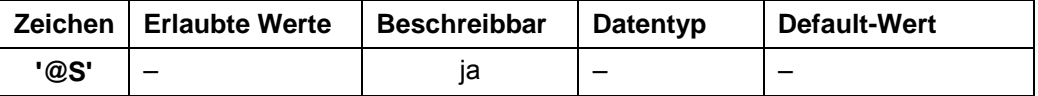

### **Antwort der Firmware**

Keine Antwort, Bootloader antwortet mit '@OK'

### **Beschreibung**

Dieser Befehl weist die Firmware an, den Bootloader zu starten. Die Firmware antwortet selbst nicht auf den Befehl. Der Bootloader antwortet mit '@OK'.

Der Bootloader selbst benötigt diesen Befehl ebenfalls, damit er sich nicht automatisch nach einer halben Sekunde wieder beendet. Deswegen muss dieser Befehl so oft gesendet werden, bis der Bootloader mit '@OK' antwortet. Der Bootloader verwendet das gleiche Adressierungsschema wie die Firmware selbst.

<span id="page-34-0"></span>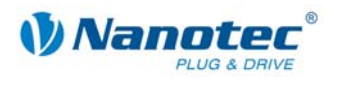

### **2.5.31 Umkehrspiel einstellen**

### **Parameter**

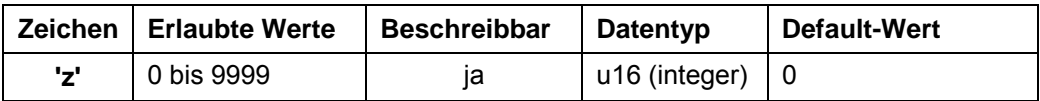

### **Antwort der Firmware**

Bestätigt den Befehl durch Echo.

### **Beschreibung**

Gibt das Umkehrspiel in Schritten an.

Die Einstellung dient dazu, das Spiel von nachgeschalteten Getrieben bei einem Drehrichtungswechsel auszugleichen.

Hierzu macht der Motor bei einem Drehrichtungswechsel die im Parameter eingestellte Anzahl von Schritten, bevor er beginnt, die Position zu inkrementieren.

### **Auslesen**

Mit dem Befehl 'Zz' kann der aktuell gültige Wert ausgelesen werden.

### **2.5.32 Rampe setzen**

### **Parameter**

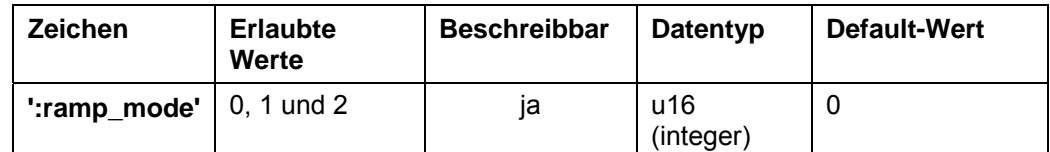

### **Antwort der Firmware**

Bestätigt den Befehl durch Echo.

### **Beschreibung**

Setzt die Rampe in allen Modi:

- "0" = die Trapez-Rampe ist ausgewählt
- "1" = die Sinus-Rampe ist ausgewählt
- "2" = die Jerkfree-Rampe ist ausgewählt

Dieser Parameter gilt für alle Modi außer Takt-Richtungs- und Currentmode (da diese Modi generell keine Rampe verwenden).

### **Auslesen**

Wird das Schlüsselwort ohne "= + Wert" gesendet, kann der aktuell eingestellte Wert ausgelesen werden.

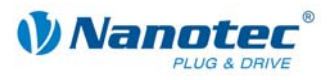

### <span id="page-35-0"></span>**2.5.33 Maximalen Ruck für Beschleunigungsrampe setzen**

### **Parameter**

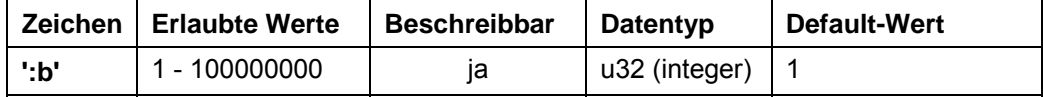

### **Antwort der Firmware**

Bestätigt den Befehl durch Echo.

### **Beschreibung**

Setzt den maximalen Ruck für die Beschleunigung.

### **Auslesen**

Wird das Schlüsselwort ohne "= + Wert" gesendet, kann der aktuell eingestellte Wert ausgelesen werden.

### **Hinweis**

Die tatsächliche Rampe ergibt sich aus den Werten für "b" und ":b".

- $\bullet$  "b" = maximale Beschleunigung
- ":b" = maximale Änderung der Beschleunigung (max. Ruck)

### **2.5.34 Maximalen Ruck für Bremsrampe setzen**

### **Parameter**

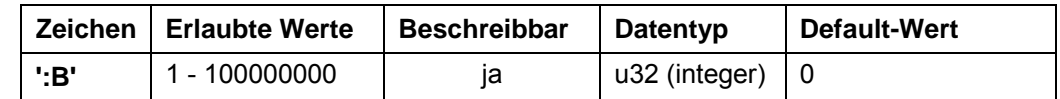

### **Antwort der Firmware**

Bestätigt den Befehl durch Echo.

### **Beschreibung**

Setzt den maximalen Ruck für die Bremsrampe.

Wenn der Wert auf "0" gesetzt ist, wird zum Bremsen der gleiche Wert wie zum Beschleunigen (":b") verwendet.

### **Auslesen**

Wird das Schlüsselwort ohne "= + Wert" gesendet, kann der aktuell eingestellte Wert ausgelesen werden.

### **Hinweis**

Die tatsächliche Rampe ergibt sich aus den Werten für "B" und ":B".

- $\bullet$  "B" = maximale Beschleunigung
- ":B" = maximale Änderung der Beschleunigung (max. Ruck)
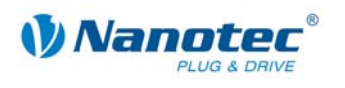

# **2.5.35 Wartezeit für Abschalten der Bremsspannung setzen**

#### **Parameter**

<span id="page-36-0"></span>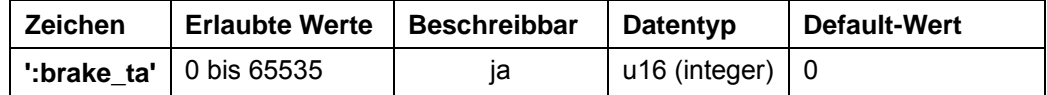

**Einheit** 

ms

### **Antwort der Firmware**

Bestätigt den Befehl durch Echo.

### **Beschreibung**

Die externe Bremse kann über die folgenden Parameter eingestellt werden:

• Zeit ta:

Wartezeit zwischen Einschalten des Motorstroms und Abschalten (Lösen) der Bremse in Millisekunden.

• Zeit tb:

Wartezeit zwischen Abschalten (Lösen) der Bremse und Aktivieren der Bereitschaft in Millisekunden. Erst nach dieser Wartezeit werden Fahrbefehle ausgeführt.

Zeit tc: Wartezeit zwischen Anschalten der Bremse und Abschalten des Motorstroms in Millisekunden.

Die Parameter geben jeweils Zeiten von 0 bis 65.536 Millisekunden an. Defaultwerte der Steuerung nach einem Reset: 0 ms.

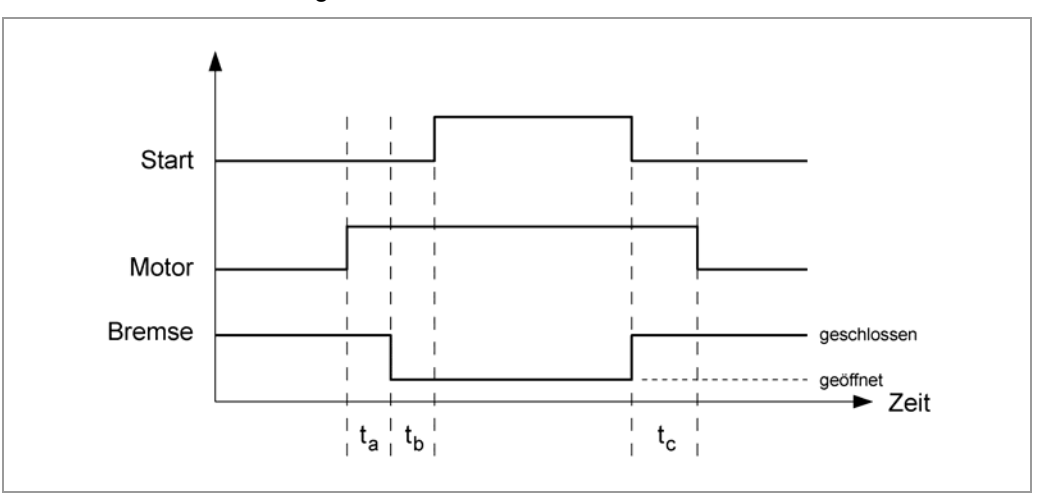

Beim Einschalten der Steuerung ist die Bremse zunächst aktiv und der Motor nicht bestromt. Zuerst wird der Motorstrom eingeschaltet und ta ms gewartet. Dann wird die Bremse gelöst und tb ms gewartet. Nach Ablauf von ta und tb werden Fahrbefehle ausgeführt.

### **Hinweis:**

Während der Stromreduzierung wird die Bremse nicht aktiv geschaltet.

### **Auslesen**

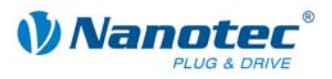

# **2.5.36 Wartezeit für Motorbewegung setzen**

# **Parameter**

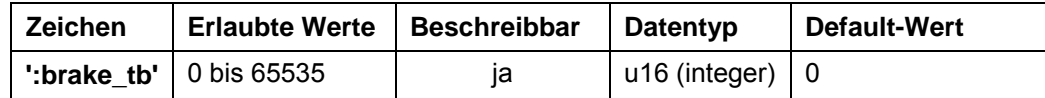

**Einheit** 

ms

## **Antwort der Firmware**

Bestätigt den Befehl durch Echo.

### **ng Beschreibu**

Setzt die Wartezeit in Millisekunden zwischen Abschalten der Bremsspannung und dem Erlauben einer Motorbewegung.

Siehe auch Befehl [2.5.35 W](#page-36-0)artezeit für Abschalten der Bremsspannung setzen'ta' für weitere Informationen.

### **Auslesen**

Wird das Schlüsselwort ohne "= + Wert" gesendet, kann der aktuell eingestellte Wert ausgelesen werden.

#### **artezeit für Abschalten Motorstrom setzen 2.5.37 W**

### **Parameter**

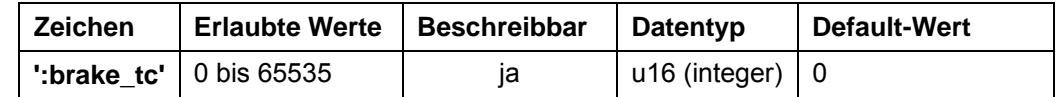

**Einheit** 

ms

### **Antwort der Firmware**

Bestätigt den Befehl durch Echo.

### **Beschreibung**

Setzt die Wartezeit in Millisekunden zwischen Einschalten der Bremsspannung und dem Abschalten des Motorstroms.

Siehe auch Befehl *[2.5.35 Wartezeit für Abschalten der Bremsspannung setzen't](#page-36-0)a'* für weitere Informationen.

### **Auslesen**

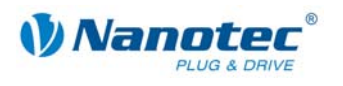

# **2.5.38 Baudrate der Steuerung setzen**

## **Parameter**

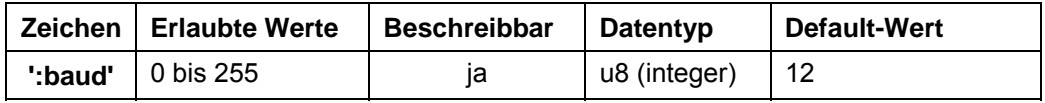

# **Antwort der Firmware**

Bestätigt den Befehl durch Echo.

# **Beschreibung**

Setzt die Baudrate der Steuerung:

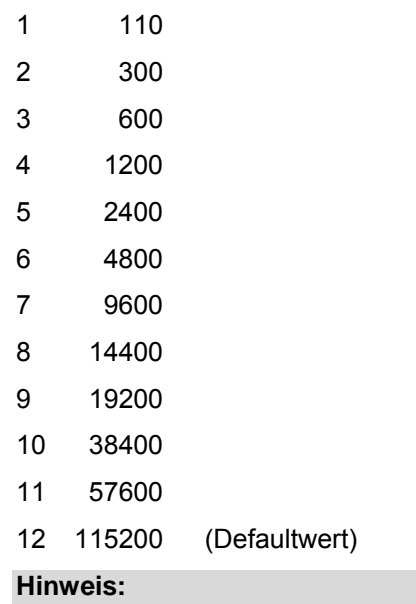

Der neue Wert wird erst nach einem Neustart der Steuerung aktiviert (Strom aus/an).

# **Beispiel**

Mit dem Befehl '#1:baud=8' wird die Baudrate der 1. Steuerung auf 14400 Baud gesetzt.

# **Auslesen**

Mit dem Befehl 'Z:baud' kann der aktuell gültige Wert ausgelesen werden.

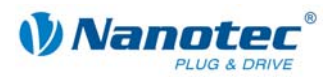

# **2.6 Satzbefehle**

# **2.6.1 Motor starten**

**Parameter** 

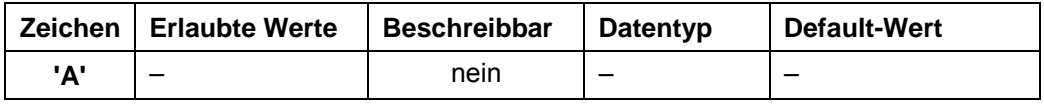

### **Antwort der Firmware**

Bestätigt den Befehl durch Echo.

### **Beschreibung**

Startet die Fahrt mit den aktuell eingestellten Parametern.

# **2.6.2 Motor stoppen**

### **Parameter**

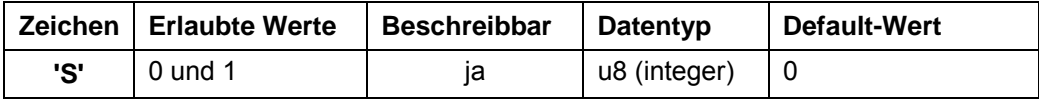

### **Antwort der Firmware**

Bestätigt den Befehl durch Echo.

### **Beschreibung**

Bricht die aktuelle Fahrt ab. Es werden die folgenden Rampen verwendet:

- Quickstop (H), wenn ohne Argument oder mit Argument "0"
- Bremsrampe (B), wenn mit Argument "1"

# **2.6.3 Satz aus EEPROM laden**

### **Parameter**

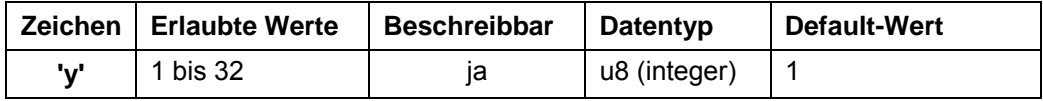

### **Antwort der Firmware**

Bestätigt den Befehl durch Echo.

# **Beschreibung**

Lädt die Satzdaten des im Parameter übergebenen Satzes aus dem EEPROM. Siehe auch Befehl *[2.6.5 Satz speichern](#page-40-0) '>'*.

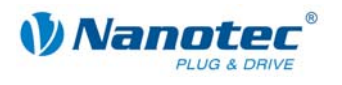

# **2.6.4 Aktuellen Satz auslesen**

### **Parameter**

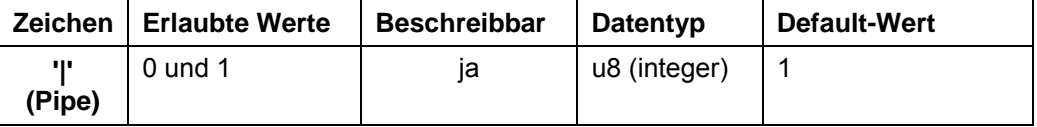

### **Antwort der Firmware**

Bestätigt den Befehl durch Echo, wenn der Parameter auf '1' gesetzt wird. Sonst keine Antwort.

### **Beschreibung**

Ist der Parameter auf '0', antwortet die Firmware überhaupt nicht mehr auf Befehle, führt diese aber nach wie vor aus. Dies dient dazu, schnell Einstellungen an die Firmware zu schicken, ohne auf Bestätigungen zu warten.

### **Auslesen**

Mit dem Befehl 'Z|' schickt die Firmware alle Einstellungen des geladenen Satzes in einem Stück.

Mit 'Z5|' werden die Daten des Satz 5 im EEPROM gesendet.

Das Format entspricht dem der jeweiligen Befehle.

Es ist zu beachten, dass bei der Antwort das '|'-Zeichen nicht gesendet wird. Siehe folgende Beispiele.

### **Beispiele**

'#1Z|\r'

-> 'Zp+1s+1u+400o+860n+1000b+55800d+1t+0W+1P+0N+0\r'

'#1Z5|\r'

-> 'Z5p+1s+400u+400o+1000n+1000b+2364d+0t+0W+1P+0N+0\r'

# **2.6.5 Satz speichern**

### **Parameter**

<span id="page-40-0"></span>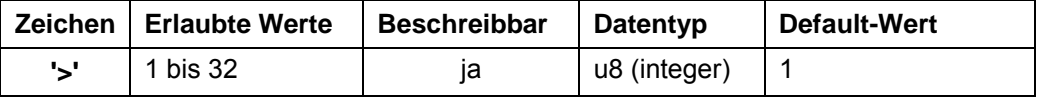

### **Antwort der Firmware**

Bestätigt den Befehl durch Echo.

### **Beschreibung**

Dient zum Speichern der aktuell eingestellten Befehle (im RAM) in einem Satz im EEPROM. Der Parameter ist die Satznummer, in der die Daten gespeichert werden.

Während einer Fahrt sollte dieser Befehl nicht aufgerufen werden, da die aktuellen Werte sich durch Folgefahrten ändern.

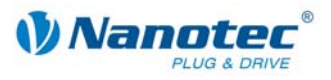

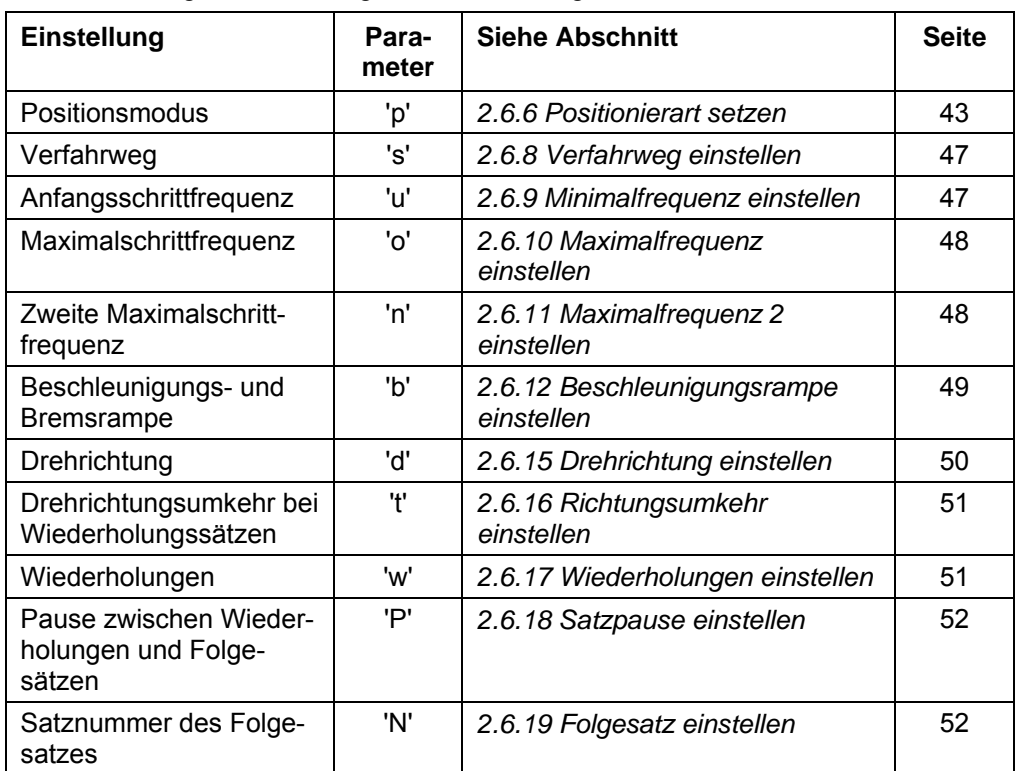

# Zu einem Satz gehören die folgenden Einstellungen bzw. Befehle:

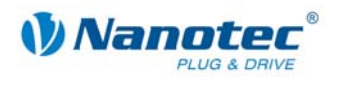

# **2.6.6 Positionierart setzen (altes Schema)**

### **Parameter**

<span id="page-42-0"></span>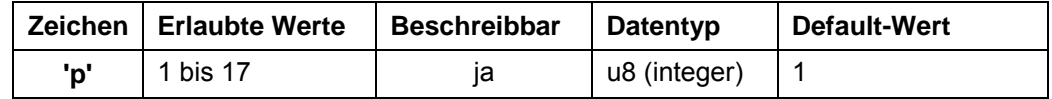

### **Antwort der Firmware**

Bestätigt den Befehl durch Echo.

Wenn für Motormodus '!' und Positionierart 'p' ungültige Werte eingestellt werden, behält der Motormodus '!' seinen Wert und die Positionierart 'p' wird auf 1 gesetzt.

### **Beschreibung**

Die Motormodi (Befehl '!') und Positionierarten (Befehl 'p') können sowohl nach dem alten Schema, als auch nach dem neuen Schema angewählt werden, siehe Abschnitt *[2.6.7 Positionierart setzen \(neues Schema\)](#page-44-0)*.

Die Wertekombinationen des alten Schemas für Motormodus '!' und Positionierart 'p' sind:

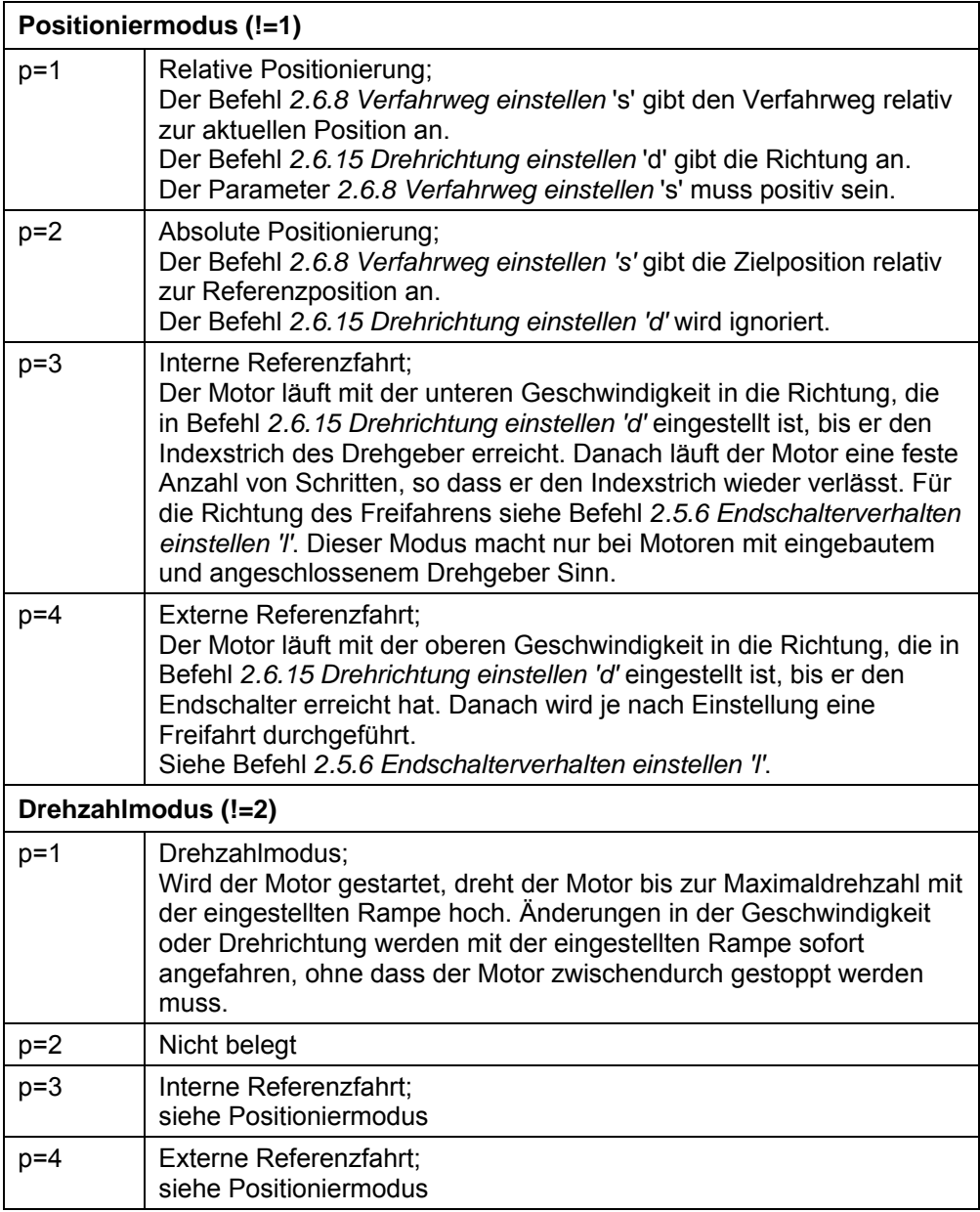

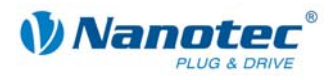

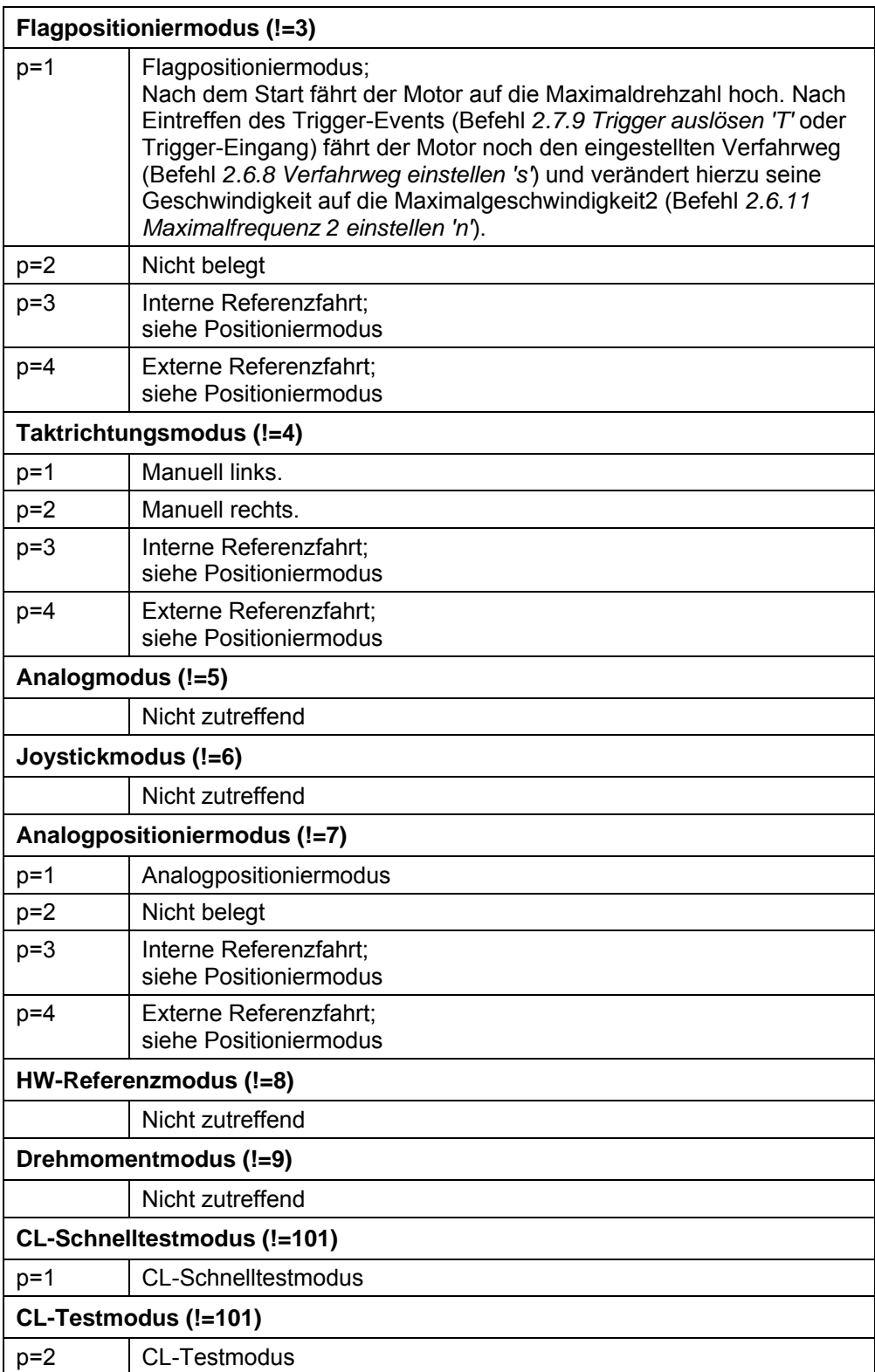

# **Auslesen**

Mit dem Befehl 'Zp' kann der aktuell gültige Wert ausgelesen werden.

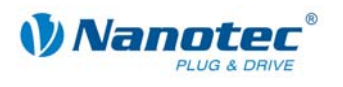

# **2.6.7 Positionierart setzen (neues Schema)**

### **Parameter**

<span id="page-44-0"></span>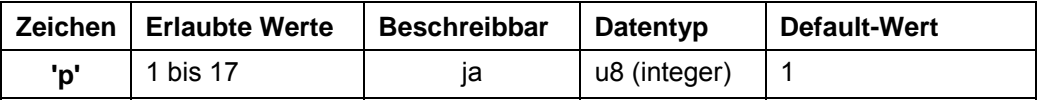

### **Antwort der Firmware**

Bestätigt den Befehl durch Echo.

Wenn für Motormodus '!' und Positionierart 'p' ungültige Werte eingestellt werden, behält der Motormodus '!' seinen Wert und die Positionierart 'p' wird auf 1 gesetzt.

### **Beschreibung**

Die Motormodi (Befehl '!') und Positionierarten (Befehl 'p') können sowohl nach dem neuen Schema, als auch nach dem alten Schema angewählt werden, siehe Abschnitt *[2.6.6 Positionierart setzen \(altes Schema\)](#page-42-0)*.

Im neuen Schema laufen alle Motormodi und Positionierarten des alten Schemas unter demselben Motormodus 10 ('!10') und der jeweiligen Positionierart ('p1' bis 'p17'). Dadurch ist es möglich, in den Sätzen den Motormodus und die Positionierart zu speichern.

Die Wertekombinationen des neuen Schemas für Motormodus '!' und Positionierart 'p' sind:

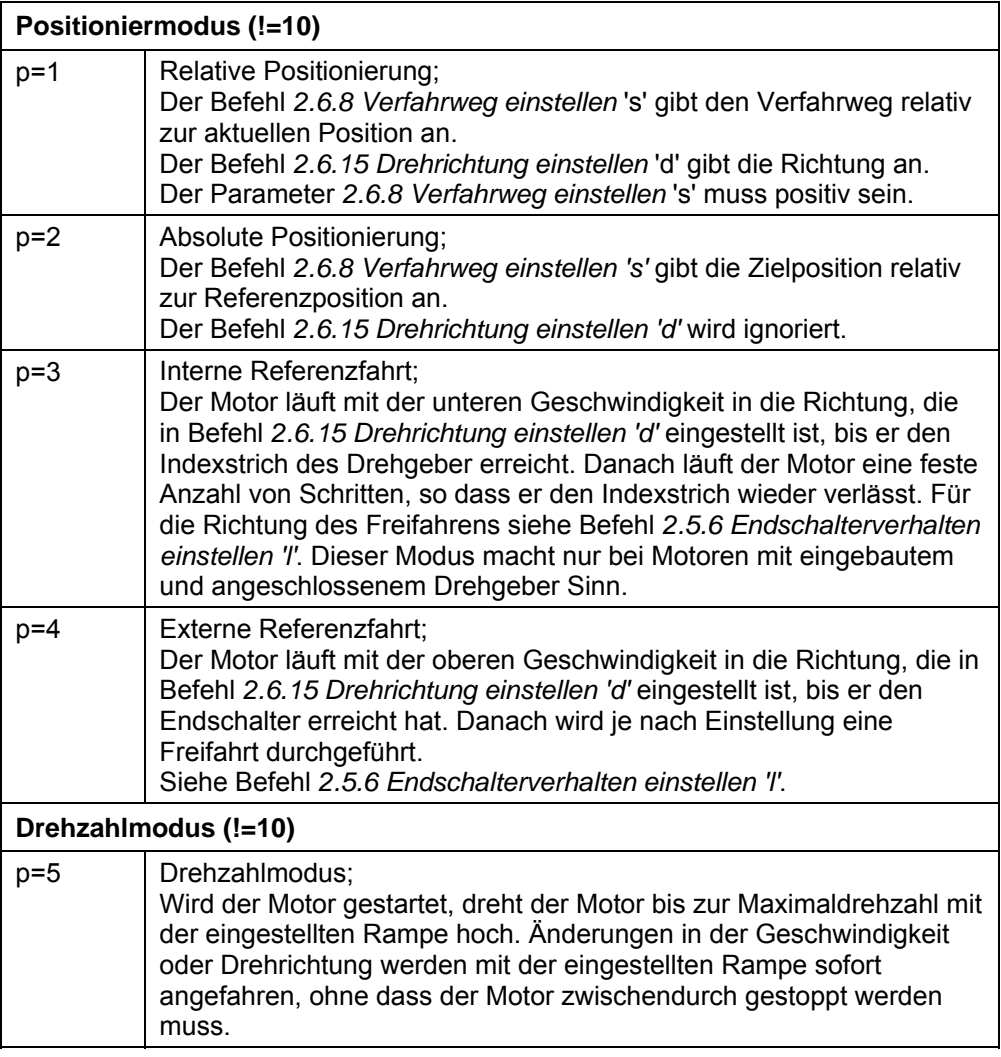

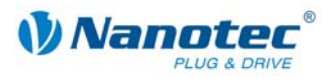

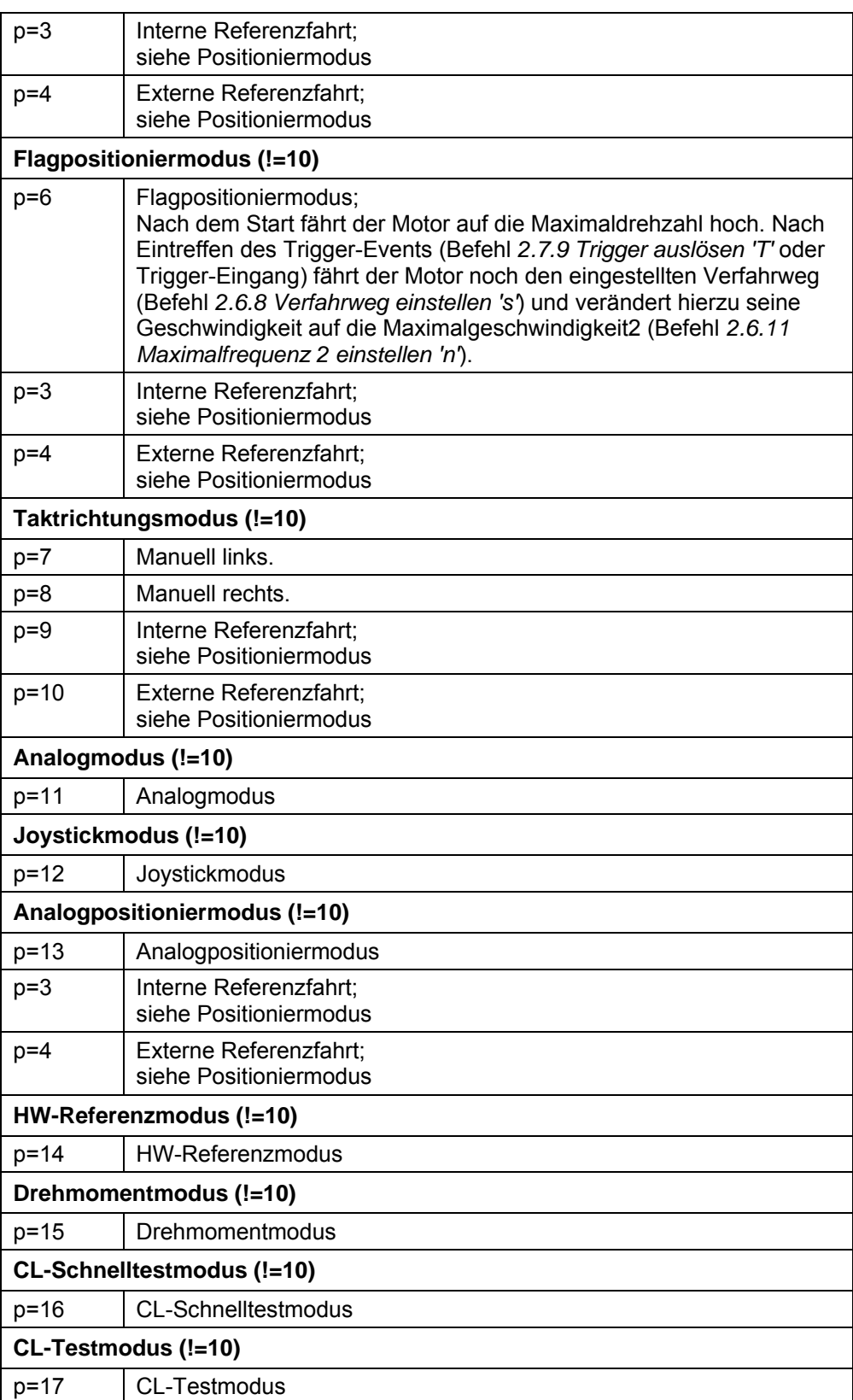

# **Auslesen**

Mit dem Befehl 'Zp' kann der aktuell gültige Wert ausgelesen werden.

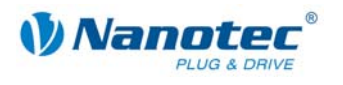

# **2.6.8 Verfahrweg einstellen**

### **Parameter**

<span id="page-46-0"></span>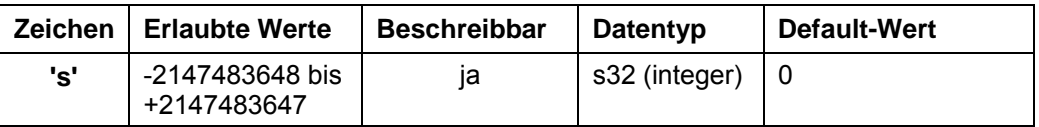

### **Antwort der Firmware**

Bestätigt den Befehl durch Echo.

### **Beschreibung**

Befehl gibt den Verfahrweg in (Mikro-)Schritten an. Für die relative Positionierung sind nur positive Werte erlaubt. Die Richtung wird mit Befehl *[2.6.15 Drehrichtung einstellen](#page-49-0)  'd'* eingestellt.

Für die absolute Positionierung gibt dieser Befehl die Zielposition an. Negative Werte sind hier erlaubt. Die Drehrichtung aus Befehl *2.6.15 Drehrichtung einstellen 'd'* wird ignoriert, da diese sich aus der aktuellen Posit[ion und der Zielposition ergibt.](#page-49-0) 

Der Wertebereich ist der einer 32Bit signed Integer (Wertebereich  $\pm 2^{31}$ ).

Im Adaptiven Modus bezieht sich dieser Parameter auf Vollschritte.

### **Auslesen**

Mit dem Befehl 'Zs' kann der aktuell gültige Wert ausgelesen werden.

# **2.6.9 Minimalfrequenz einstellen**

### **Parameter**

<span id="page-46-1"></span>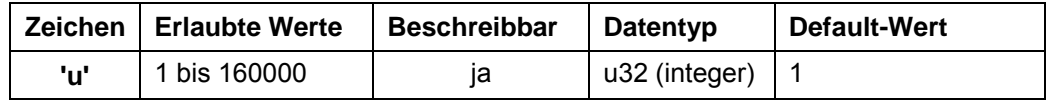

# **Antwort der Firmware**

Bestätigt den Befehl durch Echo.

## **Beschreibung**

Gibt die Minimalgeschwindigkeit in Hertz (Schritte pro Sekunde) an.

Bei einem Start eines Satzes beginnt der Motor, sich mit der Minimalgeschwindigkeit zu drehen. Er fährt dann mit der eingestellten Rampe (Befehl *2.6.12 Beschleunigungsrampe einstellen 'b'*) bis zur Maximalgeschw[indigkei](#page-48-0)t (Befehl *[2.6.10](#page-47-0)  [Maximalfrequenz einstellen 'o'](#page-48-0)*) hoch.

### **Auslesen**

Mit dem Befehl 'Zu' kann der aktuell gültige Wert ausgelesen werden.

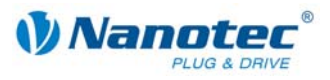

# **2.6.10 Maximalfrequenz einstellen**

### **Parameter**

<span id="page-47-0"></span>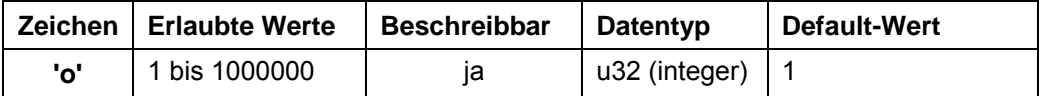

### **Antwort der Firmware**

Bestätigt den Befehl durch Echo.

### **Beschreibung**

Gibt die Maximalgeschwindigkeit in Hertz (Schritte pro Sekunde) an.

Die Maximalgeschwindigkeit wird erst nach Durchfahren der Beschleunigungsrampe erreicht.

Unterstützt höhere Frequenzen im Open-Loop-Betrieb:

- 1/2 Schritt: 32.000 Hz
- 1/4 Schritt: 64.000 Hz
- 1/8 Schritt: 128.000 Hz
- 1/16 Schritt: 256.000 Hz
- 1/32 Schritt: 512.000 Hz
- 1/64 Schritt: 1.000.000 Hz

### **Auslesen**

Mit dem Befehl 'Zo' kann der aktuell gültige Wert ausgelesen werden.

# **2.6.11 Maximalfrequenz 2 einstellen**

### **Parameter**

<span id="page-47-1"></span>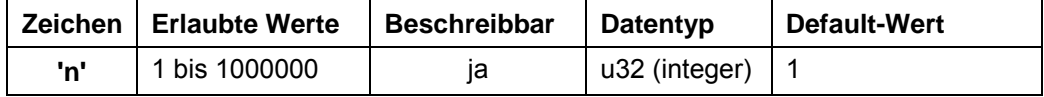

### **Antwort der Firmware**

Bestätigt den Befehl durch Echo.

### **Beschreibung**

Gibt die Maximalgeschwindigkeit2 in Hertz (Schritte pro Sekunde) an.

Die Maximalgeschwindigkeit2 wird erst nach Durchfahren der Beschleunigungsrampe erreicht.

Unterstützt höhere Frequenzen im Open-Loop-Betrieb:

- 1/2 Schritt: 32.000 Hz
- 1/4 Schritt: 64.000 Hz
- 1/8 Schritt: 128,000 Hz
- 1/16 Schritt: 256.000 Hz
- 1/32 Schritt: 512.000 Hz
- 1/64 Schritt: 1.000.000 Hz

Dieser Wert findet ausschließlich im Flagpositioniermodus Anwendung. Siehe Befehl *[2.6.6 Positionierart setzen](#page-42-0) 'p'*.

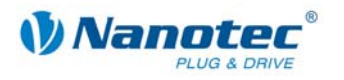

### **Auslesen**

Mit dem Befehl 'Zn' kann der aktuell gültige Wert ausgelesen werden.

# **2.6.12 Beschleunigungsrampe einstellen**

### **Parameter**

<span id="page-48-0"></span>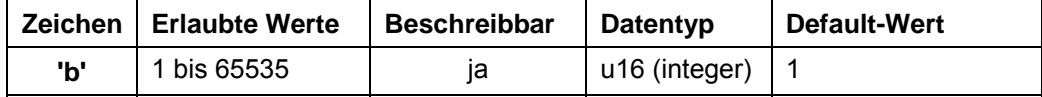

### **Antwort der Firmware**

Bestätigt den Befehl durch Echo.

### **Beschreibung**

Gibt die Beschleunigungsrampe an.

Zum Umrechnen der Parameters in die Beschleunigung in Hz/ms wird die folgende Formel verwendet:

Beschleunigung in Hz/ms = ( (3000.0 / sqrt((float)<parameter>)) - 11.7 ).

## **Auslesen**

Mit dem Befehl 'Zb' kann der aktuell gültige Wert ausgelesen werden.

# **2.6.13 Bremsrampe einstellen**

### **Parameter**

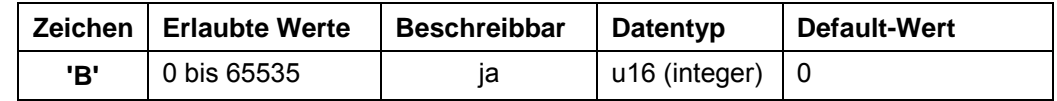

### **Antwort der Firmware**

Bestätigt den Befehl durch Echo.

### **Beschreibung**

Gibt die Bremsrampe an.

### **Auslesen**

Mit dem Befehl 'ZB' kann der aktuell gültige Wert ausgelesen werden.

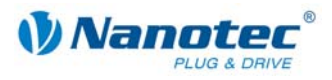

# **2.6.14 Halterampe einstellen**

# **Parameter**

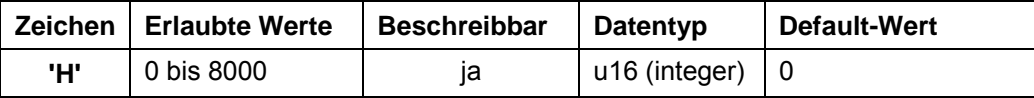

# **Antwort der Firmware**

Bestätigt den Befehl durch Echo.

### **Beschreibung**

Gibt die Halterampe an.

Quickstop: Wird z.B. beim Überfahren des Endschalters verwendet.

### **Auslesen**

Mit dem Befehl 'ZH' kann der aktuell gültige Wert ausgelesen werden.

# **2.6.15 Drehrichtung einstellen**

# **Parameter**

<span id="page-49-0"></span>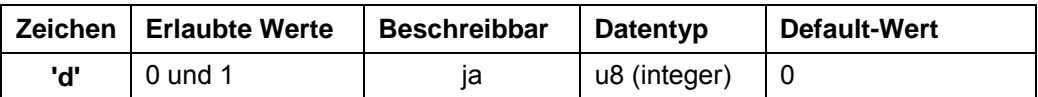

### **Antwort der Firmware**

Bestätigt den Befehl durch Echo.

### **Beschreibung**

Setzt die Drehrichtung: 0: links 1: rechts

### **Auslesen**

Mit dem Befehl 'Zd' kann der aktuell gültige Wert ausgelesen werden.

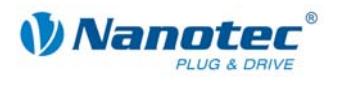

# **2.6.16 Richtungsumkehr einstellen**

### **Parameter**

<span id="page-50-0"></span>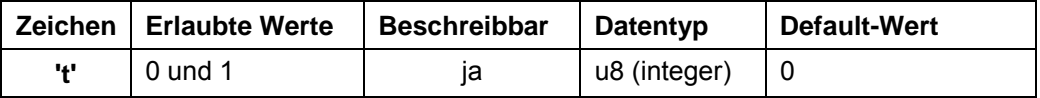

### **Antwort der Firmware**

Bestätigt den Befehl durch Echo.

### **Beschreibung**

Bei Wiederholungssätzen wird die Drehrichtung des Motors bei jeder Wiederholung umgedreht falls dieser Parameter auf '1' gesetzt ist. Siehe Befehl *[2.6.17](#page-50-1)  [Wiederholungen einstellen](#page-50-1) 'W'*.

### **Auslesen**

Mit dem Befehl 'Zt' kann der aktuell gültige Wert ausgelesen werden.

# **2.6.17 Wiederholungen einstellen**

### **Parameter**

<span id="page-50-1"></span>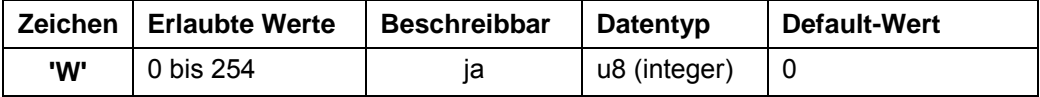

# **Antwort der Firmware**

Bestätigt den Befehl durch Echo.

### **Beschreibung**

Gibt die Anzahl der Durchgänge des aktuellen Satzes an. Ein Wert von 0 bedeutet unendliche Wiederholungen. Normalerweise ist ein Wert von 1 für einen Durchgang eingestellt.

### **Auslesen**

Mit dem Befehl 'ZW' kann der aktuell gültige Wert ausgelesen werden.

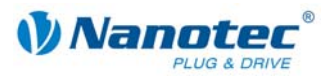

# **2.6.18 Satzpause einstellen**

## **Parameter**

<span id="page-51-0"></span>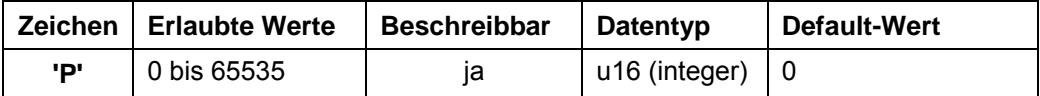

### **Antwort der Firmware**

Bestätigt den Befehl durch Echo.

### **Beschreibung**

Gibt die Pause zwischen Wiederholungen von Sätzen oder zwischen Satz und Folgesatz in ms (Millisekunden) an.

Hat ein Satz keinen Folgesatz oder Wiederholung, wird die Pause nicht durchgeführt und der Motor ist sofort nach Ende der Fahrt wieder bereit.

### **Auslesen**

Mit dem Befehl 'ZP' kann der aktuell gültige Wert ausgelesen werden.

# **2.6.19 Folgesatz einstellen**

### **Parameter**

<span id="page-51-1"></span>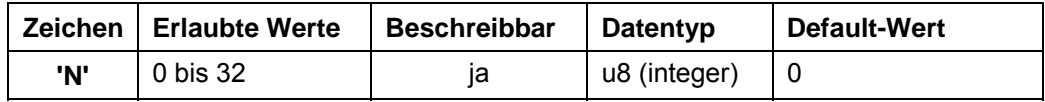

## **Antwort der Firmware**

Bestätigt den Befehl durch Echo.

### **Beschreibung**

Gibt die Nummer des Folgesatzes an. Ist der Parameter auf '0', wird kein Folgesatz ausgeführt.

### **Auslesen**

Mit dem Befehl 'ZN' kann der aktuell gültige Wert ausgelesen werden.

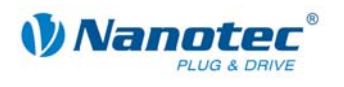

# **2.7 Modusspezifische Befehle**

# **2.7.1 Totbereich Joystickmodus einstellen**

**Parameter** 

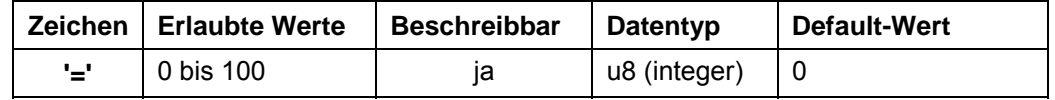

# **Antwort der Firmware**

Bestätigt den Befehl durch Echo.

### **Beschreibung**

Stellt den Totbereich im Joystickmodus ein.

Im Joystickmodus kann der Motor über eine Spannung am Analogeingang vorwärts und rückwärts verfahren werden.

Der Wertebereich in der Mitte zwischen Maximal- und Minimal-Spannung, bei dem der Motor sich nicht dreht, ist der Totbereich. Er wird in Prozent zur Größe des Bereichs angegeben.

### **Auslesen**

Mit dem Befehl 'Z=' kann der aktuell eingestellte Totbereich ausgelesen werden.

# **2.7.2 Filter für Analog- und Joystickmodus einstellen**

### **Parameter**

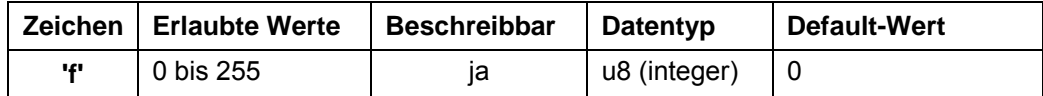

### **Antwort der Firmware**

Bestätigt den Befehl durch Echo.

### **Beschreibung**

Im Analog- und Joystickmodus wird der Analogeingang verwendet, um die Drehzahl einzustellen. Mit dem Befehl 'f' kann die Anzahl der Samples eingestellt werden, über die der endgültige Wert gemittelt wird.

### **Auslesen**

Mit dem Befehl 'Zf' kann der aktuell eingestellte Wert ausgelesen werden.

f = 8Bit (Bit 0-3: Anzahl der Samples; Bit 4-7: Größe der Hysterese) + 16

Bsp.: f=50: Glättung: rekursiver Filter über 4 Werte f=84: starke Glättung: rekursiver Filter über 16 Werte

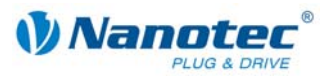

# **2.7.3 Minimalspannung für Analogmodus einstellen**

### **Parameter**

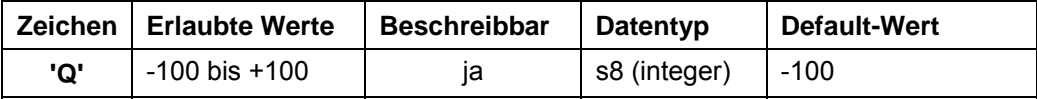

# **Antwort der Firmware**

Bestätigt den Befehl durch Echo.

### **Beschreibung**

Gibt in 0,1V-Schritten den Bereichsanfang des Analogeingangs an.

### **Auslesen**

Mit dem Befehl 'ZQ' kann der aktuell gültige Wert ausgelesen werden.

# **2.7.4 Maximalspannung für Analogmodus einstellen**

### **Parameter**

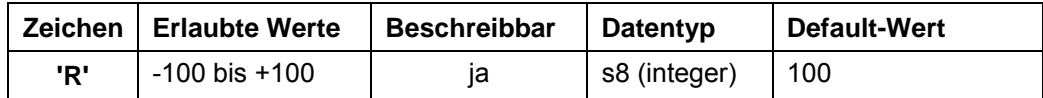

# **Antwort der Firmware**

Bestätigt den Befehl durch Echo.

### **Beschreibung**

Gibt in 0,1V-Schritten das Bereichsende des Analogeingangs an.

### **Auslesen**

Mit dem Befehl 'ZR' kann der aktuell gültige Wert ausgelesen werden.

# **2.7.5 Einschaltzähler zurücksetzen**

### **Parameter**

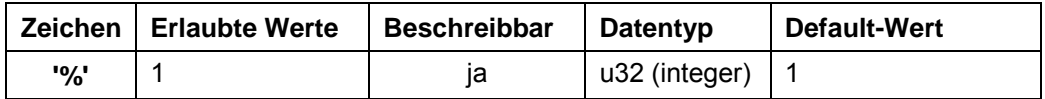

### **Antwort der Firmware**

Bestätigt den Befehl durch Echo.

### **Beschreibung**

Der Einschaltzähler wird bei jedem Einschalten des Stroms um "1" hochgezählt und gibt an, wie oft die Steuerung seit dem letzten Reset eingeschaltet wurde. Wenn der Wert auf '1' gesetzt wird, wird der Einschaltzähler auf "0" zurückgesetzt.

### **Auslesen**

Mit dem Befehl 'Z%' kann der aktuell gültige Wert ausgelesen werden.

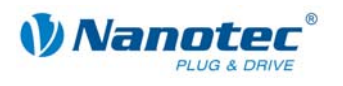

# **2.7.6 Zeit bis zur Stromabsenkung einstellen**

### **Parameter**

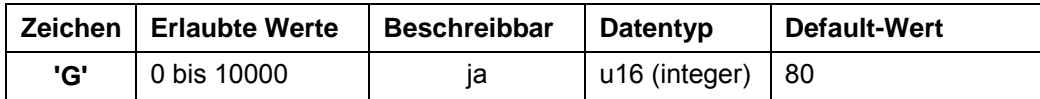

**Einheit** 

ms

# **Antwort der Firmware**

Bestätigt den Befehl durch Echo.

### **Beschreibung**

Der Wert definiert die Wartezeit im Stillstand bis der Strom abgesenktr wird.

### **Auslesen**

Mit dem Befehl 'ZG' kann der aktuell gültige Wert ausgelesen werden.

# **2.7.7 Drehzahl erhöhen**

### **Parameter**

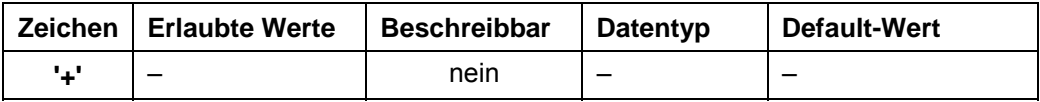

# **Antwort der Firmware**

Bestätigt den Befehl durch Echo.

### **Beschreibung**

Erhöht die Drehzahl im Drehzahlmodus um 100 Schritte/s.

# **2.7.8 Drehzahl verringern**

### **Parameter**

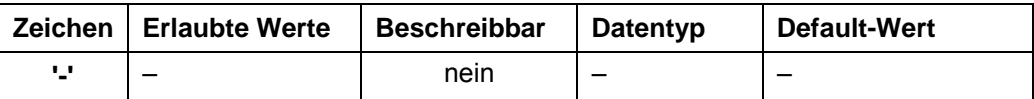

### **Antwort der Firmware**

Bestätigt den Befehl durch Echo.

## **Beschreibung**

Verringert die Drehzahl im Drehzahlmodus um 100 Schritte/s.

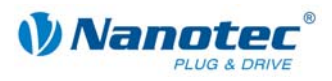

# **2.7.9 Trigger auslösen**

### **Parameter**

<span id="page-55-0"></span>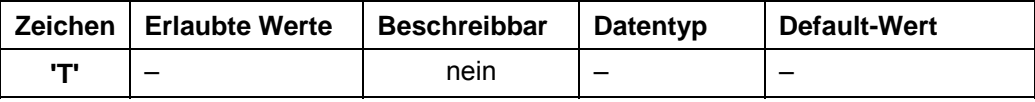

# **Antwort der Firmware**

Bestätigt den Befehl durch Echo.

# **Beschreibung**

Auslöser für den Flagpositionsmodus.

Vor Auslösen des Trigger fährt der Motor mit konstanter Drehzahl.

Nach Auslösen des Triggers fährt der Motor noch die eingestellte Strecke ab der Position, bei der der Trigger ausgelöst wurde und stoppt dann.

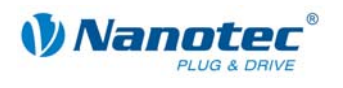

# **2.8 Befehle für JAVA-Programm**

# **2.8.1 Java-Programm an Steuerung übertragen**

**Parameter** 

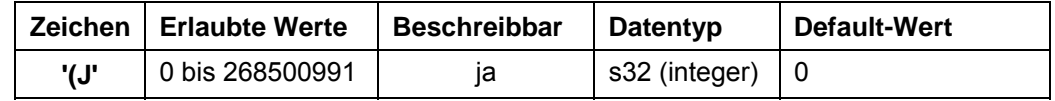

### **Antwort der Firmware**

Bestätigt den Befehl durch Echo.

### **Beschreibung**

Wird von NanoPro bzw. NanoJEasy selbstständig ausgeführt.

# **2.8.2 Geladenes Java-Programm starten**

### **Parameter**

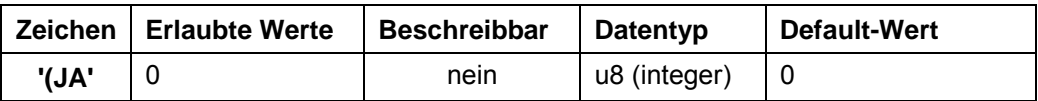

### **Antwort der Firmware**

Bestätigt den Befehl mit "(JA+", wenn das Programm erfolgreich gestartet wurde, bzw. mit "(JA-", wenn das Programm nicht gestartet werden konnte (kein gültiges oder gar kein Programm in der Steuerung geladen).

### **Beschreibung**

Der Befehl startet das in der Steuerung geladene Java-Programm.

# **2.8.3 Laufendes Java-Programm stoppen**

### **Parameter**

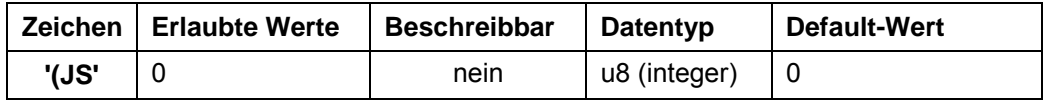

### **Antwort der Firmware**

Bestätigt den Befehl mit "(JS+", wenn das Programm erfolgreich gestoppt wurde, bzw. mit "(JS-", wenn das Programm bereits beendet war.

### **Beschreibung**

Der Befehl stoppt das gerade laufende Java-Programm.

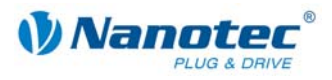

# **2.8.4 Geladenes Java-Programm verifizieren**

### **Parameter**

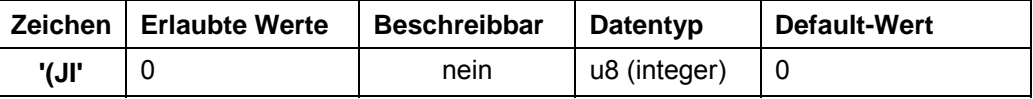

### **Antwort der Firmware**

Als Antwort auf den Befehl meldet die Steuerung die Kennung des Programms "ECAFFE01".

### **Beschreibung**

Der Befehl lädt das aktuelle Programm aus dem EEPROM und initialisiert die VM. Diese Initialisierung erfolgt auch automatisch beim Einschalten der Steuerung sowie beim Übertragen des Programms mit dem PD4 Util.

# **2.8.5 Java-Programm beim Einschalten der Steuerung automatisch starten**

### **Parameter**

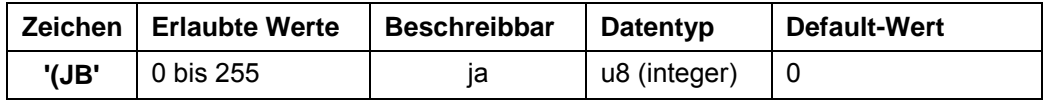

### **Antwort der Firmware**

Bestätigt den Befehl mit "(JB=1", wenn das Programm automatisch startet, bzw. mit "(JB=0", wenn das Programm nicht automatisch startet.

### **Beschreibung**

Mit diesem Befehl wird festgelegt, ob das Programm automatisch gestartet werden soll:

- ...0" = Programm nicht automatisch starten
- $\bullet$  "1" = Programm automatisch starten

# **2.8.6 Fehler des Java-Programms auslesen**

### **Parameter**

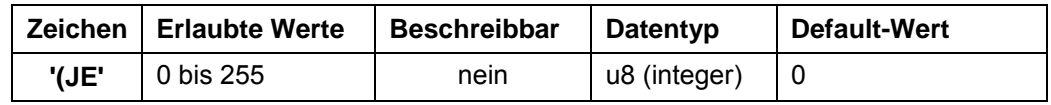

# **Antwort der Firmware**

Liefert den Index des Fehlerspeichers mit dem zuletzt aufgetretenen Fehler. Siehe Abschnitt *[3.8](#page-116-0) [Mögliche Java-Fehlermeldungen](#page-116-0)*.

### **Beschreibung**

Dieser Befehl liest den letzten Fehler aus.

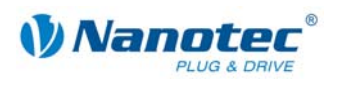

# **2.8.7 Warnung des Java-Programms auslesen**

**Parameter** 

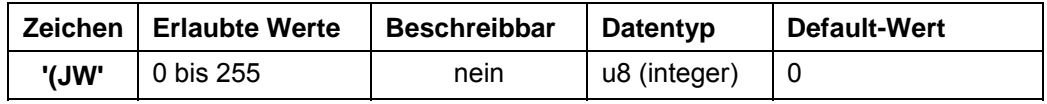

# **Antwort der Firmware**

Gibt die letzte aufgetretene Warnung zurück. Derzeit nur:

- $\bullet$  "0" = keine Warnung
- "WARNING\_FUNCTION\_NOT\_SUPPORTED"

### **Beschreibung**

Dieser Befehl liest die letzte Warnung aus.

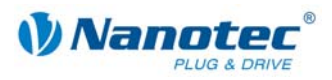

# **2.9 Regelkreis-Einstellungen**

# **2.9.1 Closed-Loop-Modus aktivieren**

### **Parameter**

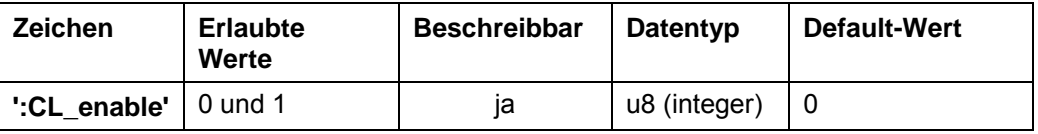

### **Antwort der Firmware**

Bestätigt den Befehl durch Echo.

### **Beschreibung**

Wird der Wert auf "1" gesetzt, wird die Firmware angewiesen, den Regelkreis zu aktivieren. Dies ist nur möglich, wenn seit dem letzten Einschalten eine spezielle Referenzfahrt (Modus 8 ..!8") durchgeführt wurde.

### **Wichtige Bedingungen**

Folgende Bedingungen sind beim Aktivieren des Regelkreises unbedingt einzuhalten:

- Die Einstellungen von ":CL\_Motor\_pp", ":CL\_rotenc\_inc" und ":CL\_rotenc\_rev" müssen mit den technischen Daten des angeschlossenen Schrittmotors übereinstimmen. Siehe dazu Befehle *[2.9.9 Polpaare des Motors einstellen](#page-63-0)*, *[2.9.10 Anzahl der](#page-64-0)  [Inkremente einstellen](#page-64-0)* und *[2.9.11 Anzahl der Wellenumdrehungen einstellen](#page-65-0)*.
- Jedes Mal, wenn ein neuer Motor angeschlossen wird (auch wenn es der gleiche Typ ist), muss eine Kalibrierfahrt durchgeführt werden (Modus 101 "!101").

### **ACHTUNG:**

Wird eine der beiden Bedingungen nicht erfüllt, kommt es möglicherweise zu einem Hochdrehen des Motors bis über seine maximale mechanische Belastbarkeit!

### **Auslesen**

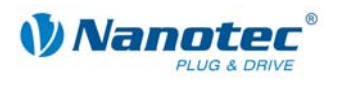

# **2.9.2 Status Closed-Loop-Modus auslesen**

### **Parameter**

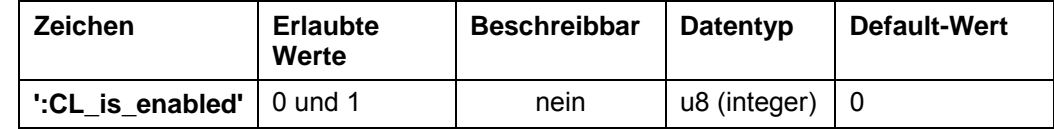

### **Antwort der Firmware**

Meldet den Status zurück:

- $\bullet$  .  $0^{\circ}$  = nicht anabled
- $\bullet$  "1" = enabled

### **Beschreibung**

Liest den Status des Closed-Loop-Modus aus.

# **2.9.3 Toleranzfenster für Endposition einstellen**

### **Parameter**

<span id="page-60-0"></span>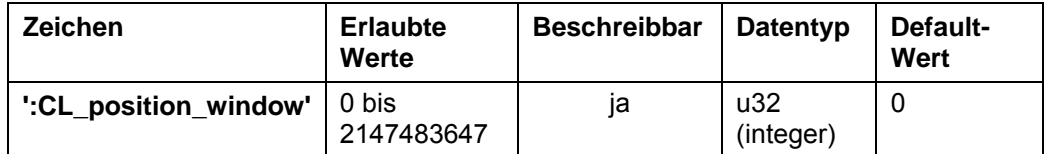

### **Einheit**

Inkremente

### **Antwort der Firmware**

Bestätigt den Befehl durch Echo.

### **Beschreibung**

Ist der Regelkreis aktiv, ist dies ein Kriterium, wann die Firmware die Endposition als erreicht betrachtet. Der Parameter gibt hierzu ein Toleranzfenster in Inkrementen des Drehgebers an.

Ist die tatsächlich gemessene Position innerhalb der gewünschten Endposition + – der in diesem Parameter einstellbaren Toleranz und wird diese Bedingung für eine bestimmte Zeit eingehalten, gilt die Endposition als erreicht.

Die Zeit für dieses Zeitfenster wird im Parameter ":CL\_position\_window\_time" eingestellt. Siehe dazu Befehl *[2.9.4 Zeit für Toleranzfenster der Endposition](#page-61-0)  [einstellen](#page-61-0)*.

### **Auslesen**

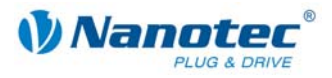

# **2.9.4 Zeit für Toleranzfenster der Endposition einstellen**

### **Parameter**

<span id="page-61-0"></span>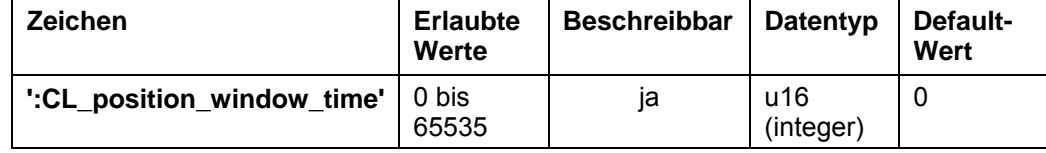

**Einheit** 

ms

### **Antwort der Firmware**

Bestätigt den Befehl durch Echo.

### **Beschreibung**

Gibt die Zeit in Millisekunden für den Parameter ":CL\_position\_window" an. Siehe dazu Befehl *[2.9.3 Toleranzfenster für Endposition einstellen](#page-60-0)*.

### **Auslesen**

Wird das Schlüsselwort ohne "= + Wert" gesendet, kann der aktuell eingestellte Wert ausgelesen werden.

# **2.9.5 Maximal erlaubter Schleppfehler einstellen**

### **Parameter**

<span id="page-61-1"></span>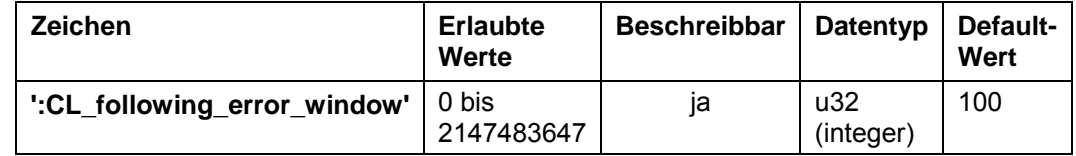

### **Einheit**

Inkremente

### **Antwort der Firmware**

Bestätigt den Befehl durch Echo.

### **Beschreibung**

Ist der Regelkreis aktiv, gibt dieser Parameter den maximal erlaubten Schleppfehler in Inkrementen des Drehgebers an.

Weicht die Ist-Position zu einem beliebigen Zeitpunkt mehr als dieser Parameter von der Soll-Position ab, wird ein Positionsfehler ausgelöst und der Regelkreis wird abgeschaltet.

Zusätzlich kann mit dem Parameter ":CL\_following\_error\_timeout" eine Zeit angegeben werden, wie lange der Schleppfehler größer als die Toleranz sein darf, ohne einen Positionsfehler auszulösen. Siehe dazu Befehl *[2.9.6 Zeit für maximalen](#page-62-0)  [Schleppfehler einstellen](#page-62-0)*.

### **Auslesen**

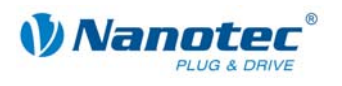

# **2.9.6 Zeit für maximalen Schleppfehler einstellen**

### **Parameter**

<span id="page-62-0"></span>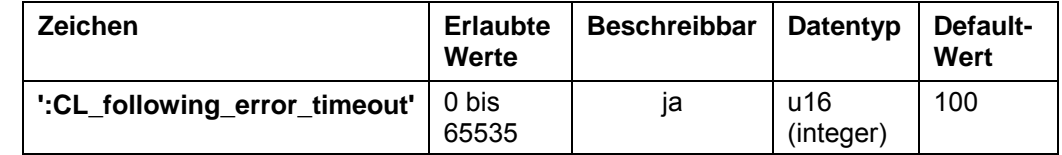

**Einheit** 

ms

### **Antwort der Firmware**

Bestätigt den Befehl durch Echo.

### **Beschreibung**

Mit diesem Parameter kann eine Zeit in Millisekunden angegeben werden, wie lange der Schleppfehler größer als die Toleranz sein darf, ohne einen Positionsfehler auszulösen. Siehe dazu Befehl *[2.9.5 Maximal erlaubter Schleppfehler einstellen](#page-61-1)*.

### **Auslesen**

Wird das Schlüsselwort ohne "= + Wert" gesendet, kann der aktuell eingestellte Wert ausgelesen werden.

# **2.9.7 Maximal erlaubte Drehzahlabweichung**

### **Parameter**

<span id="page-62-1"></span>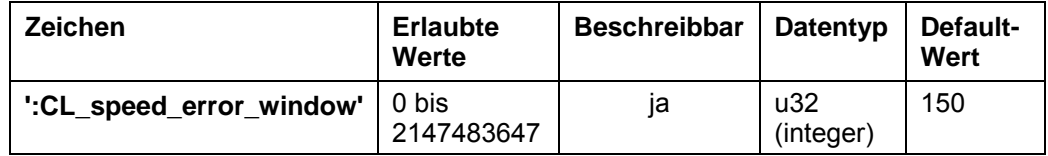

# **Einheit**

Inkremente

### **Antwort der Firmware**

Bestätigt den Befehl durch Echo.

### **Beschreibung**

Ist der Regelkreis aktiv, gibt dieser Parameter die maximal erlaubte Drehzahlabweichung an.

Zusätzlich kann mit dem Parameter ":CL\_speed\_error\_timeout" eine Zeit angegeben werden, wie lange die Drehzahlabweichung größer als die Toleranz sein darf. Siehe dazu Befehl *[2.9.8](#page-63-1) [Zeit für maximal erlaubte Drehzahlabweichung](#page-63-1)*.

### **Auslesen**

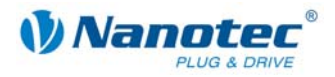

# **2.9.8 Zeit für maximal erlaubte Drehzahlabweichung**

### **Parameter**

<span id="page-63-1"></span>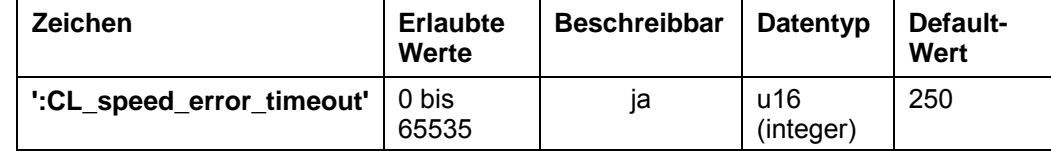

**Einheit** 

ms

### **Antwort der Firmware**

Bestätigt den Befehl durch Echo.

### **Beschreibung**

Mit diesem Parameter kann eine Zeit in Millisekunden angegeben werden, wie lange die Drehzahlabweichung größer als die Toleranz sein darf. Siehe dazu Befehl *[2.9.7](#page-62-1) [Maximal erlaubte Drehzahlabweichung](#page-62-1)*.

### **Auslesen**

Wird das Schlüsselwort ohne "= + Wert" gesendet, kann der aktuell eingestellte Wert ausgelesen werden.

# **2.9.9 Polpaare des Motors einstellen**

### **Parameter**

<span id="page-63-0"></span>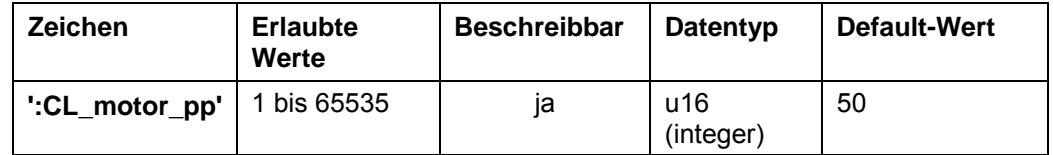

### **Einheit**

Anzahl der Polpaare

### **Antwort der Firmware**

Bestätigt den Befehl durch Echo.

### **Beschreibung**

Der Parameter stellt die Anzahl der Polpaare des angeschlossenen Motors ein.

### **Hinweis:**

Nach einem Ändern dieses Parameters **muss** die Firmware neu gestartet werden (Strom abstecken).

Die Anzahl der Polpaare entspricht 1/4 der Anzahl der Vollschritte pro Umdrehung. Die einstellbaren Werte betragen derzeit 50 und 100. Andere Werte haben zur Folge, dass der Regelkreis nicht funktioniert. Die Umrechnung für die Fehlerkorrektur ohne Regelkreis funktioniert aber auch dann.

Dieser Parameter korrespondiert mit dem Befehl *[2.5.8 Schrittwinkel einstellen](#page-21-0)* 'a'. Wird der Parameter ":CL\_motor\_pp" oder Parameter 'a' geändert, wird der jeweils korrespondierende Parameter ebenfalls geändert.

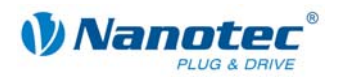

Die Umrechnung erfolgt nach folgender Formel:

CL\_motor\_pp = 900

––––––––––––––––––––––––––– COMM\_CMD\_SETSTEPANGLE

### **Auslesen**

Wird das Schlüsselwort ohne "= + Wert" gesendet, kann der aktuell eingestellte Wert ausgelesen werden.

# **2.9.10 Anzahl der Inkremente einstellen**

### **Parameter**

<span id="page-64-0"></span>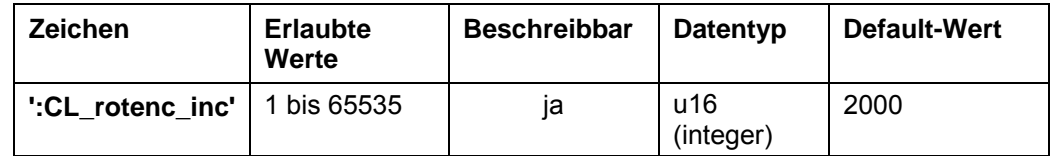

# **Einheit**

Inkremente

### **Antwort der Firmware**

Bestätigt den Befehl durch Echo.

### **Beschreibung**

Dieser Parameter gibt die Anzahl der Inkremente des Drehgebers pro einer bestimmten Anzahl von Wellenumdrehungen an. Die Anzahl der Umdrehungen kann mit dem Parameter ":CL\_rotenc\_rev" eingestellt werden. Siehe dazu Befehl 2.9.11 *[Anzahl der Wellenumdrehungen einstellen](#page-65-0)*.

Derzeit werden die Werte 1600 und 2000 für den Regelkreis unterstützt. Andere Werte haben zur Folge, dass der Regelkreis nicht funktioniert. Die Umrechnung für die Fehlerkorrektur ohne Regelkreis funktioniert aber auch dann.

### **Hinweis:**

Nach einem Ändern dieses Parameters **muss** die Firmware neu gestartet werden (Strom abstecken).

### **Auslesen**

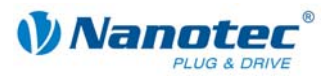

# **2.9.11 Anzahl der Wellenumdrehungen einstellen**

### **Parameter**

<span id="page-65-0"></span>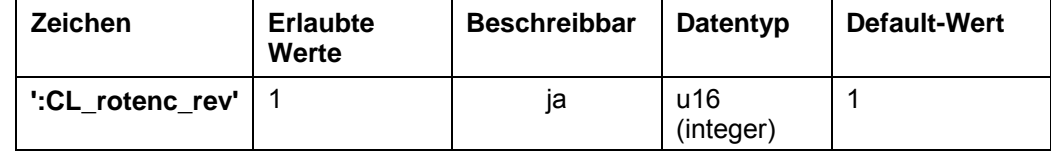

### **Einheit**

Umdrehungen

## **Antwort der Firmware**

Bestätigt den Befehl durch Echo.

### **Beschreibung**

Dieser Parameter gibt die Anzahl der Wellenumdrehungen für den Parameter ":CL\_rotenc\_inc" an. Siehe Befehl *[2.9.10 Anzahl der Inkremente einstellen](#page-64-0)*.

Diese Einstellung exisitiert aus Kompatibilitätsgründen. Er sollte immer auf "1" gesetzt werden. Andere Werte haben zur Folge, dass der Regelkreis nicht funktioniert. Die Umrechnung für die Fehlerkorrektur ohne Regelkreis funktioniert aber auch dann.

### **Hinweis:**

Nach einem Ändern dieses Parameters **muss** die Firmware neu gestartet werden (Strom abstecken).

## **Auslesen**

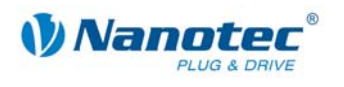

# **2.9.12 Zähler des P-Anteils des Geschwindigkeitsreglers einstellen**

### **Parameter**

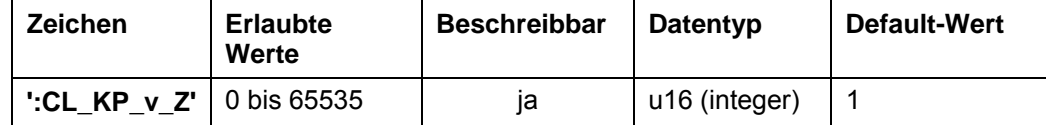

**Einheit** 

Zähler

### **Antwort der Firmware**

Bestätigt den Befehl durch Echo.

### **Beschreibung**

Dieser Parameter gibt den Zähler des Proportionalteils des Geschwindigkeitsreglers an.

### **Auslesen**

Wird das Schlüsselwort ohne "= + Wert" gesendet, kann der aktuell eingestellte Wert ausgelesen werden.

# **2.9.13 Nenner des P-Anteils des Geschwindigkeitsreglers einstellen**

# **Parameter**

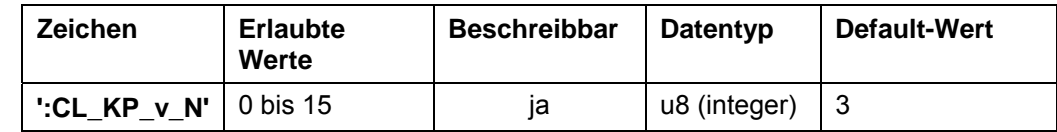

### **Einheit**

Nenner in 2er Potenzen

# **Antwort der Firmware**

Bestätigt den Befehl durch Echo.

### **Beschreibung**

Dieser Parameter gibt den Nenner des Proportionalteils des Geschwindigkeitsreglers in 2er Potenzen an.

### **Auslesen**

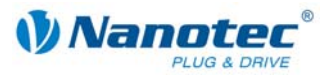

# **2.9.14 Zähler des I-Anteils des Geschwindigkeitsreglers einstellen**

# **Parameter**

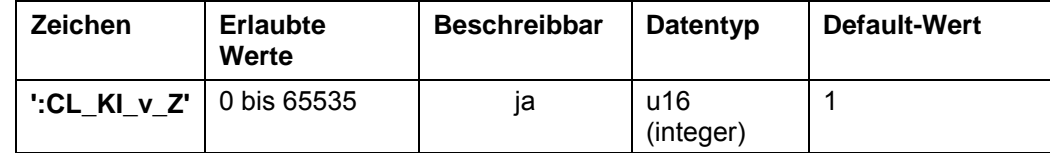

**Einheit** 

Zähler

### **Antwort der Firmware**

Bestätigt den Befehl durch Echo.

### **Beschreibung**

Dieser Parameter gibt den Zähler des Integralteils des Geschwindigkeitsreglers an.

### **Auslesen**

Wird das Schlüsselwort ohne "= + Wert" gesendet, kann der aktuell eingestellte Wert ausgelesen werden.

# **2.9.15 Nenner des I-Anteils des Geschwindigkeitsreglers einstellen**

### **Parameter**

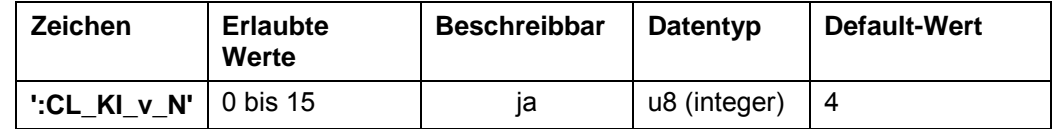

# **Einheit**

Nenner in 2er Potenzen

### **Antwort der Firmware**

Bestätigt den Befehl durch Echo.

### **Beschreibung**

Dieser Parameter gibt den Nenner des Integralteils des Geschwindigkeitsreglers in 2er Potenzen an.

### **Auslesen**

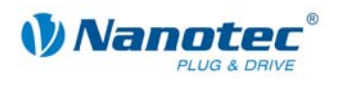

# **2.9.16 Zähler des D-Anteils des Geschwindigkeitsreglers einstellen**

### **Parameter**

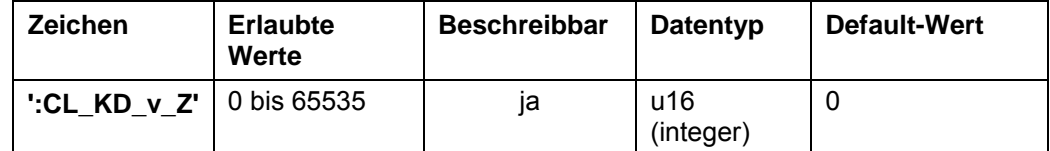

**Einheit** 

Zähler

### **Antwort der Firmware**

Bestätigt den Befehl durch Echo.

### **Beschreibung**

Dieser Parameter gibt den Zähler des Differentialteils des Geschwindigkeitsreglers an.

### **Auslesen**

Wird das Schlüsselwort ohne "= + Wert" gesendet, kann der aktuell eingestellte Wert ausgelesen werden.

# **2.9.17 Nenner des D-Anteils des Geschwindigkeitsreglers einstellen**

### **Parameter**

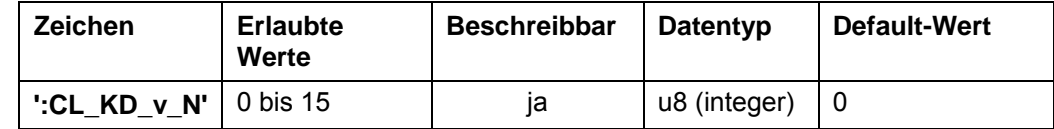

# **Einheit**

Nenner in 2er Potenzen

### **Antwort der Firmware**

Bestätigt den Befehl durch Echo.

### **Beschreibung**

Dieser Parameter gibt den Nenner des Differentialteils des Geschwindigkeitsreglers in 2er Potenzen an.

### **Auslesen**

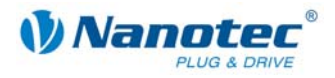

# **2.9.18 Zähler des P-Anteils des kaskadierenden Geschwindigkeitsreglers einstellen**

## **Parameter**

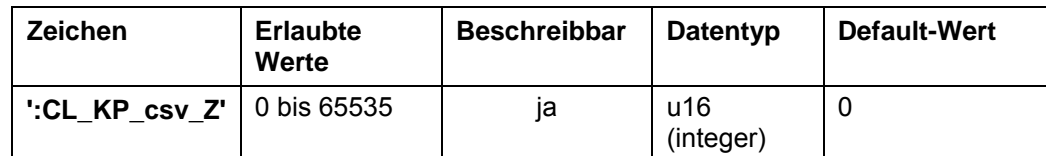

**Einheit** 

Zähler

### **Antwort der Firmware**

Bestätigt den Befehl durch Echo.

### **Beschreibung**

Dieser Parameter gibt den Zähler des Proportionalteils des kaskadierenden Geschwindigkeitsreglers an.

### **Auslesen**

Wird das Schlüsselwort ohne "= + Wert" gesendet, kann der aktuell eingestellte Wert ausgelesen werden.

# **2.9.19 Nenner des P-Anteils des kaskadierenden Geschwindigkeitsreglers einstellen**

### **Parameter**

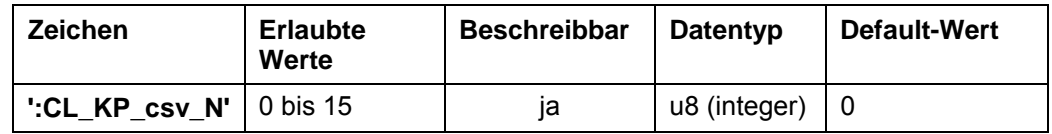

### **Einheit**

Nenner in 2er Potenzen

### **Antwort der Firmware**

Bestätigt den Befehl durch Echo.

### **Beschreibung**

Dieser Parameter gibt den Nenner des Proportionalteils des kaskadierenden Geschwindigkeitsreglers in 2er Potenzen an.

### **Auslesen**

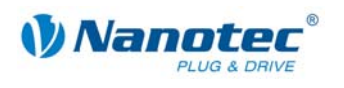

# **2.9.20 Zähler des I-Anteils des kaskadierenden Geschwindigkeitsreglers einstellen**

### **Parameter**

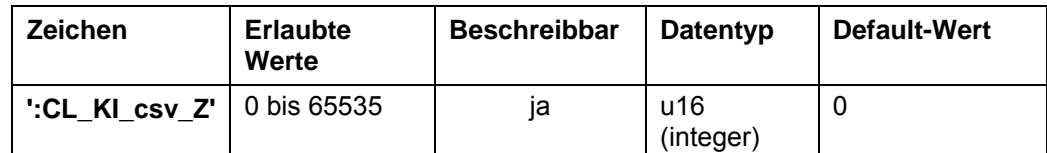

**Einheit** 

Zähler

### **Antwort der Firmware**

Bestätigt den Befehl durch Echo.

### **Beschreibung**

Dieser Parameter gibt den Zähler des Integralteils des kaskadierenden Geschwindigkeitsreglers an.

### **Auslesen**

Wird das Schlüsselwort ohne "= + Wert" gesendet, kann der aktuell eingestellte Wert ausgelesen werden.

# **2.9.21 Nenner des I-Anteils des kaskadierenden Geschwindigkeitsreglers einstellen**

### **Parameter**

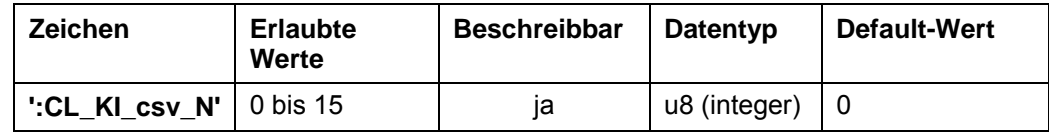

### **Einheit**

Nenner in 2er Potenzen

### **Antwort der Firmware**

Bestätigt den Befehl durch Echo.

### **Beschreibung**

Dieser Parameter gibt den Nenner des Integralteils des kaskadierenden Geschwindigkeitsreglers in 2er Potenzen an.

### **Auslesen**

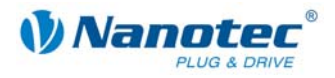

# **2.9.22 Zähler des D-Anteils des kaskadierenden Geschwindigkeitsreglers einstellen**

### **Parameter**

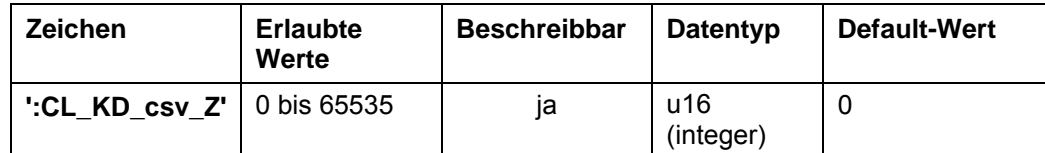

### **Einheit**

Zähler

### **Antwort der Firmware**

Bestätigt den Befehl durch Echo.

### **Beschreibung**

Dieser Parameter gibt den Zähler des Differentialteils des kaskadierenden Geschwindigkeitsreglers an.

### **Auslesen**

Wird das Schlüsselwort ohne "= + Wert" gesendet, kann der aktuell eingestellte Wert ausgelesen werden.

# **2.9.23 Nenner des D-Anteils des kaskadierenden Geschwindigkeitsreglers einstellen**

### **Parameter**

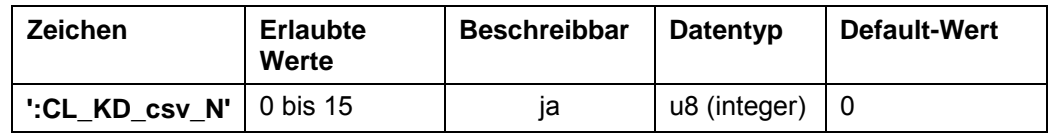

### **Einheit**

Nenner in 2er Potenzen

### **Antwort der Firmware**

Bestätigt den Befehl durch Echo.

### **Beschreibung**

Dieser Parameter gibt den Nenner des Differentialteils des kaskadierenden Geschwindigkeitsreglers in 2er Potenzen an.

### **Auslesen**
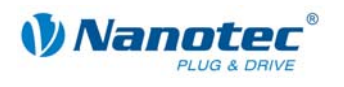

### **2.9.24 Zähler des P-Anteils des Positionsreglers einstellen**

#### **Parameter**

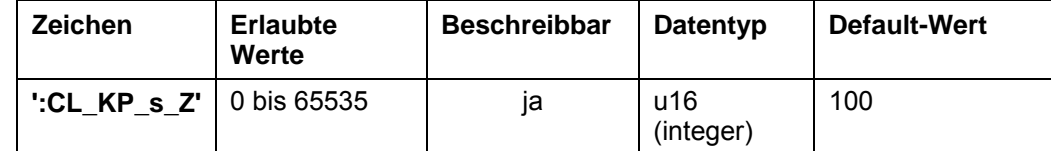

#### **Einheit**

Zähler

### **Antwort der Firmware**

Bestätigt den Befehl durch Echo.

### **Beschreibung**

Dieser Parameter gibt den Zähler des Proportionalteils des Positionsreglers an.

#### **Auslesen**

Wird das Schlüsselwort ohne "= + Wert" gesendet, kann der aktuell eingestellte Wert ausgelesen werden.

### **2.9.25 Nenner des P-Anteils des Positionsreglers einstellen**

#### **Parameter**

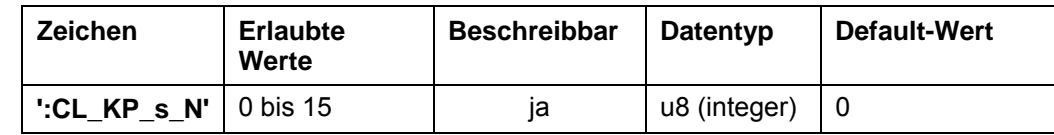

### **Einheit**

Nenner in 2er Potenzen

### **Antwort der Firmware**

Bestätigt den Befehl durch Echo.

### **Beschreibung**

Dieser Parameter gibt den Nenner des Proportionalteils des Positionsreglers in 2er Potenzen an.

### **Auslesen**

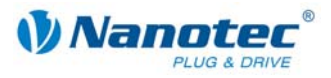

### **2.9.26 Zähler des I-Anteils des Positionsreglers einstellen**

### **Parameter**

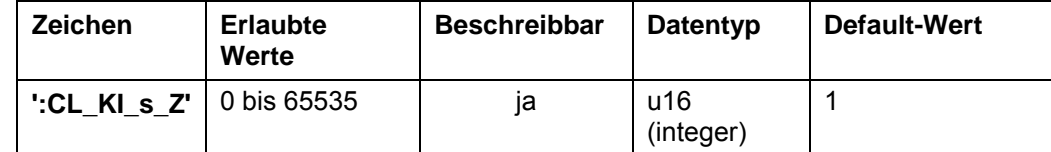

**Einheit** 

Zähler

### **Antwort der Firmware**

Bestätigt den Befehl durch Echo.

#### **Beschreibung**

Dieser Parameter gibt den Zähler des Integralteils des Positionsreglers an.

#### **Auslesen**

Wird das Schlüsselwort ohne "= + Wert" gesendet, kann der aktuell eingestellte Wert ausgelesen werden.

### **2.9.27 Nenner des I-Anteils des Positionsreglers einstellen**

### **Parameter**

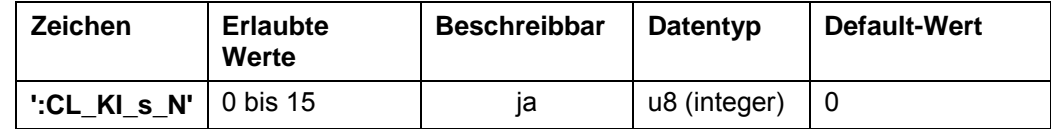

### **Einheit**

Nenner in 2er Potenzen

### **Antwort der Firmware**

Bestätigt den Befehl durch Echo.

#### **Beschreibung**

Dieser Parameter gibt den Nenner des Integralteils des Positionsreglers in 2er Potenzen an.

### **Auslesen**

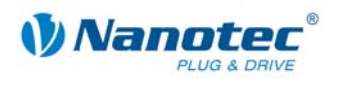

### **2.9.28 Zähler des D-Anteils des Positionsreglers einstellen**

### **Parameter**

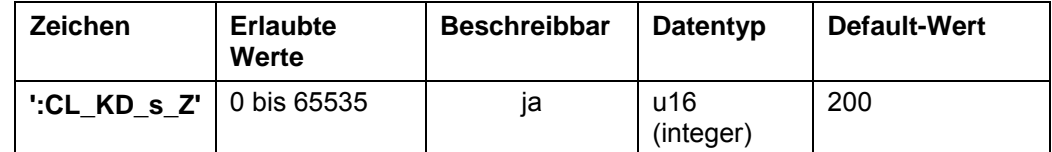

**Einheit** 

Zähler

### **Antwort der Firmware**

Bestätigt den Befehl durch Echo.

### **Beschreibung**

Dieser Parameter gibt den Zähler des Differentialteils des Positionsreglers an.

#### **Auslesen**

Wird das Schlüsselwort ohne "= + Wert" gesendet, kann der aktuell eingestellte Wert ausgelesen werden.

### **2.9.29 Nenner des D-Anteils des Positionsreglers einstellen**

### **Parameter**

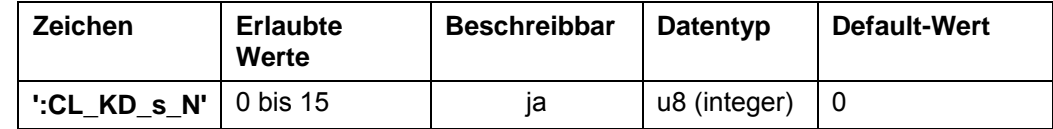

### **Einheit**

Nenner in 2er Potenzen

### **Antwort der Firmware**

Bestätigt den Befehl durch Echo.

#### **Beschreibung**

Dieser Parameter gibt den Nenner des Differentialteils des Positionsreglers in 2er Potenzen an.

### **Auslesen**

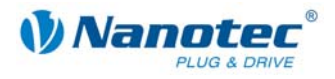

### **2.9.30 Zähler des P-Anteils des kaskadierenden Positionsreglers einstellen**

### **Parameter**

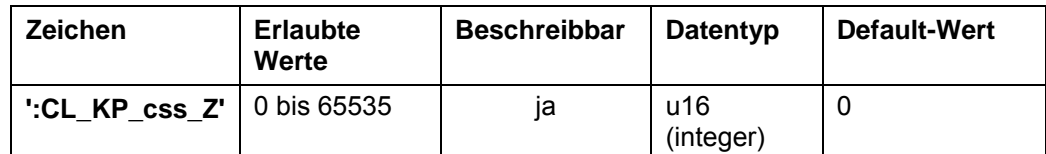

**Einheit** 

Zähler

### **Antwort der Firmware**

Bestätigt den Befehl durch Echo.

### **Beschreibung**

Dieser Parameter gibt den Zähler des Proportionalteils des kaskadierenden Positionsreglers an.

#### **Auslesen**

Wird das Schlüsselwort ohne "= + Wert" gesendet, kann der aktuell eingestellte Wert ausgelesen werden.

### **2.9.31 Nenner des P-Anteils des kaskadierenden Positionsreglers einstellen**

### **Parameter**

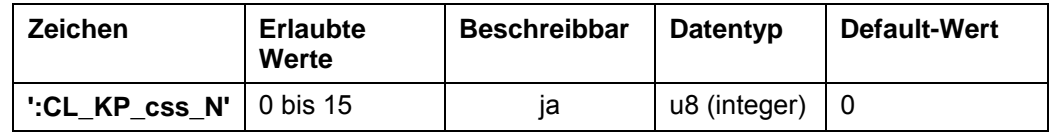

### **Einheit**

Nenner in 2er Potenzen

### **Antwort der Firmware**

Bestätigt den Befehl durch Echo.

### **Beschreibung**

Dieser Parameter gibt den Nenner des Proportionalteils des kaskadierenden Positionsreglers in 2er Potenzen an.

#### **Auslesen**

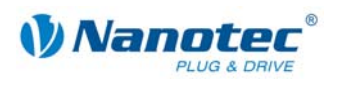

### **2.9.32 Zähler des I-Anteils des kaskadierenden Positionsreglers einstellen**

#### **Parameter**

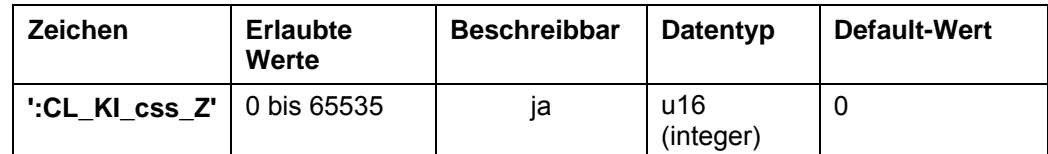

#### **Einheit**

Zähler

### **Antwort der Firmware**

Bestätigt den Befehl durch Echo.

### **Beschreibung**

Dieser Parameter gibt den Zähler des Integralteils des kaskadierenden Positionsreglers an.

### **Auslesen**

Wird das Schlüsselwort ohne "= + Wert" gesendet, kann der aktuell eingestellte Wert ausgelesen werden.

### **2.9.33 Nenner des I-Anteils des kaskadierenden Positionsreglers einstellen**

#### **Parameter**

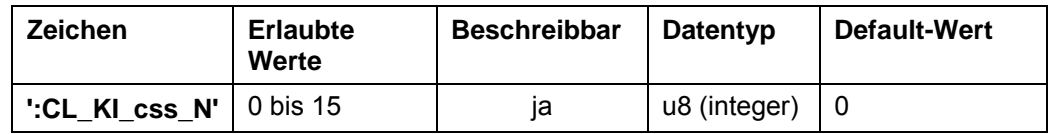

### **Einheit**

Nenner in 2er Potenzen

#### **Antwort der Firmware**

Bestätigt den Befehl durch Echo.

### **Beschreibung**

Dieser Parameter gibt den Nenner des Integralteils des kaskadierenden Positionsreglers in 2er Potenzen an.

### **Auslesen**

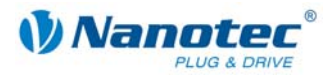

### **2.9.34 Zähler des D-Anteils des kaskadierenden Positionsreglers einstellen**

### **Parameter**

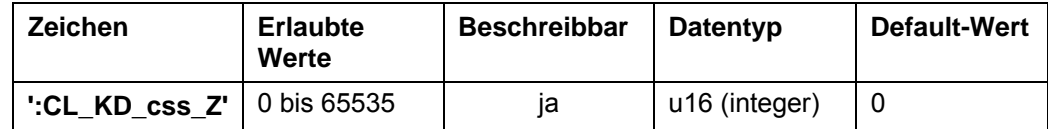

**Einheit** 

Zähler

#### **Antwort der Firmware**

Bestätigt den Befehl durch Echo.

### **Beschreibung**

Dieser Parameter gibt den Zähler des Differentialteils des kaskadierenden Positionsreglers an.

### **Auslesen**

Wird das Schlüsselwort ohne "= + Wert" gesendet, kann der aktuell eingestellte Wert ausgelesen werden.

### **2.9.35 Nenner des D-Anteils des kaskadierenden Positionsreglers einstellen**

### **Parameter**

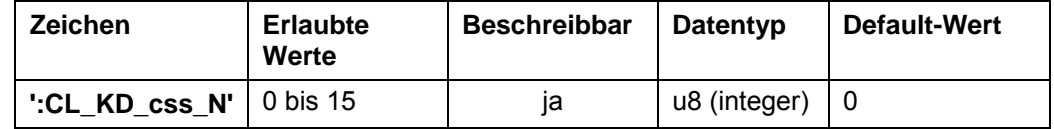

### **Einheit**

Nenner in 2er Potenzen

### **Antwort der Firmware**

Bestätigt den Befehl durch Echo.

### **Beschreibung**

Dieser Parameter gibt den Nenner des Differentialteils des kaskadierenden Positionsreglers in 2er Potenzen an.

### **Auslesen**

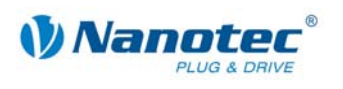

## **2.10 Durch Testlauf ermittelte motorabhängige Korrekturwerte für den Closed-Loop-Mode**

### **Allgemeines**

Beim ersten Einsatz einer Steuerung mit dem dazugehörigen Motor muss ein Testlauf gestartet werden. Dabei werden motorabhängige Korrekturwerte für den Closed-Loop-Mode von der Steuerung ermittelt und fest gespeichert.

Diese Korrekturwerte sind mit NanoPro ausles- und speicherbar, um sie bei einem Steuerungswechsel wieder zurück schreiben zu können.

### **2.10.1 Offset Encoder/Motor auslesen**

### **Parameter**

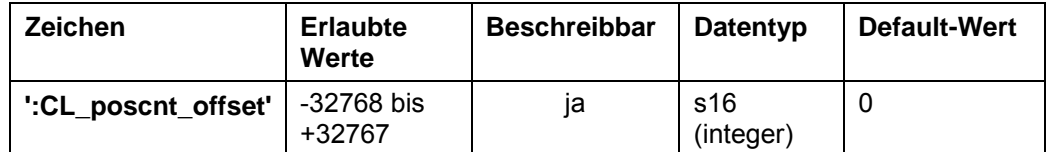

### **Antwort der Firmware**

Bestätigt den Befehl durch Echo.

### **Beschreibung**

Der beim Testlauf ermittelte Offset zwischen Encoder und Motor wird ausgelesen.

### **2.10.2 Lastwinkel des Motors auslesen**

### **Parameter**

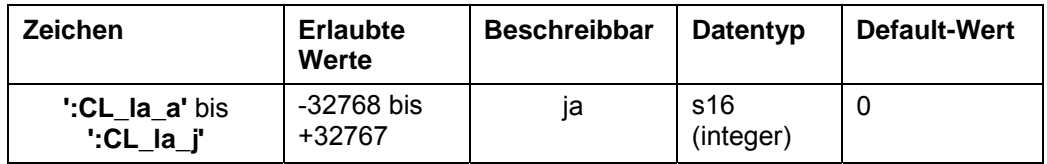

#### **Antwort der Firmware**

Bestätigt den Befehl durch Echo.

#### **Beschreibung**

Die beim Testlauf ermittelten geschwindigkeitsabhängigen Daten des Lastwinkels des Motors (Closed-Loop load angle) werden ausgelesen:

- CL\_la\_a
- CL-la\_b
- CL-la\_c
- CL-la\_d
- CL-la\_e
- CL-la\_f
- CL-la\_g
- CL-la\_h
- CL-la\_i
- CL-la\_j

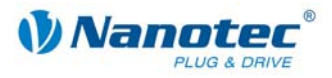

### **2.10.3 Korrekturwerte des Geschwindigkeitsreglers auslesen**

### **Parameter**

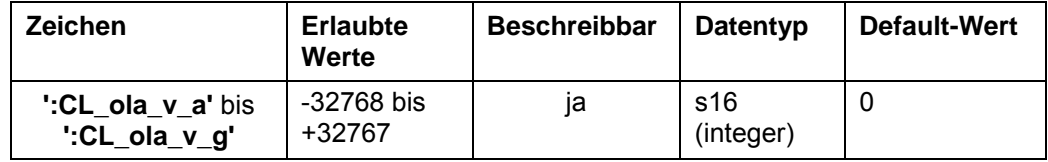

### **Antwort der Firmware**

Bestätigt den Befehl durch Echo.

### **Beschreibung**

Die beim Testlauf ermittelten Daten des Lastwinkels des Geschwindigkeitsreglers (Closed-Loop load angle velocity) werden ausgelesen:

- CL\_ola\_v\_a
- CL\_ola\_v\_b
- CL\_ola\_v\_c
- CL\_ola\_v\_d
- CL ola v e
- CL\_ola\_v\_f
- CL\_ola\_v\_g

### **2.10.4 Korrekturwerte des Stromreglers auslesen**

#### **Parameter**

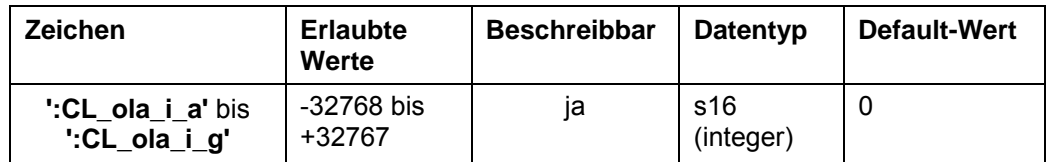

#### **Antwort der Firmware**

Bestätigt den Befehl durch Echo.

### **Beschreibung**

Die beim Testlauf ermittelten Daten des Lastwinkels des Stromreglers (Closed-Loop load angle current) werden ausgelesen:

- CL\_ola\_i\_a
- CL\_ola\_i\_b
- CL\_ola\_i\_c
- CL\_ola\_i\_d
- CL\_ola\_i\_e
- CL ola i f
- CL ola i g

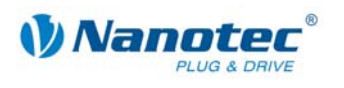

## **2.10.5 Korrekturwerte des Positionsreglers auslesen**

### **Parameter**

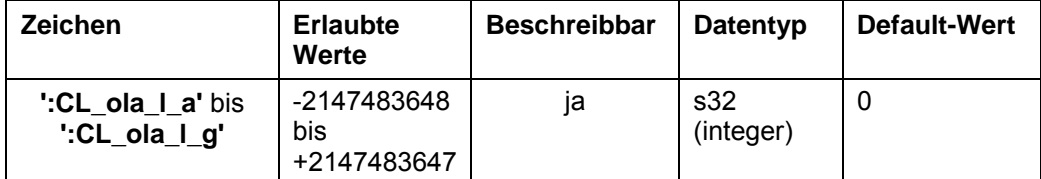

### **Antwort der Firmware**

Bestätigt den Befehl durch Echo.

### **Beschreibung**

Die beim Testlauf ermittelten Daten des Lastwinkels des Positionsreglers (Closed-Loop load angle position) werden ausgelesen:

- CL\_ola\_l\_a
- CL\_ola\_l\_b
- CL\_ola\_l\_c
- CL\_ola\_l\_d
- CL\_ola\_l\_e
- CL\_ola\_l\_f
- CL\_ola\_l\_g

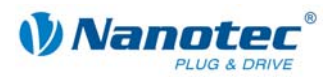

# **2.11 Scope-Mode**

### **2.11.1 Integration eines Scopes**

### **Beschreibung**

Im Scope-Mode werden die zu messenden Größen ausgewählt und an den Motor übertragen. Der Motor führt anschließend eine Messung durch und übermittelt das Ergebnis in Echtzeit an die Steuerungssoftware NANOPRO zurück.

- Die Daten werden Binär übertragen.
- Die Daten werden nach Priorität sortiert nacheinander übertragen.
- Jedes Datenpaket enthält als letztes Datenbyte eine CRC8 Checksumme.

### **Beispiele**

Jede Datenquelle kann separat gewählt werden: :Capt Time=10  $\rightarrow$  Sende alle 10 ms die gewählten Daten. :Capt  $Time=0 \rightarrow beendet$  den Scope-Modus :Capt\_sPos=1 → die Sollposition wird gewählt :Capt  $sPos=0 \rightarrow$  die Sollposition wird abgewählt Defaultmäßig ist keine Datenquelle gewählt. Datenwort wenn :Capt\_sCurr=1 und :Capt\_iIn=1 :Capt\_sCurr\_BYTE :Capt\_iIn\_BYTE\_HI :Capt\_iIn\_BYTE\_LO CRC

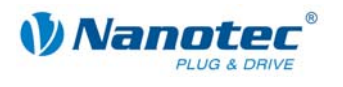

### **2.11.2 Samplerate einstellen**

### **Parameter**

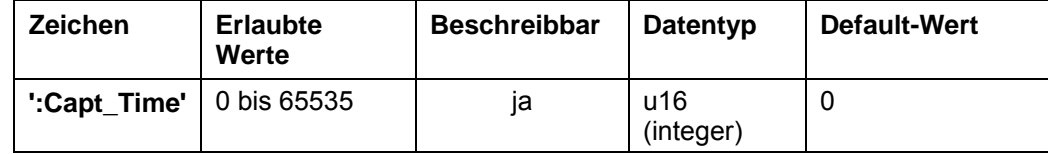

### **Priorität**

–

### **Einheit**

ms (Millisekunden)

### **Beschreibung**

Der Parameter definiert das Zeitintervall in ms, in dem die gewählten Daten gesendet werden. Der Wertebereich beträgt "Unsigned 16"

"0" deaktiviert die Scopefunktion.

### **Beispiel**

:Capt\_Time=10 → Sende alle 10 ms die gewählten Daten.

:Capt\_Time=0 → beendet den Scope-Modus

### **Auslesen**

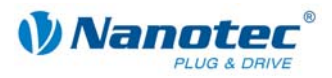

## **2.11.3 Sollposition des Rampengenerators auslesen:**

### **Parameter**

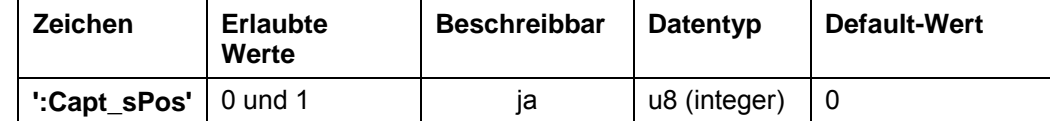

**Priorität** 

1

### **Einheit**

**Schritte** 

### **Beschreibung**

Liefert die Sollposition, die vom Rampengenerator erzeugt wird.

### **Beispiel**

:Capt\_sPos=1 → die Sollposition wird gewählt

:Capt\_sPos=0 → die Sollposition wird abgewählt

### **2.11.4 Istposition des Drehgebers auslesen**

### **Parameter**

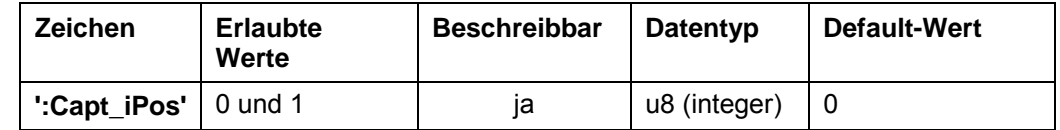

**Priorität** 

2

### **Einheit**

**Schritte** 

### **Beschreibung**

Liefert die aktuelle Drehgeberposition.

### **Beispiel**

:Capt\_iPos=1 → die Istposition wird gewählt

:Capt iPos=0  $\rightarrow$  die Istposition wird abgewählt

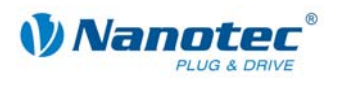

### **2.11.5 Sollstrom der Motoransteuerung auslesen**

### **Parameter**

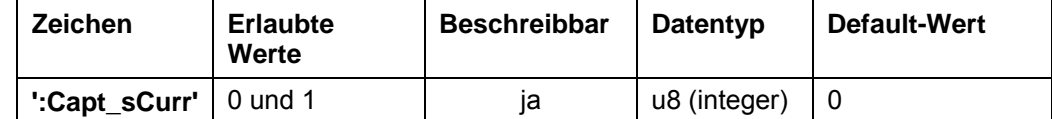

**Priorität** 

3

### **Einheit**

keine

32767 entspricht 150% des Maximalstroms (Wert kann auch negativ werden).

### **Beschreibung**

Liefert den Sollstrom, der für die Ansteuerung des Motors verwendet wird.

### **Beispiel**

:Capt\_sCurr=1 → der Sollstrom wird gewählt

:Capt\_sCurr=0  $\rightarrow$  der Sollstrom wird abgewählt

### **2.11.6 Ist-Spannung der Steuerung auslesen**

### **Parameter**

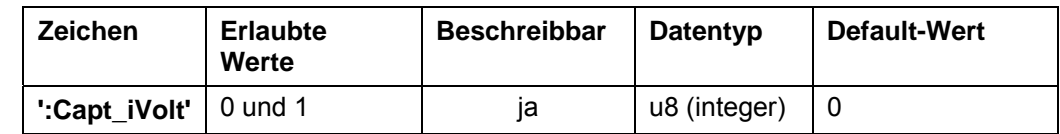

**Priorität** 

4

### **Einheit**

Wertebereich 0 – 1023 (10Bit) 1023 entspricht 66,33 V 0 entspricht 0 V

### **Beschreibung**

Liefert die Spannung, die an der Steuerung anliegt.

### **Beispiel**

:Capt\_iVolt=1 → die anliegende Spannung wird gewählt

:Capt\_iVolt=0 → die anliegende Spannung wird abgewählt

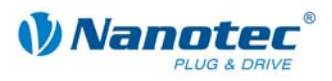

## **2.11.7 Digitaleingänge auslesen**

### **Parameter**

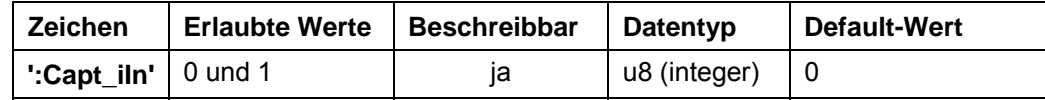

- **Priorität**
- 5
	-

**Einheit** 

keine

### **Beschreibung**

Liefert die Bitmaske der Eingänge.

### **Beispiel**

:Capt\_iIn=1 → die Bitmaske der Eingänge wird gewählt

:Capt\_iIn=0 → die Bitmaske der Eingänge wird abgewählt

### **2.11.8 Spannung am Analogeingang auslesen**

### **Parameter**

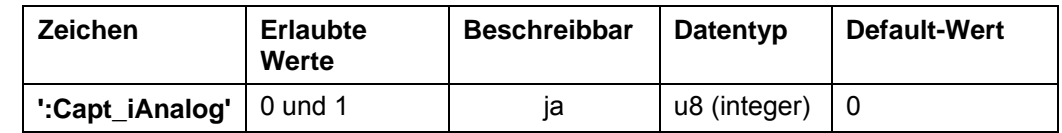

### **Priorität**

6

### **Einheit**

0 entspricht –10 V

1023 entspricht +10 V

### **Beschreibung**

Liefert die Spannung des Analogeingangs.

### **Beispiel**

:Capt\_iAnalog=1 → die Spannung des Analogeingangs wird gewählt

:Capt\_iAnalog=0 → die Spannung des Analogeingangs wird abgewählt

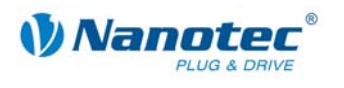

### **2.11.9 CAN-Buslast auslesen**

### **Parameter**

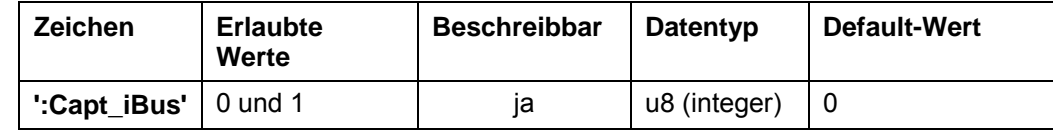

**Priorität** 

7

### **Einheit**

 $\frac{0}{6}$ 

Ungültige Werte werden ignoriert.

### **Beschreibung**

Liefert die ungefähre Auslastung des CAN-Bus in %. **Beispiel**  :Capt\_iBus=1 → die Auslastung des CAN-Bus wird gewählt :Capt\_iBus=0 → die Auslastung des CAN-Bus wird abgewählt

### **2.11.10 Temperatur der Steuerung auslesen**

### **Parameter**

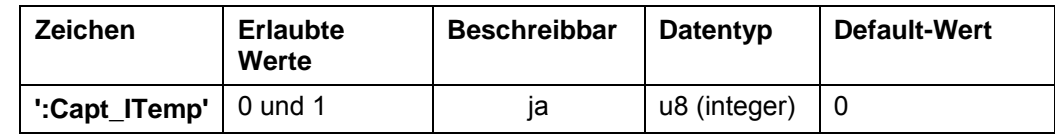

**Priorität** 

8

**Einheit** 

Wertebereich 0 – 1023  $295 = 75 °C$  $261 = 80 °C$ 

### **Beschreibung**

Liefert die in der Steuerung gemessene Temperatur.

### **Beispiel**

:Capt\_ITemp=1 → die Temperatur der Steuerung wird gewählt

:Capt\_ITemp=0 → die Temperatur der Steuerung wird abgewählt

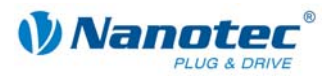

## **2.11.11 Schleppfehler auslesen**

### **Parameter**

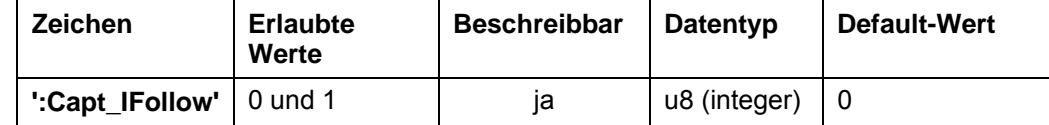

**Priorität** 

9

**Einheit** 

**Schritte** 

### **Beschreibung**

Liefert die Differenz zwischen Soll- und Ist-Position.

### **Beispiel**

:Capt\_IFollow=1 → die Differenz zwischen Soll- und Ist-Position wird gewählt

:Capt\_IFollow=0 → die Differenz zwischen Soll- und Ist-Position wird abgewählt

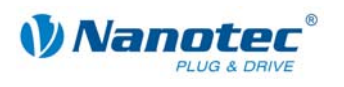

## **2.12 Konfiguration des Stromreglers der Steuerung SMCP33 und PD4-N**

### **2.12.1 P-Anteil des Stromreglers im Stillstand einstellen**

### **Parameter**

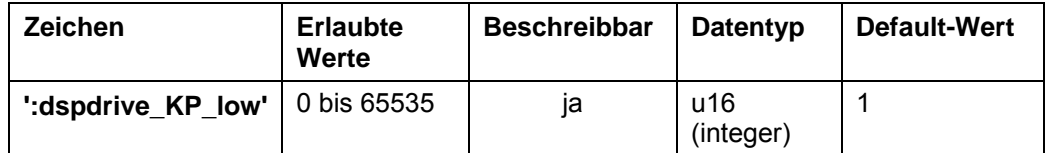

#### **Antwort der Firmware**

Bestätigt den Befehl durch Echo.

### **Beschreibung**

Mit diesem Parameter kann der P-Anteil des Stromreglers der Steuerungen SMCP33 und PD-4N im Stillstand eingestellt werden.

Normalerweise keine Änderung nötig.

### **Auslesen**

Wird das Schlüsselwort ohne "= + Wert" gesendet, kann der aktuell eingestellte Wert ausgelesen werden.

### **2.12.2 P-Anteil des Stromreglers während der Fahrt einstellen**

#### **Parameter**

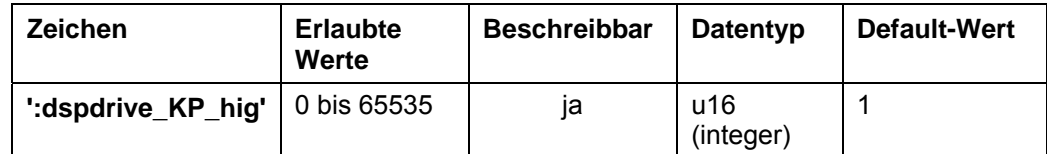

### **Antwort der Firmware**

Bestätigt den Befehl durch Echo.

### **Beschreibung**

Mit diesem Parameter kann der P-Anteil des Stromreglers der Steuerungen SMCP33 und PD-4N während der Fahrt eingestellt werden.

Normalerweise keine Änderung nötig.

#### **Auslesen**

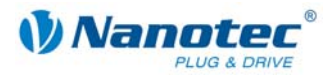

### **2.12.3 Skalierungsfaktor zur drehzahlabh. Anpassung des P-Anteils des Reglers während der Fahrt einstellen**

### **Parameter**

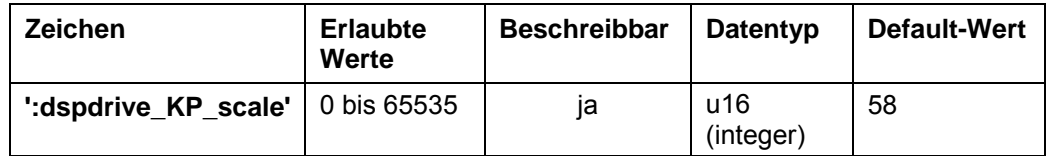

### **Antwort der Firmware**

Bestätigt den Befehl durch Echo.

### **Beschreibung**

Mit diesem Parameter kann der Skalierungsfaktor zur drehzahlabhängigen Anpassung des P-Anteils des Stromreglers der Steuerungen SMCP33 und PD-4N während der Fahrt eingestellt werden.

Normalerweise keine Änderung nötig.

#### **Auslesen**

Wird das Schlüsselwort ohne "= + Wert" gesendet, kann der aktuell eingestellte Wert ausgelesen werden.

### **2.12.4 I-Anteil des Stromreglers im Stillstand einstellen**

#### **Parameter**

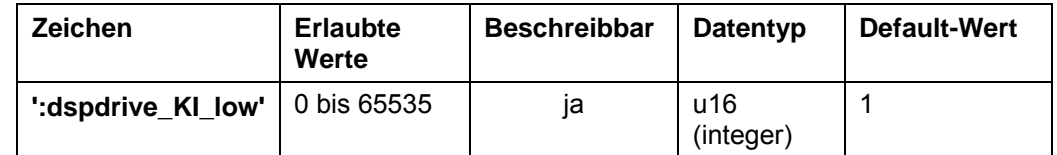

#### **Antwort der Firmware**

Bestätigt den Befehl durch Echo.

### **Beschreibung**

Mit diesem Parameter kann der I-Anteil des Stromreglers der Steuerungen SMCP33 und PD-4N im Stillstand eingestellt werden.

Normalerweise keine Änderung nötig.

### **Auslesen**

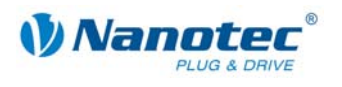

### **2.12.5 I-Anteil des Stromreglers während der Fahrt einstellen**

#### **Parameter**

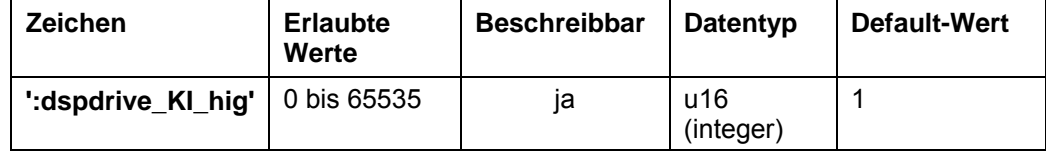

### **Antwort der Firmware**

Bestätigt den Befehl durch Echo.

#### **Beschreibung**

Mit diesem Parameter kann der I-Anteil des Stromreglers der Steuerungen SMCP33 und PD-4N während der Fahrt eingestellt werden.

Normalerweise keine Änderung nötig.

### **Auslesen**

Wird das Schlüsselwort ohne "= + Wert" gesendet, kann der aktuell eingestellte Wert ausgelesen werden.

### **2.12.6 Skalierungsfaktor zur drehzahlabh. Anpassung des I-Anteils des Reglers während der Fahrt einstellen**

#### **Parameter**

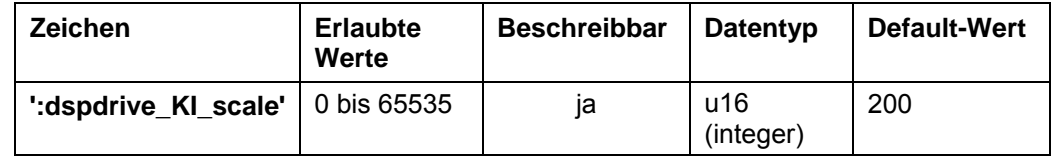

### **Antwort der Firmware**

Bestätigt den Befehl durch Echo.

### **Beschreibung**

Mit diesem Parameter kann der Skalierungsfaktor zur drehzahlabhängigen Anpassung des I-Anteils des Stromreglers der Steuerungen SMCP33 und PD-4N während der Fahrt eingestellt werden.

Normalerweise keine Änderung nötig.

### **Auslesen**

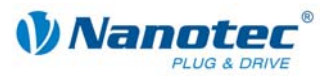

# **3 Programmierung mit Java (NanoJEasy)**

# **3.1 Übersicht**

### **Zu diesem Kapitel**

Dieses Kapitel enthält eine kurze Übersicht über die Programmiersprache der Nanotec Schrittmotorsteuerungen.

Die Steuerungen enthalten eine Java Virtual Machine (VM), die um einige herstellerspezifische Funktionen erweitert wurde.

### **Einschränkungen**

Aufgrund des aktuellen Entwicklungsstandes (Beta1) sowie der zugrunde liegenden Hardware weist die aktuelle VM folgende Einschränkungen auf:

- Das Programm darf nach dem linken maximal 4096 Byte groß sein.
- Der Stack sowie der Heap sind auf 50 Einträge begrenzt → rekursive Funktionsaufrufe sind nur begrenzt möglich.
- Es werden keine Threads unterstützt.

### **Verwendete Abkürzungen**

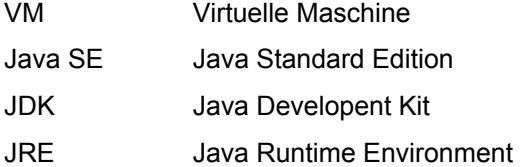

### **Voraussetzungen**

Um ein Programm für die Steuerung zu entwickeln müssen folgende Voraussetzungen erfüllt sein:

- Programmierumgebung NanoJEasy installiert
- SMCI47-S
- SMCP33
- SMCI33

### **Gleichzeitige Kommunikation über serielle Schnittstelle**

NanoJ läuft als virtuelle Maschine unabhängig von der eigentlichen Firmware und kommuniziert mit dieser über die gleichen Funktionen, die auch von der seriellen Schnittstelle aufgerufen werden.

Während die Steuerung serielle Befehle empfängt und abarbeitet, kann deshalb gleichzeitig ein Java-Programm laufen.

Einschränkungen:

- Senden ist über Java nicht möglich.
- Aus dem Java-Programm und über die serielle Schnittstelle sollten nicht die gleichen Funktionen zur gleichen Zeit verwendet werden (z.B. Schrittmodus ändern), da die Änderungen in der Firmware eine gewisse Zeit benötigen und es deshalb zu undefinierten Antworten kommen kann.

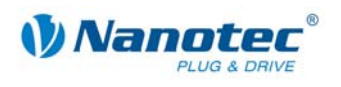

# **3.2 Befehlsübersicht**

Nachfolgend finden Sie eine Auflistung der Befehle für die Programmierung mit Java (NanoJEasy):

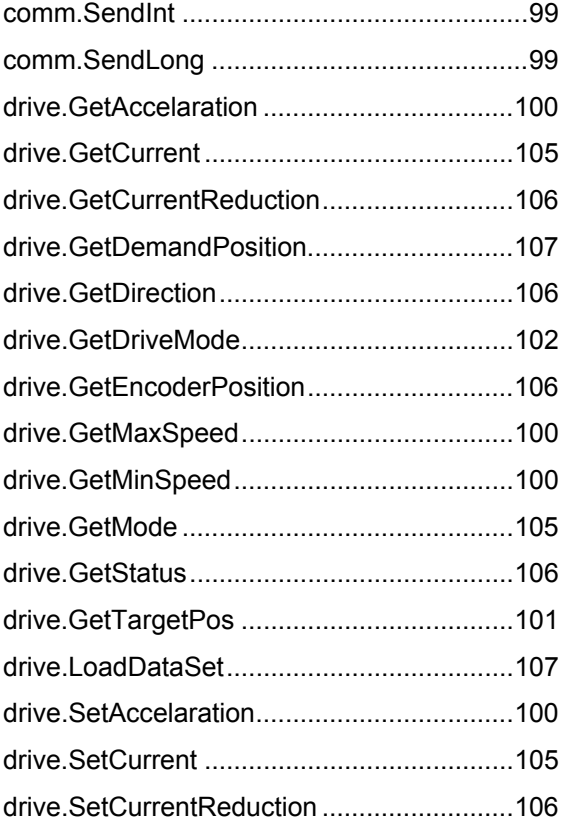

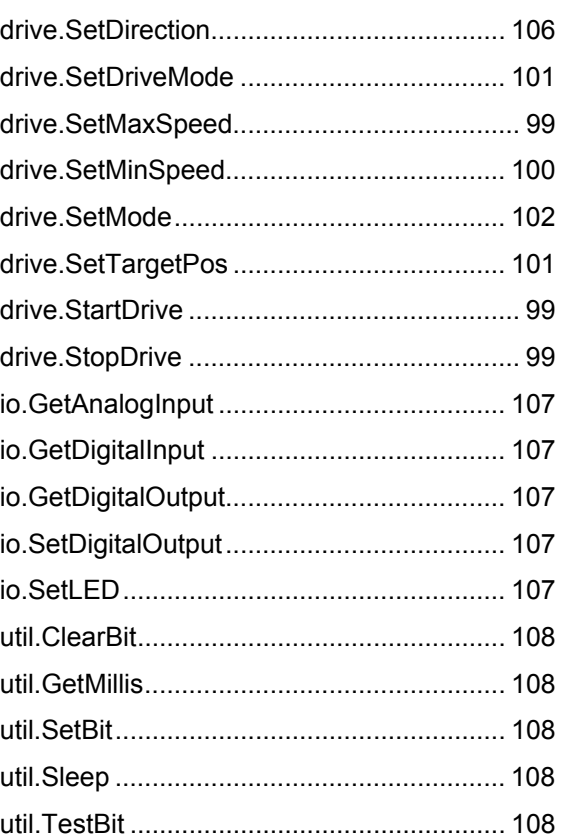

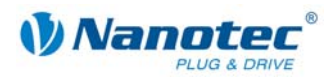

# **3.3 NanoJEasy installieren**

### **Allgemeines**

Bei NanoJEasy handelt es sich um eine Programmierumgebung zur Entwicklung von Java-Programmen, welche auf Nanotec Schrittmotorsteuerungen ablauffähig sind und eine erweiterte Programmierung der Steuerungen ermöglichen.

NanoJEasy enthält den frei verfügbaren Gnu-Java-Compiler (gcj) zur Übersetzung der Java-Programme.

### **Vorgehensweise**

Führen Sie die Installation wie folgt durch:

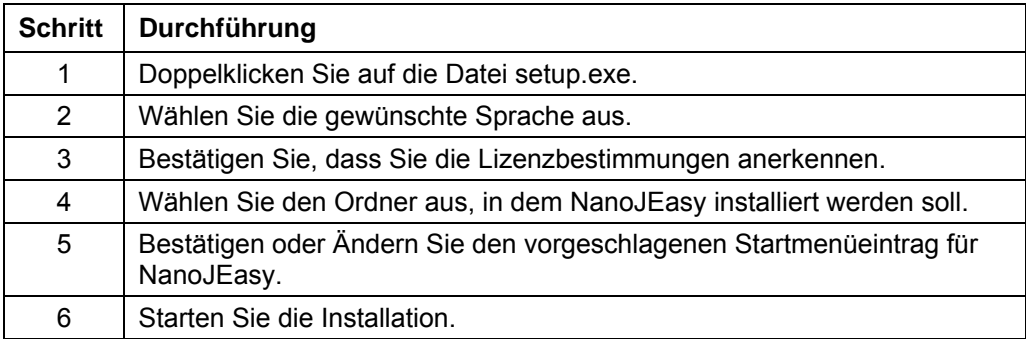

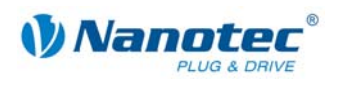

# **3.4 Arbeiten mit NanoJEasy**

### **3.4.1 Das Hauptfenster von NanoJEasy**

### **Screenshot**

Im folgenden Screenshot sind alle wichtigen Elemente des NanoJEasy-Hauptfensters markiert:

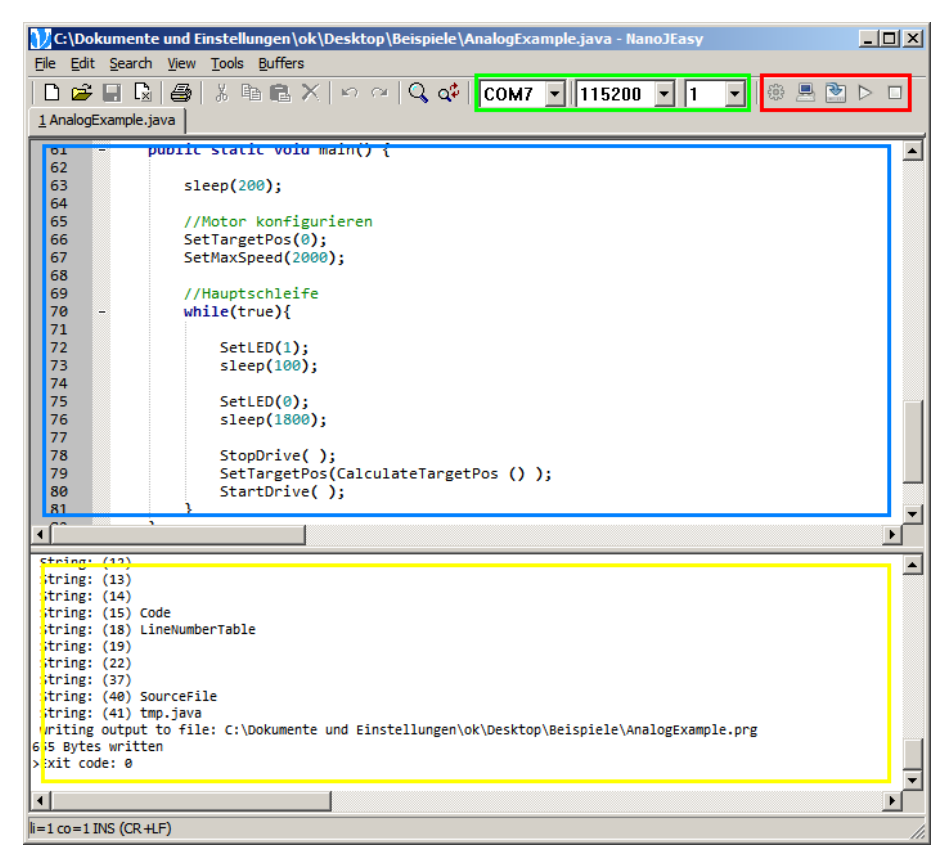

#### **Erläuterung der Bereiche**

- Mit den grün markierten Bedienelementen lassen sich folgende Kommunikationsparameter einstellen:
	- Auswahl eines der vorhandenen COM-Ports
	- Auswahl einer Baudrate
	- Auswahl einer Motornummer
- Mit den rot markierten Buttons können folgende Aktionen durchgeführt werden:
	- Übersetzen und Linken des aktuellen Programms
	- Simulation des aktuellen Programms
	- Übertragen des aktuellen Programms in die Steuerung
	- Ausführen des in der Steuerung befindlichen Programms
	- Stoppen des in der Steuerung laufenden Programms
- Im blau markierten Textbereich wird der Programmquelltext bearbeitet.
- Im gelb markierten Ausgabebereich erscheinen Meldungen zur Übersetzung, Simulation, Übertragung und Ausführung des entwickelten Programms.

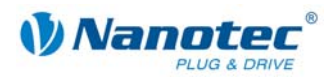

## **3.4.2 Ablauf der Entwicklung mit NanoJEasy**

### **Entwicklungsablauf**

Der Entwicklungsablauf mit NanoJEasy folgt normalerweise folgendem Schema:

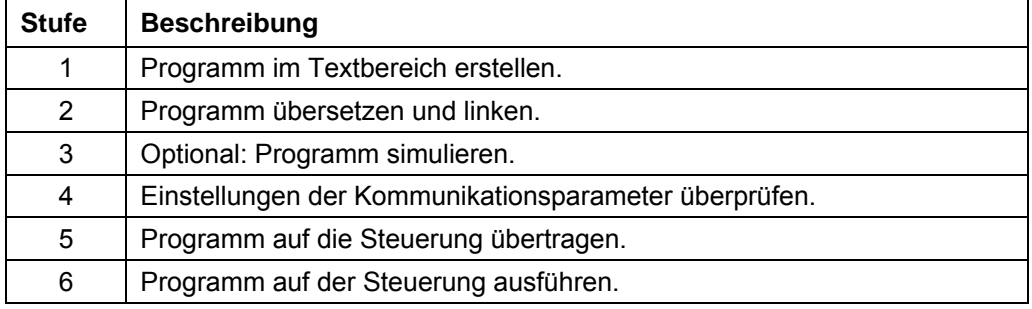

### **Wichtige Hinweise zur Programmierung**

Bei der Programmierung sollten unbedingt folgende Hinweise beachtet werden:

- Quelltextdateien müssen mit der Zeichenkodierung UTF-8 erstellt werden. NanoJEasy verwendet standardmäßig diese Zeichenkodierung.
- Der Klassenname in der Quelltextdatei muss mit dem Namen der Quelltextdatei übereinstimmen. Beispiel: die Datei "Testprogramm.java" muß die Klasse "class Testprogramm" enthalten.
- Die Java-Befehle zur Kommunikation mit der Steuerung stoßen die jeweilige Aktion der Steuerung nur an, warten aber nicht, bis die Steuerung die Aktion ausgeführt hat. Wenn das Java-Programm auf die Ausführung der Aktion warten soll, so muss nach dem Befehl zur Ausführung eine Wartezeit eingefügt werden, z.B. "Sleep(2000);". Siehe hierzu auch die Beispielprogramme.

### **Befehl vervollständigen beim Eingeben**

Geben Sie einen Befehl wie folgt ein:

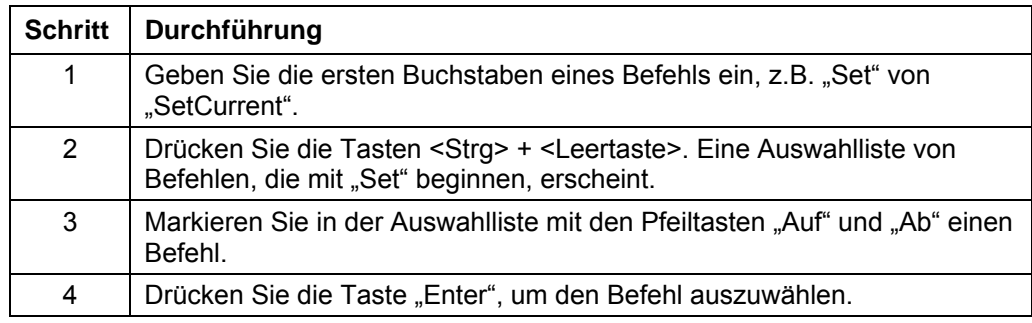

### **Simulation starten und beenden**

Gehen Sie zum Starten und Beenden der Simulation wie folgt vor:

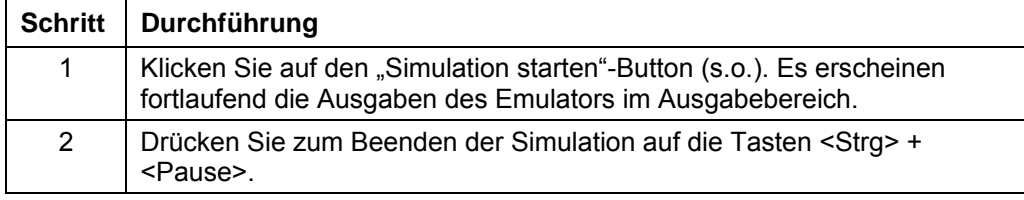

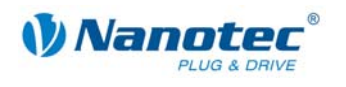

### **3.4.3 Integrierte Befehle**

### **Klassen und Funktionen**

Die VM enthält integrierte Funktionen, die im Programm verwendet werden können. Die Funktionen sind in insgesamt vier verschiedenen Klassen zusammengefasst, welche im Quellcode eingebunden werden können.

Die nachfolgenden Abschnitte geben Aufschluss über die einzelnen Klassen und ihre enthaltenen Funktionen.

### **Einbinden einer Klasse**

Die vier verschiedenen Klassen sind im Package nanotec enthalten und müssen durch folgende Eingabe am Programmanfang eingebunden werden:

```
 import nanotec.*;
```
Welche der Klassen wirklich beim Übertragen auf die Steuerung eingebunden wird, muss zusätzlich in NanoJEasy eingestellt werden.

Die "Manage Includes" - Schaltfläche im oberen rechten Bereich der Anwendung

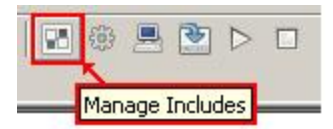

öffnet den Einbindungs-Manager.

Die benötigten Klassen lassen sich dann einfach per aktivierter CheckBox einbinden:

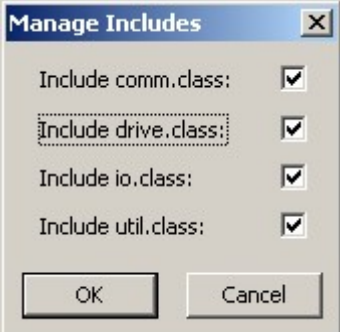

### **Aufrufen von Funktionen**

Die einzelnen Funktionen einer Klasse werden im Quelltext wie folgt aufgerufen:

**[Name der Klasse].[Name der Funktion]();** 

Beispiel:

**drive.StartDrive();** 

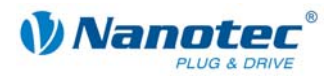

### **Einbinden einer einzelnen Funktion**

}

Um Speicherplatz zu sparen, können die in den Klassen enthaltenen Funktionen auch einzeln verwendet werden.

Dazu muss jede Funktion, die verwendet werden soll, im Quellcode als Deklaration enthalten sein:

### **class Beispiel{**

```
 //deklaration der Funktion 
                      static native void StartDrive( ); 
                      //main Funktion 
                      //wird beim Programmstart aufgerufen 
                      public static void main() { 
                            //verwenden der Funktion 
                           StartDrive();
}
```
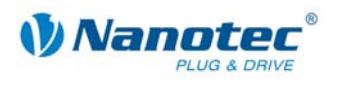

# **3.5 Klassen und Funktionen**

### **3.5.1** Klasse "comm"

### **comm.SendInt**

Deklaration:

### **static native void SendInt( int in );**

Sendet den angegebenen Integer-Wert über die serielle Schnittstelle.

### **comm.SendLong**

Deklaration:

### **static native void SendLong( long in );**

Sendet den angegebenen Long-Wert über die serielle Schnittstelle.

### 3.5.2 **Klasse "drive"**

### **drive.StartDrive**

Deklaration:

### **static native void StartDrive( );**

Diese Funktion startet den Motor. Es werden dabei die aktuell eingestellten Satzdaten (Modus, Geschwindigkeit, Rampen, etc.) verwendet.

Die Funktion entspricht dem seriellen Befehl 'A', siehe Befehl *[2.6.1 Motor starten](#page-39-0)*.

### **drive.StopDrive**

Deklaration:

### **static native void StopDrive( int type );**

Bricht die aktuelle Fahrt ab; type legt fest, wie gestoppt wird:

- type = 0: Es wird ein Quickstop ausgeführt (Bremsung mit sehr steiler Rampe)
- type = 1: Es wird mit der normalen Bremsrampe gebremst

Im Drehzahl-, Analog- und Joystickmodus die einzige Möglichkeit, den Motor in den Bereit-Zustand zu bringen.

Es werden keine Rampen gefahren, sondern der Motor sofort zum Stillstand gebracht. Dadurch können bei hohen Geschwindigkeiten Schrittverluste entstehen.

In den 3 oben genannten Modi sollte deswegen vor dem Stopp-Befehl die Geschwindigkeit heruntergefahren werden.

Die Funktion entspricht dem seriellen Befehl 'S', siehe Befehl *[2.6.2 Motor stoppen](#page-39-1)*.

#### **drive.SetMaxSpeed**

Deklaration:

### **static native void SetMaxSpeed( int value );**

Gibt die Maximalgeschwindigkeit in Hertz (Schritte pro Sekunde) an.

Die Maximalgeschwindigkeit wird erst nach Durchfahren der Beschleunigungsrampe erreicht.

Die Funktion entspricht dem seriellen Befehl 'o<value>', siehe Befehl *[2.6.10](#page-47-0)  [Maximalfrequenz einstellen](#page-47-0)*.

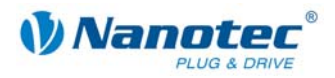

### **drive.GetMaxSpeed**

### Deklaration:

### **static native int GetMaxSpeed( );**

Liest den aktuell gültigen Wert der Maximalgeschwindigkeit in Hertz (Schritte pro Sekunde) aus.

Die Funktion entspricht dem seriellen Befehl 'Zo', siehe *[2.3 Lesebefehl](#page-15-0)*.

### **drive.SetMinSpeed**

Deklaration:

#### **static native void SetMinSpeed ( int value );**

Gibt die Minimalgeschwindigkeit in Hertz (Schritte pro Sekunde) an und ist nur im Open-Loop-Betrieb verwendbar.

Beim Start eines Satzes beginnt der Motor, sich mit der Minimalgeschwindigkeit zu drehen. Er beschleunigt dann mit der eingestellten Rampe bis zur Maximalgeschwindigkeit.

Die Funktion entspricht dem seriellen Befehl 'u<value>', siehe Befehl *[2.6.9](#page-46-0)  [Minimalfrequenz einstellen](#page-46-0)*.

#### **drive.GetMinSpeed**

Deklaration:

### **static native int GetMinSpeed( );**

Liest den aktuell gültigen Wert der Minimalgeschwindigkeit in Hertz (Schritte pro Sekunde) aus.

Die Funktion entspricht dem seriellen Befehl 'Zu', siehe *[2.3 Lesebefehl](#page-15-0)*.

### **drive.SetAccelaration**

Deklaration:

#### **static native void SetAccelaration( int value );**

Gibt die Beschleunigungsrampe (und momentan noch gleichzeitig die Bremsrampe) an.

Zum Umrechnen der Parameters in die Beschleunigung in Hz/ms wird die folgende Formel verwendet:

Beschleunigung in Hz/ms = ( (3000.0 / sqrt((float)<value>)) - 11.7 ).

Die Funktion entspricht dem seriellen Befehl 'b<value>', siehe Befehl *[2.6.12](#page-48-0)  [Beschleunigungsrampe einstellen](#page-48-0)*.

### **drive.GetAccelaration**

Deklaration:

### **static native int GetAccelaration( );**

Liest den aktuell gültigen Wert der Beschleunigungsrampe aus.

Die Funktion entspricht dem seriellen Befehl 'Zb', siehe *[2.3 Lesebefehl](#page-15-0)*.

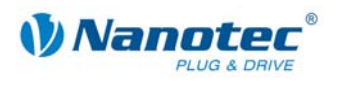

### **drive.SetTargetPos**

Deklaration:

### **static native void SetTargetPos( int value );**

Gibt den Verfahrweg in (Mikro-)Schritten an. Für die relative Positionierung sind nur positive Werte erlaubt. Die Richtung wird mit SetDirection eingestellt.

Für die absolute Positionierung gibt dieser Befehl die Zielposition an. Negative Werte sind hier erlaubt. Die mit SetDirection eingestellte Drehrichtung wird ignoriert, da diese sich aus der aktuellen Position und der Zielposition ergibt.

Der Wertebereich ist von -100.000.000 bis +100.000.000.

Im adaptiven Modus bezieht sich dieser Parameter auf Halbschritte.

Die Funktion entspricht dem seriellen Befehl 's<value>', siehe Befehl *[2.6.8 Verfahrweg](#page-46-1)  [einstellen](#page-46-1)*.

### **drive.GetTargetPos**

Deklaration:

### **static native int GetTargetPos( );**

Liest den aktuell gültigen Wert des Verfahrwegs in (Mikro-)Schritten aus.

Die Funktion entspricht dem seriellen Befehl 'Zs', siehe *[2.3 Lesebefehl](#page-15-0)*.

### **drive.SetDriveMode**

Deklaration:

### **static native void SetDriveMode( int value );**

Die Funktion entspricht dem seriellen Befehl '!<value>', siehe Befehl *[2.5.5](#page-19-0)  [Motormodus einstellen](#page-19-0)*.

Setzt den Motormodus. Es sind die folgenden Modi verfügbar:

#### **Für altes Schema:**

- 1: Positionsmodus
- 2: Drehzahlmodus
- 3: Flagpositioniermodus
- 4: Taktrichtungsmodus
- 5: Analogmodus
- 6: Joystickmodus
- 7: Analogpositioniermodus
- 8: HW-Referenzmodus
- 9: Drehmomentmodus
- 101: CL-Schnelltestmodus
- 101: CL-Testmodus

Weitere Informationen siehe Befehl *[2.6.6 Positionierart setzen \(altes Schema\)](#page-42-0) 'p'*.

#### **Für neues Schema:**

10: Motormodus

Weitere Informationen siehe Befehl *[2.6.7 Positionierart setzen \(neues Schema\)](#page-44-0) 'p'*.

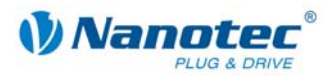

### **drive.GetDriveMode**

Deklaration:

### **static native int GetDriveMode( );**

Liest den aktuellen Motormodus aus.

Die Funktion entspricht dem seriellen Befehl 'Z!', siehe *[2.3 Lesebefehl](#page-15-0)*.

### **drive.SetMode**

Deklaration:

### **static native void SetMode( int value );**

Die Funktion entspricht dem seriellen Befehl 'p<value>', siehe Befehl *[2.5.5](#page-19-0)  [Motormodus einstellen](#page-19-0)*.

Die Wertekombinationen des alten Schemas für Motormodus '!' und Positionierart 'p' sind:

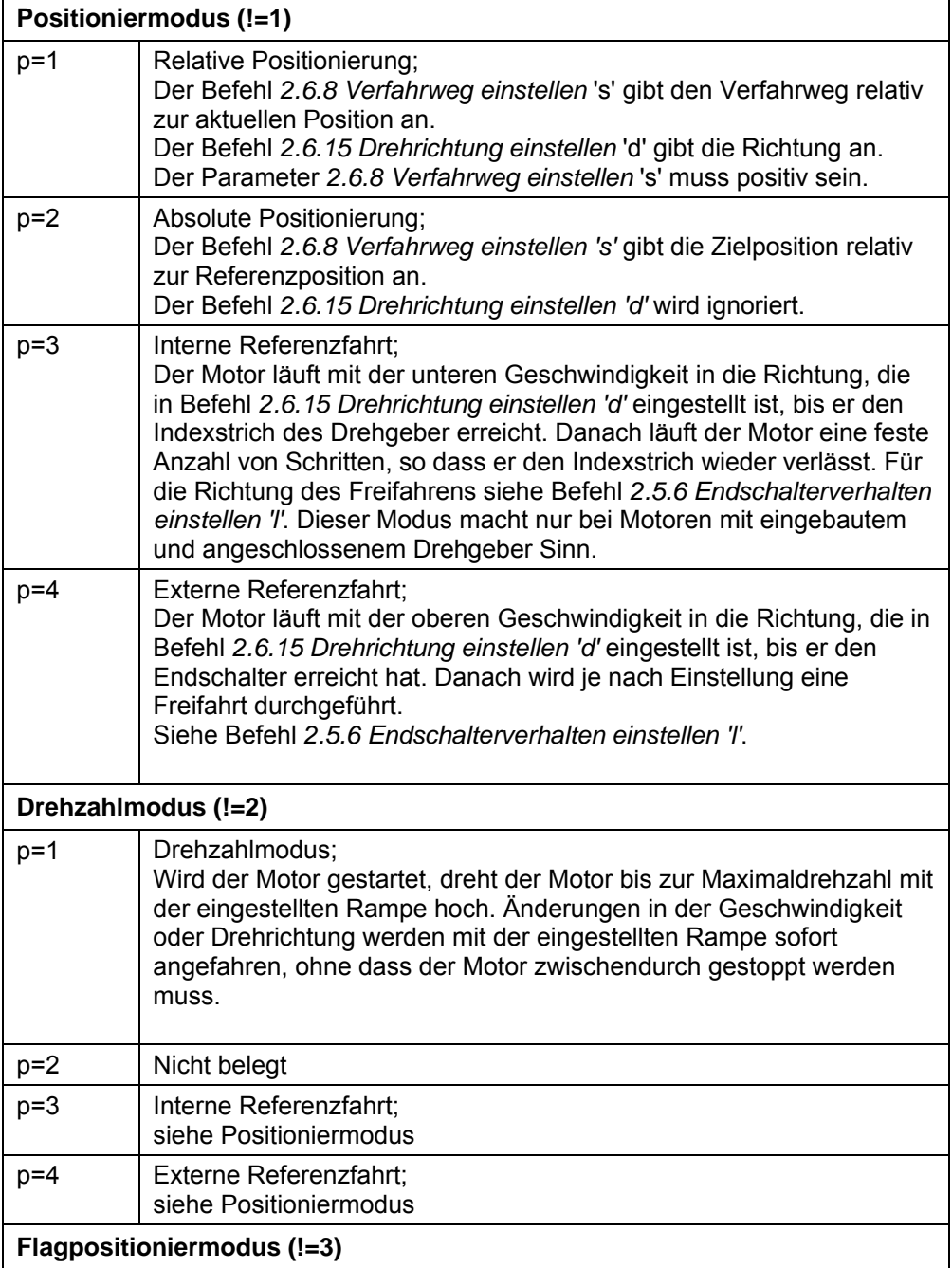

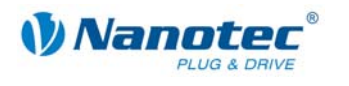

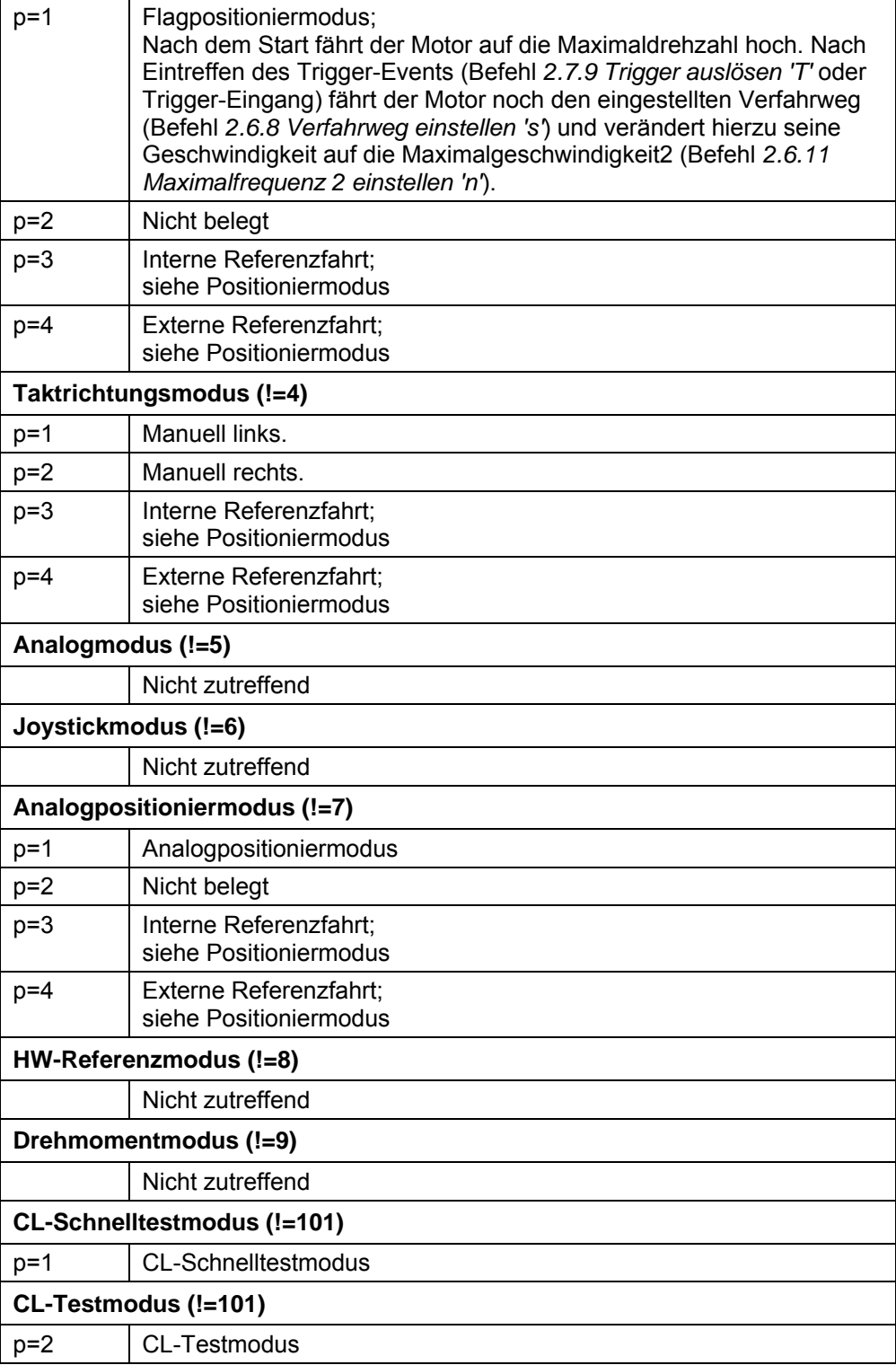

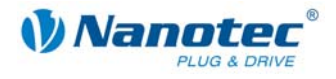

Die Wertekombinationen des neuen Schemas für Motormodus '!' und Positionierart 'p' sind:

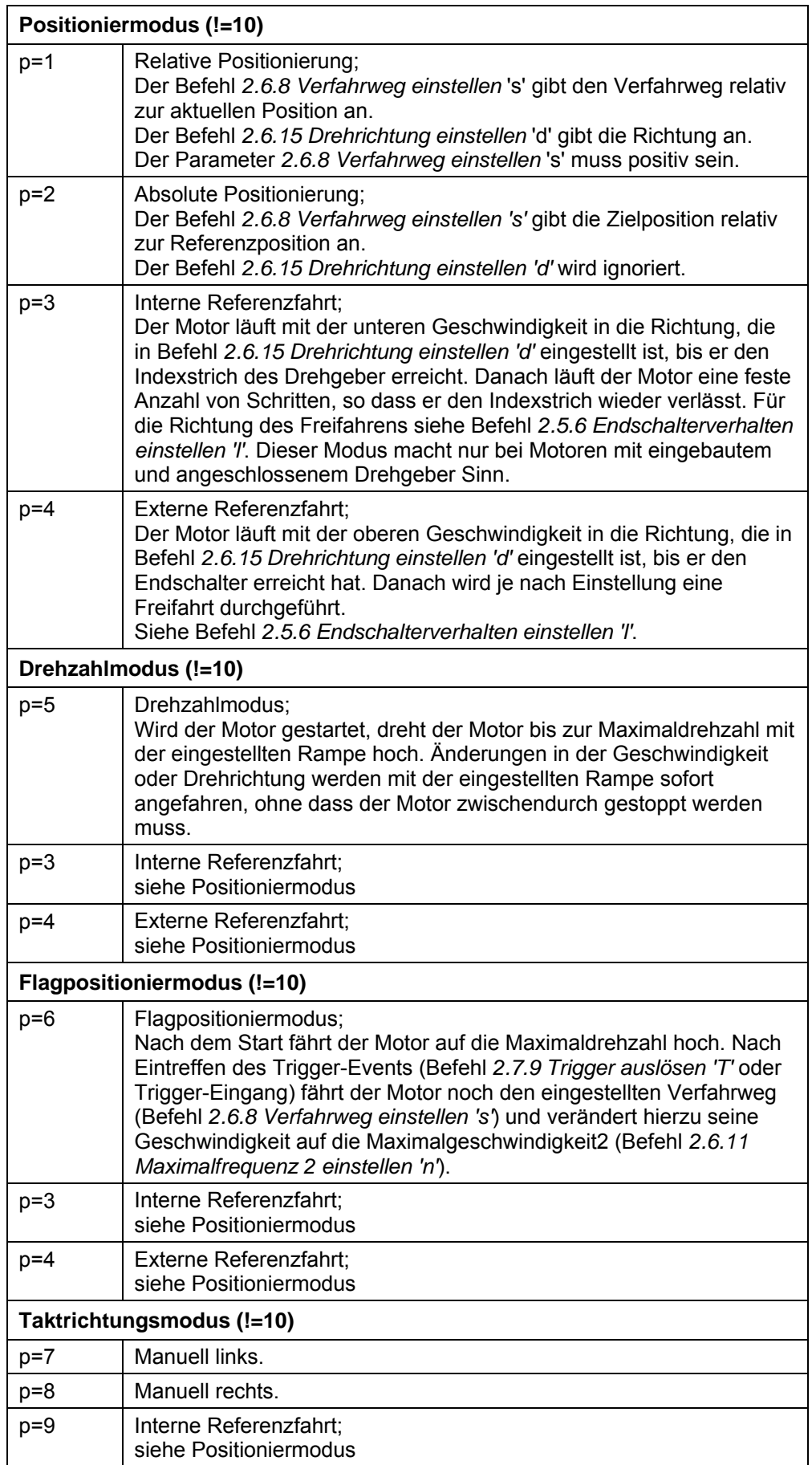

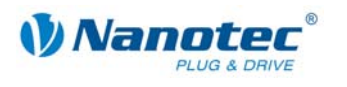

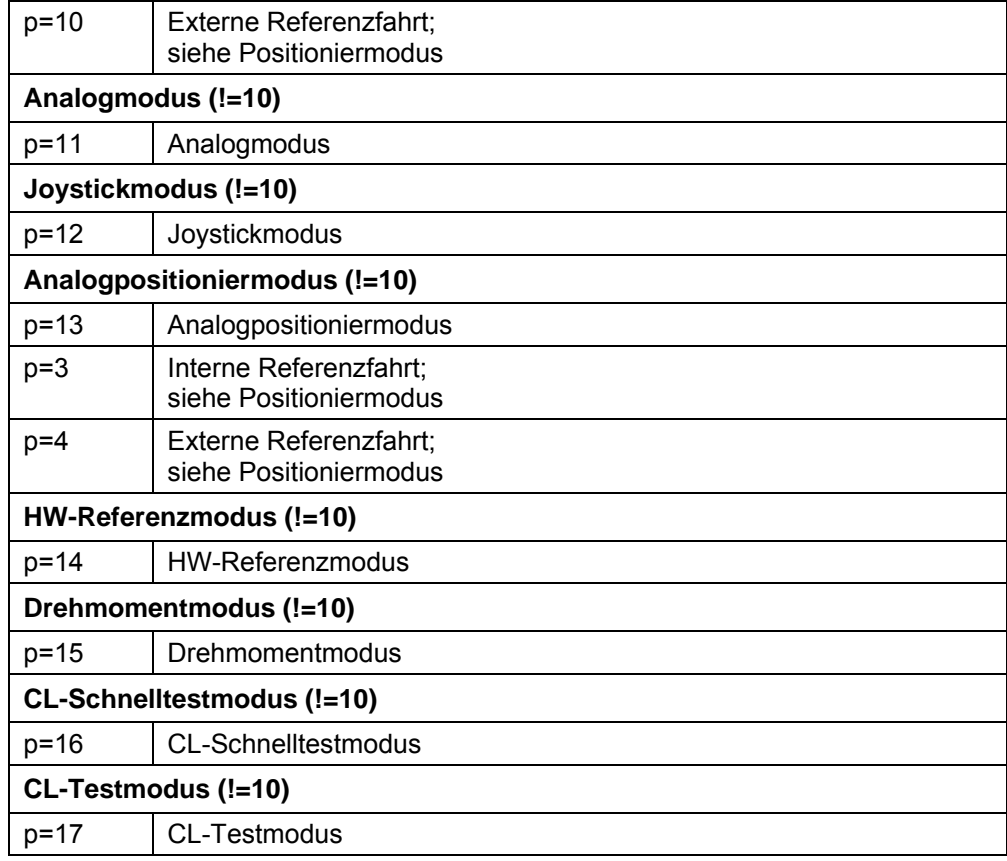

#### **drive.GetMode**

Deklaration:

### **static native int GetMode( );**

Liest den aktuellen Positioniermodus aus.

Die Funktion entspricht dem seriellen Befehl 'Zp', siehe *[2.3 Lesebefehl](#page-15-0)*.

### **drive.SetCurrent**

Deklaration:

### **static native void SetCurrent( int value );**

Setzt den Phasenstrom in Prozent. Werte über 100 sollten vermieden werden.

Die Funktion entspricht dem seriellen Befehl 'i<value>', siehe Befehl *[2.5.1](#page-17-0)  [Phasenstrom einstellen](#page-17-0)*.

### **drive.GetCurrent**

Deklaration:

### **static native int GetCurrent( );**

Liest den aktuell eingestellten Phasenstrom in Prozent aus.

Die Funktion entspricht dem seriellen Befehl 'Zi', siehe *[2.3 Lesebefehl](#page-15-0)*.

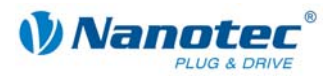

### **drive.SetCurrentReduction**

### Deklaration:

### **static native void SetCurrentReduction( int value );**

Setzt den Strom der Stromreduzierung bei Stillstand in Prozent. Dieser Wert ist wie der Phasenstrom relativ zum Endwert. Werte über 100 sollten vermieden werden.

Die Funktion entspricht dem seriellen Befehl 'r<value>', siehe Befehl *[2.5.2](#page-17-1)  [Phasenstrom im Stillstand einstellen](#page-17-1)*.

### **drive.GetCurrentReduction**

Deklaration:

#### **static native int GetCurrentReduction( );**

Liest den aktuell eingestellten Phasenstrom im Stillstand in Prozent aus.

Die Funktion entspricht dem seriellen Befehl 'Zr', siehe *[2.3 Lesebefehl](#page-15-0)*.

#### **drive.GetStatus**

Deklaration:

#### **static native int GetStatus( );**

Gibt den aktuellen Status der Steuerung als Bitmaske zurück.

- Bit 0 ready
- Bit 1 reference
- Bit 2 posError
- Bit 3 endStartActive
- Bit 4-7 mode

### **drive.SetDirection**

### Deklaration:

#### **static native void SetDirection( int value );**

Setzt die Drehrichtung:

- value=0 Drehrichtung links
- value=1 Drehrichtung rechts

Die Funktion entspricht dem seriellen Befehl 'd<value>', siehe Befehl *[2.6.15](#page-49-0)  [Drehrichtung einstellen](#page-49-0)*.

#### **drive.GetDirection**

Deklaration:

#### **static native int GetDirection( );**

Liest die aktuell eingestellte Drehrichtung aus.

Die Funktion entspricht dem seriellen Befehl 'Zd, siehe *[2.3 Lesebefehl](#page-15-0)*.

### **drive.GetEncoderPosition**

Deklaration:

#### **static native int GetEncoderPosition( );**

Liest die aktuelle Position des Drehgebers aus.

Die Funktion entspricht dem seriellen Befehl 'I', siehe Befehl *[2.5.16 Drehgeberposition](#page-26-0)  [auslesen](#page-26-0)*.

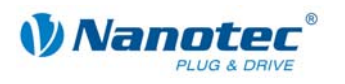

### **drive.GetDemandPosition**

Deklaration:

### **static native int GetDemandPosition( );**

Liest die aktuelle Position des Motors aus.

Die Funktion entspricht dem seriellen Befehl 'C', siehe Befehl *[2.5.17 Position](#page-26-1)  [auslesen](#page-26-1)*.

### **drive.LoadDataSet**

Deklaration:

### **public static native void LoadDataSet ( int whichone );**

Parameter: int whichone 1-32

Rückgabe: keine

Lädt den gewählten Datensatz in die Steuerung. Die Datensätze können mittels NanoPro konfiguriert werden.

### **3.5.3 Klasse ..io**"

### **io.SetLED**

Deklaration:

### **static native void SetLED( int in );**

Setzt die Fehler-LED.

1: LED ein

2: LED aus

### **io.SetDigitalOutput**

Deklaration:

### **static native void SetDigitalOutput( int value );**

Setzt die digitalen Ausgänge der Steuerung bit-codiert.

### **io.GetDigitalOutput**

Deklaration:

### **static native int GetDigitalOutput( );**

Liest die aktuell eingestellte Bitmaske für die digitalen Ausgänge aus.

### **io.GetDigitalInput**

Deklaration:

### **static native int GetDigitalInput( );**

Liest die aktuell anliegenden digitalen Eingänge aus.

#### **io.GetAnalogInput**

Deklaration:

### **static native int GetAnalogInput( int Port );**

Liest die aktuellen Werte der analogen Eingänge aus. Port gibt dabei den zu lesenden Port an: 1 für den ersten Analogport, 2 für den zweiten Port (wenn vorhanden).

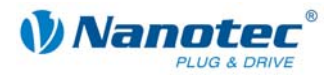

### **3.5.4 Klasse "util"**

### **util.GetMillis**

Deklaration:

### **static native int GetMillis( );**

Liest die Zeit seit dem Einschalten der Steuerung in Millisekunden aus.

### **util.Sleep**

Deklaration:

### **static void Sleep( int ms );**

Wartet für ms Millisekunden.

### **util.TestBit**

Deklaration:

### **static boolean TestBit( int value, int whichone );**

Prüft, ob ein Bit gesetzt ist.

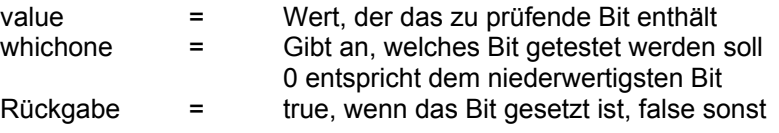

### **util.SetBit**

Deklaration:

### **static int SetBit( int value, int whichone );**

Setzt ein Bit in einem Integer.

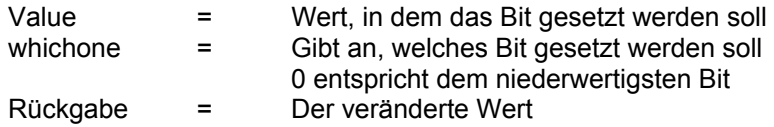

### **util.ClearBit**

Deklaration:

### **static int ClearBit( int value, int whichone );**

Löscht ein Bit in einem Integer.

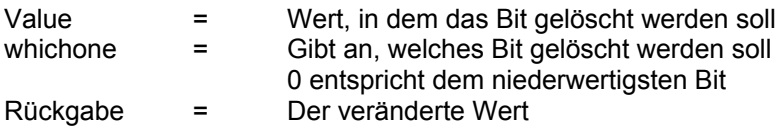
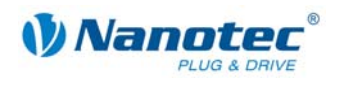

# **3.6 Java Programmbeispiele**

Es folgen einige kurze Beispielprogramme. Die Programme liegen sowohl als Quellcode, als auch in bereits compilierter Form in Verzeichnis "Beispiele".

# **3.6.1 AnalogExample.java**

/\*\* liest alle 2 Sekunden den Analogwert und fährt eine

\* daraus berechnete Position an

 \* \* \*/

import nanotec.io; import nanotec.drive; import nanotec.util;

```
class AnalogExample {
```

```
/** liest den Analogwert und berechnet daraus 
     * eine Zielposition 
     * 
     * */ 
   static int CalculateTargetPos( ){ 
        int pos = io.GetAnalogInput( 1 ); 
       pos = (pos * 2) + 1000; return pos; 
     } 
   public static void main() { 
        //Motor konfigurieren 
        drive.SetTargetPos(0); 
        drive.SetMaxSpeed(2000); 
        //Hauptschleife 
        while(true){ 
            io.SetLED(1); 
            util.Sleep(100); 
            io.SetLED(0); 
            util.Sleep(1800); 
            drive.StopDrive( ); 
            drive.SetTargetPos(CalculateTargetPos () ); 
            drive.StartDrive( ); 
        } 
    } 
}
```
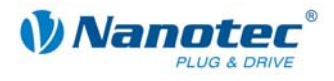

# **3.6.2 DigitalExample.java**

/\*\* wenn Eingang 1 aktiv, wird die LED eingeschaltet \* \*/

import nanotec.io;

import nanotec.util;

```
class DigitalExample { 
   public static void main() { 
        util.Sleep(200); 
        //Hauptschleife 
        while(true){ 
           if(\text{i}o.GetDigitalInput() = 65){
                io.SetLED(1); 
            } else { 
                io.SetLED(0); 
 } 
        } 
    } 
}
```
# **3.6.3 TimerExample.java**

/\*\* Beispiel für einen mit GetMillis() realisierten Timer

\* Das Programm lässt die rote LED blinken

\* \*/

\*

import nanotec.io; import nanotec.util;

}

**class** TimerExample {

```
public static void main() {
```

```
 //Hauptschleife 
     while(true){ 
         io.SetLED(1); 
         util.Sleep(200); 
         io.SetLED(0); 
         util.Sleep(1800); 
     } 
 }
```
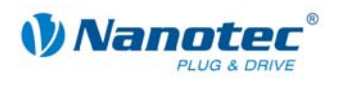

# **3.6.4 ConfigDriveExample.java**

/\*\* Konfiguriert den Motor auf Absolutpositionierung

- \* und fährt zwischen 2 Positionen mit verschiedenen Geschwindigkeiten
- \* hin und her
- \* \*/

import nanotec.drive;

import nanotec.util;

**class** ConfigDriveExample {

 } } }

**public static void** main() {

 //Motor konfigurieren *drive.SetDriveMode(1);* //Positioniermodus *drive.SetMode(2);* //Absolut Positionierung *drive.SetMinSpeed(100); drive.SetAccelaration(2000);* //Rampe *drive.SetCurrent(10);* //Strom *drive.SetCurrentReduction(1);* //Strom für Reduzierung //Hauptschleife **while**(**true**){ *drive.SetMaxSpeed*(1000); //Geschwindigkeit *drive.SetTargetPos*(1000); //Ziel *drive.StartDrive*( ); *util.Sleep*(4000); //4 Sekunde warten

 *drive.SetMaxSpeed*(2000); //Geschwindigkeit *drive.SetTargetPos*(10); //Ziel *drive.StartDrive*( ); *util.Sleep*(2000); //2 Sekunde warten

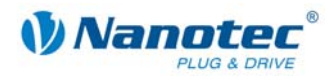

# **3.6.5 DigitalOutput.java**

/\*\*setzt die Ausgänge und sendet den aktuellen Status

```
 * über die serielle Schnittstelle
```
\*

\* \*/

import nanotec.io;

import nanotec.comm;

import nanotec.util;

**class** DigitalOutput {

 } } }

```
public static void main() {
```

```
 while( true ){
```
 *io.SetDigitalOutput*(0); *comm.SendInt*( *GetDigitalOutput*( ) ); *util.Sleep*(1000);

 *io.SetDigitalOutput*(1); *comm.SendInt*( *GetDigitalOutput*( ) ); *util.Sleep*(1000);

```
 io.SetDigitalOutput(2); 
 comm.SendInt( GetDigitalOutput( ) ); 
 util.sleep(1000);
```
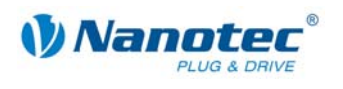

# **3.7 Manuelles Übersetzen und Übertragen eines Programms ohne NanoJEasy**

# **3.7.1 Erforderliche Tools**

#### **Einleitung**

Alternativ zum Übersetzen und Übertragen von Programmen aus der Programmierumgebung heraus können Programme auch manuell übersetzt und übertragen werden.

#### **Java SE**

Bei Java SE handelt es sich um die Standard Java Implementierung der Firma Sun. Von Sun werden zwei verschiedene Versionen angeboten: Das JRE (Java Runtime Environmont), mit dem ein fertiges Java Programm ausgeführt werden kann, sowie dem JDK (Java Development Kit), welches zum Entwickeln von Java Programmen benötigt wird.

Beides kann kostenlos von Sun (java.sun.com) heruntergeladen werden. Zum Entwickeln eines Programms für die Steuerung ist das JDK notwendig, welches auch die JRE enthält. Aktuell ist "JDK 6 Update 14".

#### **ejvm\_linker**

Der ejvm\_linker ist ein Kommandozeilen-Programm, welches Java.class-Dateien so konvertiert, dass Sie von der Steuerung verarbeitet werden können.

Das Programm muss nicht unbedingt installiert werden. Es ist jedoch hilfreich, wenn Sie es in die PATH-Variable eintragen. Damit können Sie beim Starten des Programms das Eingeben des kompletten Pfads vermeiden.

Gehen Sie zum Eintragen des Programms in die PATH-Variable wie folgt vor:

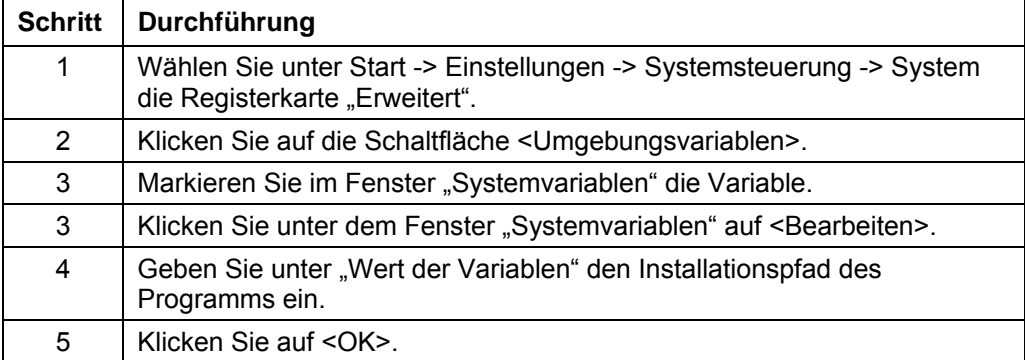

#### **PD4-Utility**

Das PD4 Utility (Version 1.2 oder höher benötigt) dient zum Übertragen von Firmware bzw. Programmdateien auf eine Steuerung. Das Programm muss nicht installiert werden, das Ausführen der pd4\_util.exe genügt.

#### **ejvm\_emulator**

Der ejvm\_emulator dient zum Funktionstest des Programms auf dem PC. Mit dem Emulator können Probleme wie ein Stacküberlauf der VM simuliert werden.

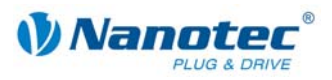

# **3.7.2 Programm übersetzen**

Das Programm muss mit dem normalen Java SE Compiler übersetzt werden:

javac.exe *Meinprogramm*.java

Das Ergebnis ist ein .class File, welches das fertige Programm in binärer Form enthält:

*Meinprogramm*.class

"*Meinprogramm*" ist der Platzhalter für den Namen Ihres Programms.

# **3.7.3 Programm linken und konvertieren**

# **Überblick**

Bevor das Programm auf die Steuerung übertragen werden kann, muss es gelinkt und konvertiert werden. Dies erfolgt mithilfe der ejvm\_linker.exe. Bei der Konvertierung werden auch einige Überprüfungen durchgeführt, insbesondere die Programmgröße.

# **ejvm\_linker.exe ohne Debug-Funktion starten**

Geben Sie ein:

ejvm\_linker.exe *Meinprogramm*.class *Meinprogramm*.prg

"Meinprogramm" ist der Platzhalter für den Namen Ihres Programms.

# **ejvm\_linker.exe mit Debug-Funktion starten**

Für Debug-Zwecke kann das Programm mit dem Schalter '-debug' konvertiert werden. Das erzeugte Programm enthält dann noch zusätzliche Debug-Informationen und der Linker gibt detailliertere Informationen aus. Das erzeugte Programm wird dadurch jedoch größer.

Geben Sie ein:

ejvm\_linker.exe -debug *Meinprogramm*.class *Meinprogramm*.prg

"*Meinprogramm*" ist der Platzhalter für den Namen Ihres Programms.

# **Ergebnis**

Das Ergebnis des Linkens und Konvertierens ist eine .prg-Datei, welche in die Steuerung geladen werden kann:

*Meinprogramm*.prg

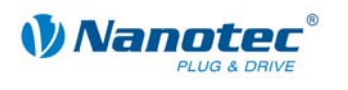

# **3.7.4 Programm auf die Steuerung übertragen**

# **Dialogfenster PD4-Utility**

Die Übertragung auf die Steuerung erfolgt mit PD4-Utility:

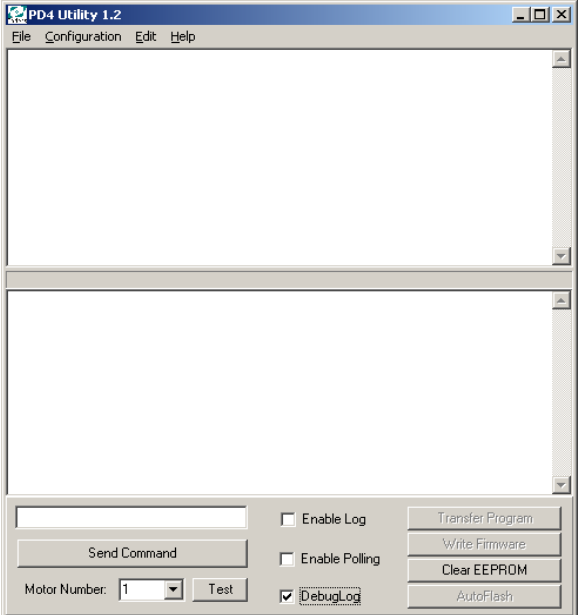

#### **Vorgehensweise**

Gehen Sie zum Eintragen des Programms in die PATH-Variable wie folgt vor:

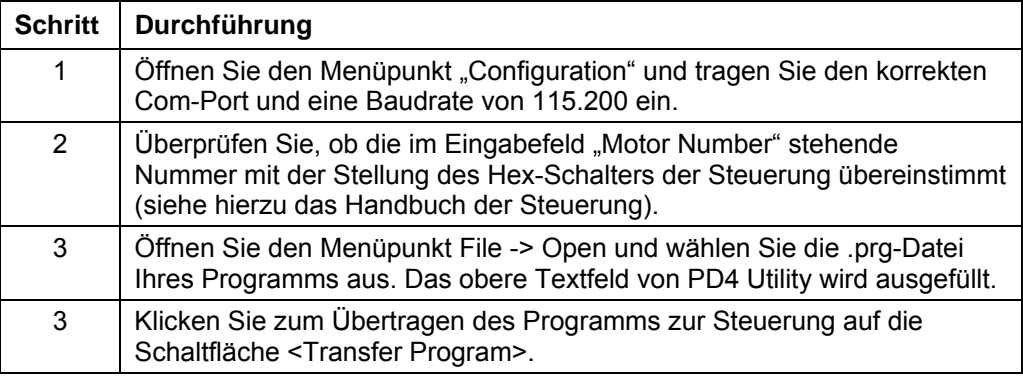

# **3.7.5 Programm ausführen**

# **PD4 Utility**

<span id="page-114-0"></span>Mit PD4 Utility können auch serielle Kommandos an die Steuerung übertragen werden. Hierfür geben Sie das gewünschte Kommando in das Textfeld über der Schaltfläche <Send Command> ein.

Es gibt die in den folgenden Absätzen genannten Befehle:

#### **(JI ... Geladenes Java-Programm verifizieren**

Dieser Befehl lädt das aktuelle Programm aus dem EEProm und initialisiert die VM. Diese Initialisierung erfolgt auch automatisch beim Einschalten der Steuerung sowie beim Übertragen des Programms mit dem PD4 Util.

Als Antwort auf das Kommando erhält man die Kennung des Programms "ECAFFE01". Siehe auch Abschnitt *[2.8.4 Geladenes Java-Programm verifizieren](#page-57-0)*.

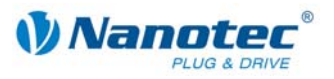

# **(JA ... Geladenes Java-Programm starten**

Dieser Befehl startet das Programm. Als Antwort erhält man (JA+ wenn das Programm erfolgreich gestartet wurde bzw. (JA- wenn das Programm nicht gestartet werden konnte (kein gültiges oder gar kein Programm auf der Steuerung installiert). Siehe auch Abschnitt *[2.8.2 Geladenes Java-Programm starten](#page-56-0)*.

#### **(JS ... Laufendes Java-Programm stoppen**

Dieser Befehl stoppt das Programm.

Als Antwort erhält man (JS+ wenn das Programm erfolgreich gestoppt wurde bzw. (JS- wenn das Programm bereits beendet war. Siehe auch Abschnitt *[2.8.3 Laufendes](#page-56-1)  [Java-Programm stoppen](#page-56-1)*.

#### **(JB ... Java-Programm beim Einschalten der Steuerung automatisch starten**

Mit diesem Befehl kann festgelegt werden, ob das Programm beim Einschalten der Steuerung automatisch gestartet wird:

- (JB=1 das Programm wird automatisch gestartet.
- (JB=0 das Programm wird nicht automatisch gestartet.

Siehe auch Abschnitt *[2.8.5 Java-Programm beim Einschalten der Steuerung](#page-57-1)  [automatisch starten](#page-57-1)*.

#### **(JE ... Fehler des Java-Programms auslesen**

Dieser Befehl liest den letzten Fehler aus:

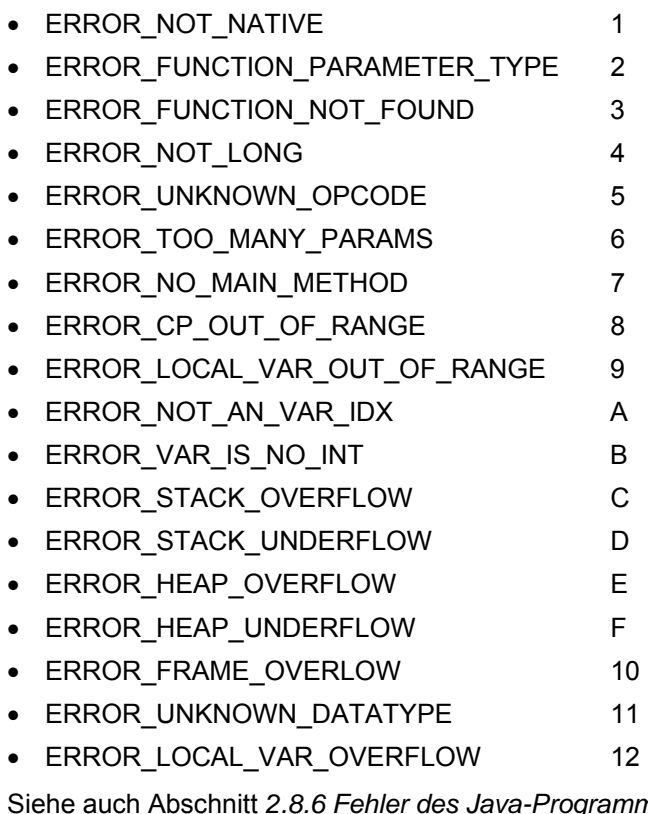

Siehe auch Abschnitt *[2.8.6 Fehler des Java-Programms auslesen](#page-57-2)* und *[3.8](#page-116-0) [Mögliche](#page-116-0)  [Java-Fehlermeldungen](#page-116-0)*.

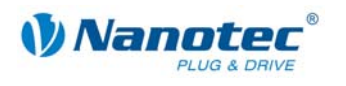

# **(JW ... Warnung auslesen**

Dieser Befehl liest die letzte Warning aus:

WARNING FUNCTION NOT SUPPORTED 1

Um Ausgaben des Programms angezeigt zu bekommen, muss der Haken "Debug Log" gesetzt sein (siehe Programmbeispiel "DigitalOutput.java"). Siehe auch Abschnitt *[2.8.7 Warnung des Java-Programms auslesen](#page-58-0)*.

# **3.8 Mögliche Java-Fehlermeldungen**

# **Bedeutung der Fehlermeldungen**

<span id="page-116-0"></span>Die mit dem Befehl "(JE" ausgelesenen Fehlermeldungen haben folgende Bedeutung:

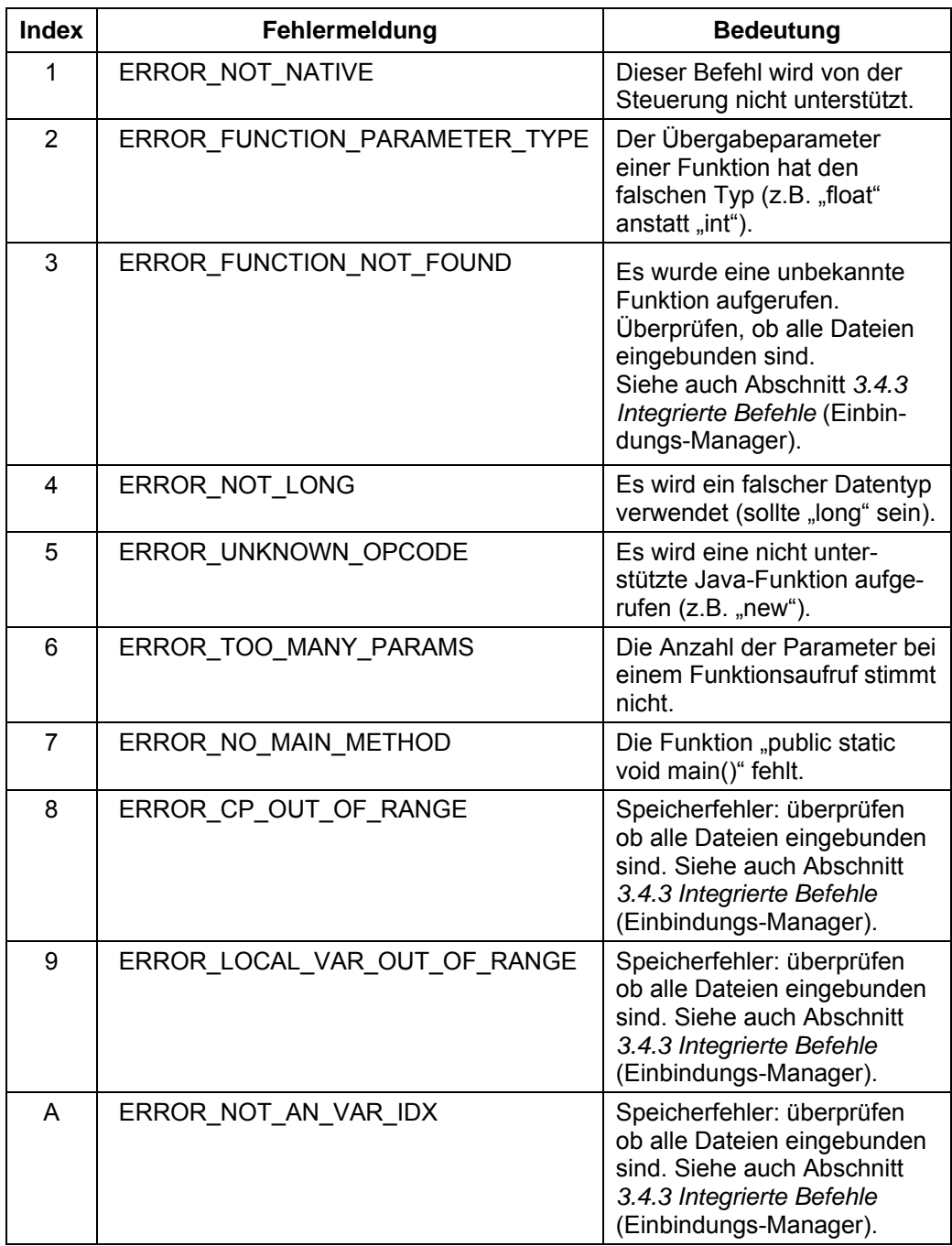

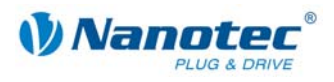

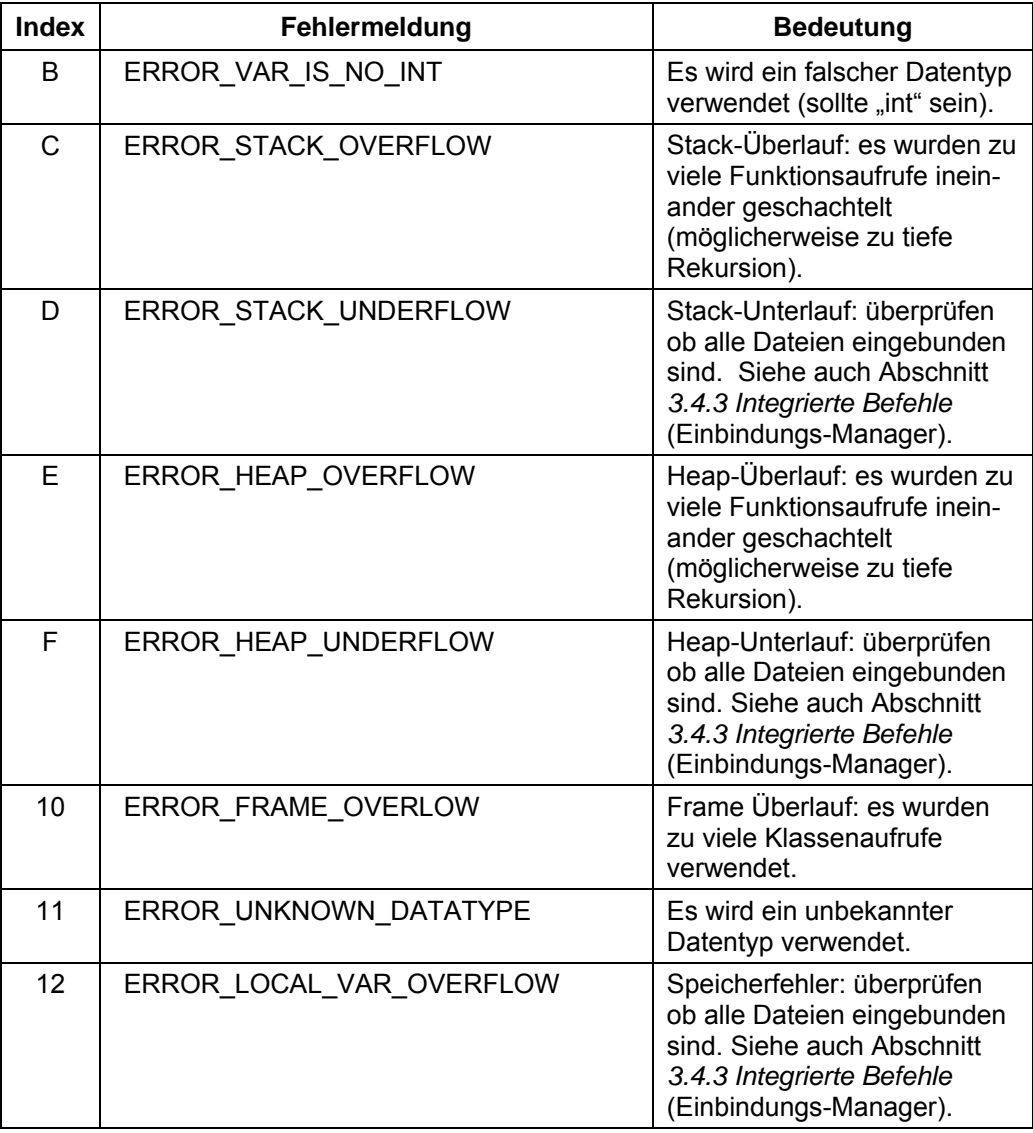

Siehe auch Abschnitt *[2.8.6](#page-57-2) [Fehler des Java-Programms auslesen](#page-57-2)* und Abschnitt *[3.7.5](#page-114-0) [Programm ausführen](#page-114-0)*.

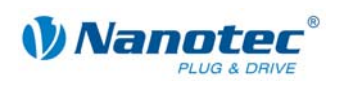

# **4 Programmierung über die COM-Schnittstelle**

# **4.1 Übersicht**

# **Zu diesem Kapitel**

Dieses Kapitel enthält eine Übersicht über die COM-Schnittstelle für das Programmieren der Nanotec Schrittmotorsteuerungen.

# **Betriebssysteme und NanoPro-Versionen**

Die benötigten Funktionen für eine serielle Kommunikation mit den Schrittmotorsteuerungen sind im Moment ausschließlich für das Betriebssystem Windows und deren Derivate (x64) geschrieben.

Diese Dokumentation ist ab der NanoPro-Version 0.51.0.41 und SDK-Version 0.51.0.41 gültig.

# **Voraussetzungen**

Um ein Programm zur Ansteuerung für die Schrittmotorsteuerungen zu entwickeln, sollten folgende Voraussetzungen erfüllt sein:

- Es sollten Programmierkenntnisse vorhanden sein.
- Das SDK (Software Development Kid) für "NanoPro" sollte installiert sein. Durch dessen Installation wird die CommandsPD4I.dll registriert.
- Das .net-Framework 2.0 muss installiert sein.

Um die "Office-Beispiele" mit Excel ausprobieren zu können, muss das VBA Add-On für Excel installiert sein. Für eine reibungslose Zusammenspiel der einzelnen Komponenten sollte das MS-Office 2003 und höher benutzt werden.

# **Programmierumgebungen**

Als Programierumgebung kann VBA (Visual Basic) oder jede beliebige hochsprachige IDE wie z.B. Visual Studio verwendet werden. Den Beispielen ist einen Visual Studio Projektdatei beigefügt.

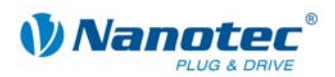

# **4.2 Befehlsübersicht**

Nachfolgend finden Sie eine Auflistung der Befehle für die Programmierung über die COM-Schnittstelle:

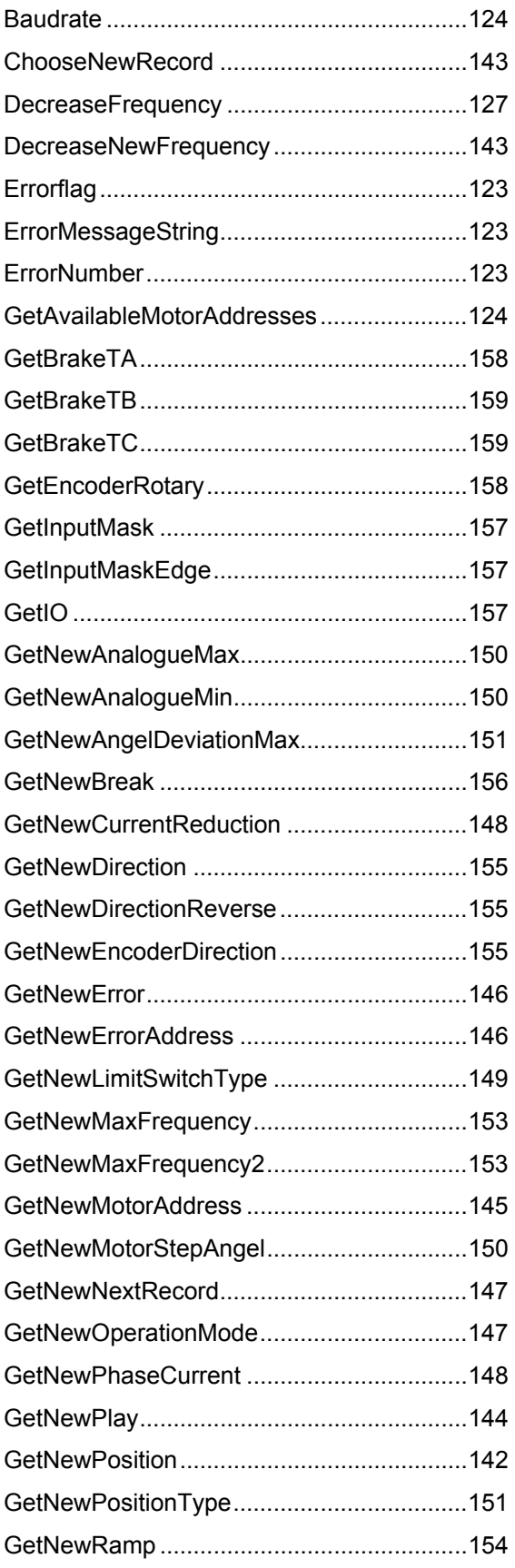

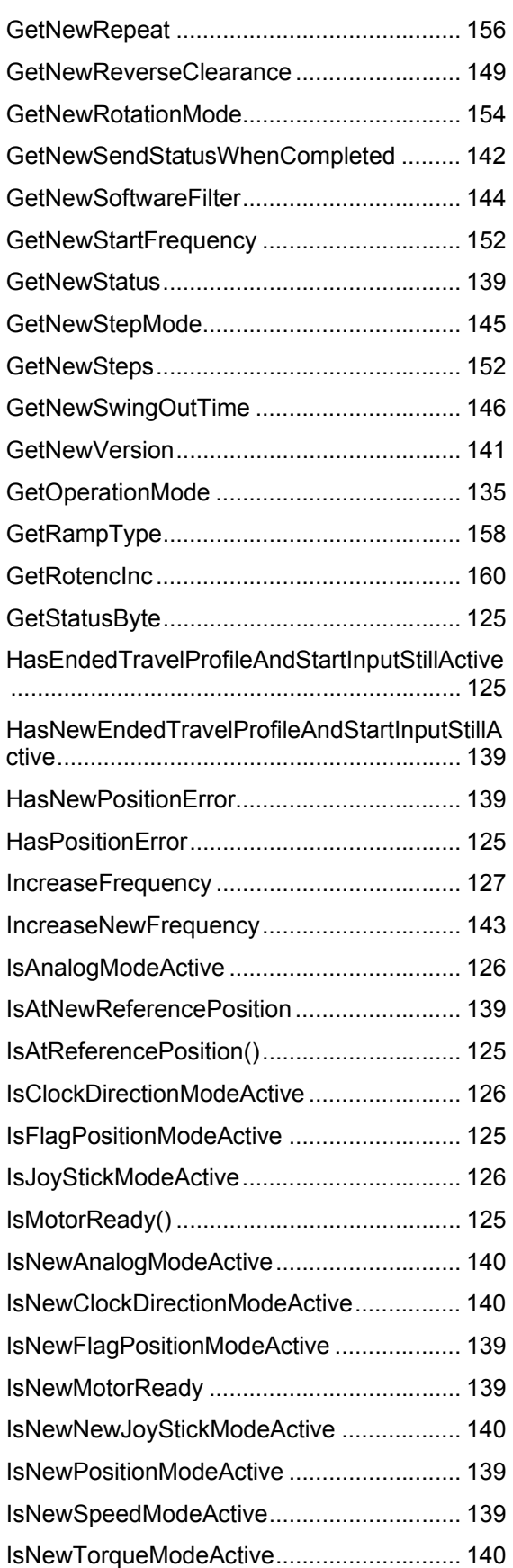

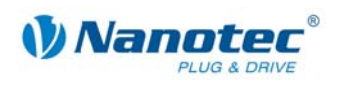

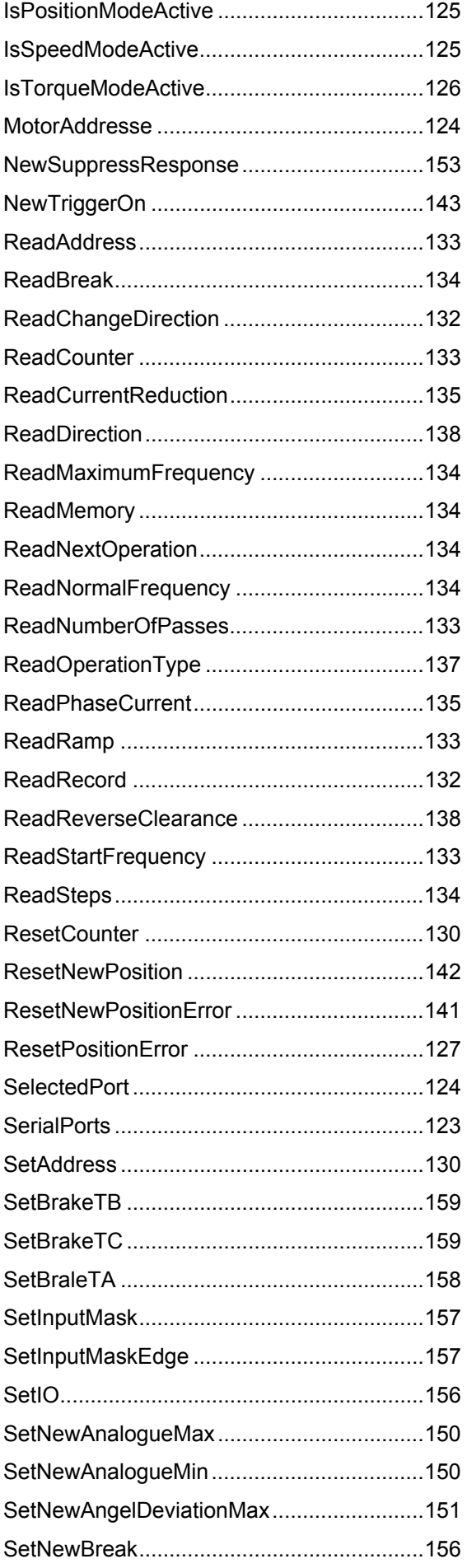

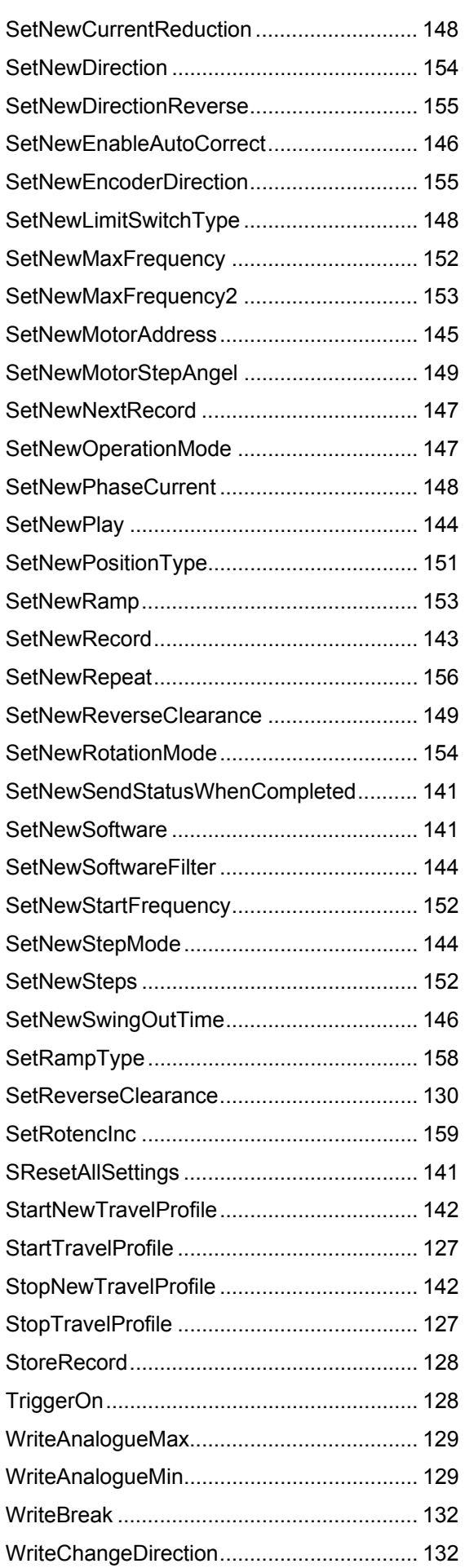

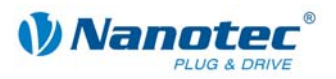

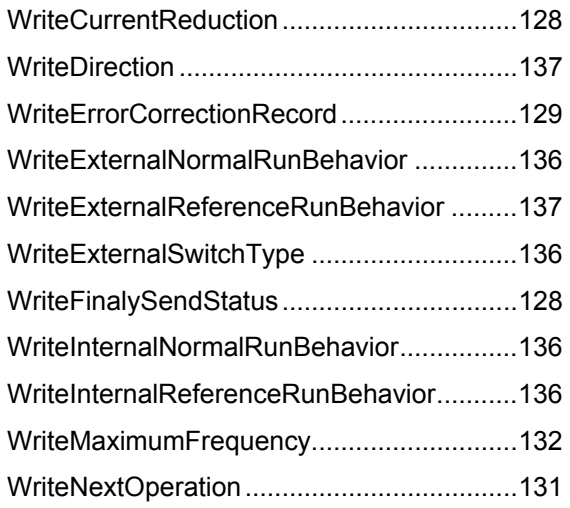

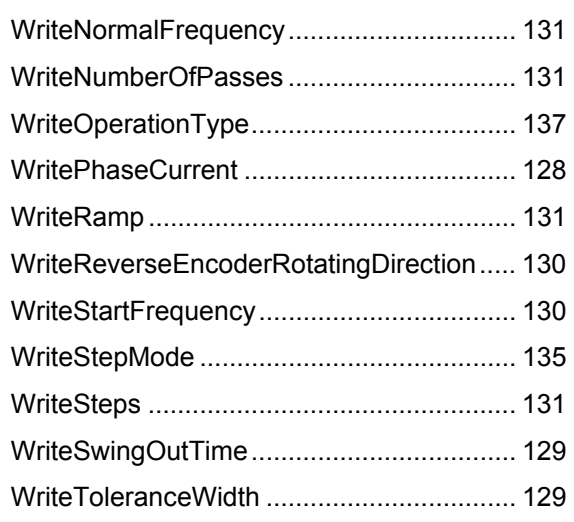

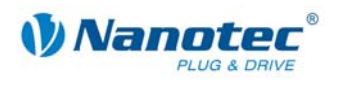

# **4.3 Beschreibung der Funktionen**

# **Methoden**

Es gibt zwei Kategorien von Methoden:

- zum einen so genannte Set-Methoden, welche Informationen an die Steuerung übergeben,
- zum anderen Get-Methoden die Informationen von der Steuerung holen. Mit dem Rückgabewert bei den Set-Methoden kann geprüft werden, ob die Information auch zur Steuerung gesendet worden ist.

# **Abruf des Status der Ojekte**

Explizit können nach jedem Methodenaufruf mit folgenden Funktionen Informationen über den Status des Objekts abgerufen werden:

- Errorflag diese Funktion liefert den Fehlerstatus zurück
- ErrorNumber diese Funktion gibt die Fehlernummer zurück
- ErrorMessageString diese Funktion liefert eine Beschreibung des Fehlers zurück

# **4.3.1 Allgemeine Funktionen**

# **Errorflag**

Definition:

# bool **Errorflag**

Mit dieser Funktion kann abgefragt werden, ob ein Fehler aufgetreten ist.

# **ErrorNumber**

Definition:

# int **ErrorNumber**

Mit dieser Funktion kann die Fehlernummer abgefragt werden.

# **ErrorMessageString**

Definition:

# string **ErrorMessageString**

Mit dieser Funktion kann die Beschreibung des Fehlers abgefragt werden.

# **SerialPorts**

Definition:

# string[] **SerialPorts**

Mit dieser Funktion kann eine Liste der vorhandenen seriellen Schnittstellen des Computersystems abgefragt werden.

Verwendung:

# **string[ ] ports = SelectedPort**

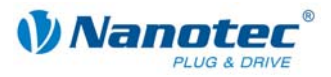

# **SelectedPort**

Definition:

#### string **SelectedPort**

Mit dieser Funktion kann die zu benutzende serielle Schnittstelle gesetzt oder abgefragt werden.

Verwendung:

**string port = SelectedPort** 

**port = ..COM40"** 

**Selectedport = port** 

# **Baudrate**

Definition:

# int **Baudrate**

Mit dieser Funktion kann die Übertragungsrate gesetzt oder abgefragt werden.

# **GetAvailableMotorAddresses**

Definition:

# IList<int> **GetAvailableMotorAddresses**

Mit dieser Funktion kann eine Liste der verfügbaren Motoradressen abgefragt werden.

# **MotorAddresse**

Definition:

# int **MotorAddresse**

Mit diese Funktion wird die Motoradresse des zuvor angelegten COM-Objekts gesetzt oder abgefragt.

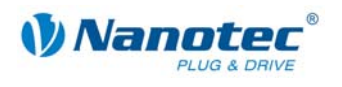

# **4.3.2 Statusfunktionen für ältere Motoren**

# **GetStatusByte**

Definition:

# byte **GetStatusByte()**

Mit dieser Funktion kann das Statusbyte der Steuerung abgefragt werden.

Die Funktion entspricht dem seriellen Befehl '\$', siehe Befehl *[2.5.21 Status auslesen](#page-28-0)*.

# **IsMotorReady()**

Definition:

# bool **IsMotorReady()**

Diese Funktion liefert true (wahr) zurück, wenn der Motor ready ist.

#### **IsAtReferencePosition()**

Definition:

# bool **IsAtReferencePosition()**

Diese Funktion liefert true (wahr) zurück, wenn der Motor an der Referenceposition ist.

# **HasPositionError**

Definition:

# bool **HasPositionError()**

Diese Funktion liefert true (wahr) zurück, wenn der Motor einen Positionsfehler hat.

#### **HasEndedTravelProfileAndStartInputStillActive**

Definition:

# bool **HasEndedTravelProfileAndStartInputStillActive()**

Diese Funktion liefert true (wahr) zurück, wenn das Fahrprofil beendet ist und das Eingangssignal Start noch aktiv ist.

#### **IsPositionModeActive**

Definition:

# bool **IsPositionModeActive()**

Diese Funktion liefert true (wahr) zurück, wenn in der Steuerung der Positionsmodus aktiv ist.

#### **IsSpeedModeActive**

Definition:

#### bool **IsSpeedModeActive()**

Diese Funktion liefert true (wahr) zurück, wenn in der Steuerung der Drehzahlmodus aktiv ist.

#### **IsFlagPositionModeActive**

Definition:

#### bool **IsFlagPositionModeActive()**

Diese Funktion liefert true (wahr) zurück, wenn in der Steuerung der Flagpositionsmodus aktiv ist.

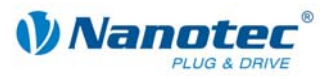

# **IsClockDirectionModeActive**

#### Definition:

# bool **IsFlagPositionModeActive()**

Diese Funktion liefert true (wahr) zurück, wenn in der Steuerung der Takt-Richtungsmodus aktiv ist.

# **IsJoyStickModeActive**

Definition:

# bool **IsJoyStickModeActive()**

Diese Funktion liefert true (wahr) zurück, wenn in der Steuerung der Joystickmodus aktiv ist.

# **IsAnalogModeActive**

Definition:

# bool **IsAnalogModeActive()**

Diese Funktion liefert true (wahr) zurück, wenn in der Steuerung der Analogmodus aktiv ist.

#### **IsTorqueModeActive**

Definition:

# bool **IsTorqueModeActive()**

Diese Funktion liefert true (wahr) zurück, wenn in der Steuerung der Drehmomentmodus aktiv ist.

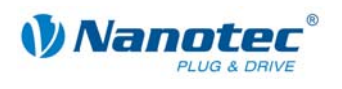

# **4.3.3 Motorsteuerungsfunktionen für ältere Motoren**

# **ResetPositionError**

Definition:

# bool **ResetPositionError()**

Mit dieser Funktion kann der Positionsfehler zurückgesetzt werden.

Über den Rückgabewert der Funktion kann geprüft werden, ob der Befehl korrekt von der Steuerung erkannt wurde.

Die Funktion entspricht dem seriellen Befehl 0x44.

# **StartTravelProfile**

Definition:

# bool **StartTravelProfile()**

Mit dieser Funktion kann das Fahrprofil gestartet werden.

Über den Rückgabewert der Funktion kann geprüft werden, ob der Befehl korrekt von der Steuerung erkannt wurde.

Die Funktion entspricht dem seriellen Befehl 0x41.

# **StopTravelProfile**

Definition:

# bool **StopTravelProfile()**

Mit dieser Funktion kann das Fahrprofil gestoppt werden.

Über den Rückgabewert der Funktion kann geprüft werden, ob der Befehl korrekt von der Steuerung erkannt wurde.

Die Funktion entspricht dem seriellen Befehl 0x53.

# **IncreaseFrequency**

Definition:

# bool **IncreaseFrequency()**

Diese Funktion erhöht die Frequenz des Motors.

Über den Rückgabewert der Funktion kann geprüft werden, ob der Befehl korrekt von der Steuerung erkannt wurde.

Die Funktion entspricht dem seriellen Befehl 0x2b.

# **DecreaseFrequency**

Definition:

# bool **DecreaseFrequency()**

Diese Funktion erniedrigt die Frequenz des Motors.

Über den Rückgabewert der Funktion kann geprüft werden, ob der Befehl korrekt von der Steuerung erkannt wurde.

Die Funktion entspricht dem seriellen Befehl 0x2d.

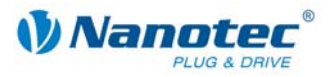

# **TriggerOn**

Definition:

# bool **TriggerOn()**

Diese Funktion schaltet den Trigger des Motors ein.

Über den Rückgabewert der Funktion kann geprüft werden, ob der Befehl korrekt von der Steuerung erkannt wurde.

Die Funktion entspricht dem seriellen Befehl 0x54.

#### **StoreRecord**

Definition:

#### bool **StoreRecord(***int recordNumber***)**

Diese Funktion speichert die zuvor gesetzten Parameter in dem Satz mit der Nummer des übergebenen Wertes.

Über den Rückgabewert der Funktion kann geprüft werden, ob der Befehl korrekt von der Steuerung erkannt wurde.

Die Funktion entspricht dem seriellen Befehl 0x3e.

# **WriteCurrentReduction**

Definition:

#### bool **WriteCurrentReduction(***int currentReduction***)**

Diese Funktion setzt den Strom der Stromreduzierung bei Stillstand in Prozent. Dieser Wert ist wie der Phasenstrom relativ zum Endwert. Werte über 100 sollten vermieden werden.

Über den Rückgabewert der Funktion kann geprüft werden, ob der Befehl korrekt von der Steuerung erkannt wurde.

Die Funktion entspricht dem seriellen Befehl 0x72.

#### **WritePhaseCurrent**

Definition:

#### bool **WritePhaseCurrent(***int phaseCurrent***)**

Diese Funktion setzt den Phasenstrom in Prozent. Werte über 100 sollten vermieden werden.

Über den Rückgabewert der Funktion kann geprüft werden, ob der Befehl korrekt von der Steuerung erkannt wurde.

Die Funktion entspricht dem seriellen Befehl 0x69.

#### **WriteFinalySendStatus**

Definition:

#### bool **WriteFinalySendStatus(***bool value***)**

Diese Funktion schaltet das selbständige Senden eines Status am Ende einer Fahrt:

- $\bullet$  value = 0, senden ausgeschaltet
- value = 1, senden eingeschaltet

Über den Rückgabewert der Funktion kann geprüft werden, ob der Befehl korrekt von der Steuerung erkannt wurde.

Die Funktion entspricht dem seriellen Befehl 0x4a.

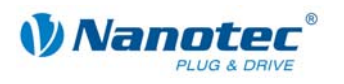

# **WriteAnalogueMin**

Definition:

#### bool **WriteAnalogueMin(***double min***)**

Diese Funktion setzt die untere Spannungsschwelle des Motors.

Über den Rückgabewert der Funktion kann geprüft werden, ob der Befehl korrekt von der Steuerung erkannt wurde.

Die Funktion entspricht dem seriellen Befehl 0x51.

#### **WriteAnalogueMax**

Definition:

#### bool **WriteAnalogueMax(***double max***)**

Diese Funktion setzt die obere Spannungsschwelle des Motors.

Über den Rückgabewert der Funktion kann geprüft werden, ob der Befehl korrekt von der Steuerung erkannt wurde.

Die Funktion entspricht dem seriellen Befehl 0x52.

# **WriteErrorCorrectionRecord**

Definition:

#### bool **WriteErrorCorrectionRecord(***string value, bool enabled***)**

Diese Funktion schaltet die automatische Fehlerkorrektur der Steuerung ein:

- Value = der Satz, welcher im Fehlerfall ausgeführt wird
- enabled = 0, Fehlerkorrektur ausgeschaltet
- enabled = 1, Fehlerkorrektur eingeschaltet

Über den Rückgabewert der Funktion kann geprüft werden, ob der Befehl korrekt von der Steuerung erkannt wurde.

Die Funktion entspricht dem seriellen Befehl 0x46.

#### **WriteToleranceWidth**

Definition:

#### bool **WriteToleranceWidth(***int value***)**

Diese Funktion setzt die Toleranzbreite der Steuerung.

Über den Rückgabewert der Funktion kann geprüft werden, ob der Befehl korrekt von der Steuerung erkannt wurde.

Die Funktion entspricht dem seriellen Befehl 0x58.

# **WriteSwingOutTime**

Definition:

#### bool **WriteSwingOutTime(***int value, bool enabled***)**

Diese Funktion setzte die Ausschwingzeit der Steuerung:

- Value = Werte der Ausschwingzeit
- enabled = 0, Ausschwingzeit ausgeschaltet
- enabled = 1, Ausschwingzeit eingeschaltet

Über den Rückgabewert der Funktion kann geprüft werden, ob der Befehl korrekt von der Steuerung erkannt wurde.

Die Funktion entspricht dem seriellen Befehl 0x4F.

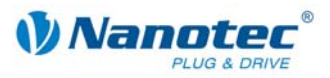

#### **WriteReverseEncoderRotatingDirection**

#### Definition:

#### bool **WriteReverseEncoderRotatingDirection(***bool value***)**

Diese Funktion setzt die Umkehrung der Drehgeberrichtung.

Über den Rückgabewert der Funktion kann geprüft werden, ob der Befehl korrekt von der Steuerung erkannt wurde.

Die Funktion entspricht dem seriellen Befehl 0x71.

# **SetAddress**

Definition:

#### bool **SetAddress(***int newMotoraddress***)**

Diese Funktion setzt eine neue Motoradresse.

Über den Rückgabewert der Funktion kann geprüft werden, ob der Befehl korrekt von der Steuerung erkannt wurde.

Die Funktion entspricht dem seriellen Befehl 0x6d.

#### **SetReverseClearance**

Definition:

#### bool **SetReverseClearance(***int reverseClearence***)**

Diese Funktion setzt das Umkehrspiel in Schritte.

Über den Rückgabewert der Funktion kann geprüft werden, ob der Befehl korrekt von der Steuerung erkannt wurde.

Die Funktion entspricht dem seriellen Befehl 0x7a.

#### **ResetCounter**

Definition:

#### bool **ResetCounter()**

Diese Funktion setzt den Positionszähler auf den Wert 0.

Über den Rückgabewert der Funktion kann geprüft werden, ob der Befehl korrekt von der Steuerung erkannt wurde.

Die Funktion entspricht dem seriellen Befehl 0x63.

#### **WriteStartFrequency**

Definition:

#### bool **WriteStartFrequency(***double frequency***)**

Diese Funktion setzt die Startfrequenz des Motors.

Über den Rückgabewert der Funktion kann geprüft werden, ob der Befehl korrekt von der Steuerung erkannt wurde.

Die Funktion entspricht dem seriellen Befehl 0x75.

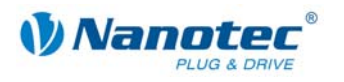

# **WriteRamp**

Definition:

# bool **WriteRamp(***int ramp***)**

Diese Funktion setzt die Rampe des Motors.

Über den Rückgabewert der Funktion kann geprüft werden, ob der Befehl korrekt von der Steuerung erkannt wurde.

Die Funktion entspricht dem seriellen Befehl 0x62.

# **WriteNumberOfPasses**

Definition:

# bool **WriteNumberOfPasses(***int numberOfPasses***)**

Diese Funktion setzt die Anzahl der Durchgänge für den Motor.

Über den Rückgabewert der Funktion kann geprüft werden, ob der Befehl korrekt von der Steuerung erkannt wurde.

Die Funktion entspricht dem seriellen Befehl 0x57.

# **WriteNormalFrequency**

Definition:

# bool **WriteNormalFrequency(***double frequency***)**

Diese Funktion setzt die Zielfrequenz des Motors.

Über den Rückgabewert der Funktion kann geprüft werden, ob der Befehl korrekt von der Steuerung erkannt wurde.

Die Funktion entspricht dem seriellen Befehl 0x6f.

# **WriteNextOperation**

Definition:

#### bool **WriteNextOperation(***int operationNumber***)**

Diese Funktion setzt den nächsten aus zuführenden Satz.

Über den Rückgabewert der Funktion kann geprüft werden, ob der Befehl korrekt von der Steuerung erkannt wurde.

Die Funktion entspricht dem seriellen Befehl 0x4e.

# **WriteSteps**

Definition:

# bool **WriteSteps(***int steps***)**

Diese Funktion setzt die Anzahl der auszuführenden Schritte des Motors.

Über den Rückgabewert der Funktion kann geprüft werden, ob der Befehl korrekt von der Steuerung erkannt wurde.

Die Funktion entspricht dem seriellen Befehl 0x73.

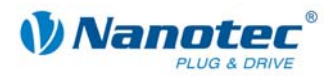

# **WriteMaximumFrequency**

#### Definition:

#### bool **WriteMaximumFrequency(***double frequency***)**

Diese Funktion setzt die maximale Frequenz des Motors.

Über den Rückgabewert der Funktion kann geprüft werden, ob der Befehl korrekt von der Steuerung erkannt wurde.

Die Funktion entspricht dem seriellen Befehl 0x6e.

#### **ReadChangeDirection**

Definition:

#### bool *ReadChangeDirection(int operationNumber***)**

Diese Funktion liest die Richtungsumkehr des Motors:

- *changeDirection* = 0, Richtungsumkehr ausgeschaltet
- *changeDirection* = 1, Richtungsumkehr eingeschaltet

Der Parameter *operationNumber* ist dabei die Satznummer (Fahrprofil) aus dem gelesen werden soll.

Die Funktion verwendet den seriellen Befehl 0x5a.

#### **WriteChangeDirection**

Definition:

#### bool **WriteChangeDirection(***bool changeDirection***)**

Diese Funktion schaltet die Richtungsumkehr des Motors ein:

- *changeDirection* = 0, Richtungsumkehr ausgeschaltet
- *changeDirection* = 1, Richtungsumkehr eingeschaltet

Über den Rückgabewert der Funktion kann geprüft werden, ob der Befehl korrekt von der Steuerung erkannt wurde.

Die Funktion entspricht dem seriellen Befehl 0x74.

# **WriteBreak**

Definition:

#### bool **WriteBreak(***double brakTime***)**

Diese Funktion setzt die Pausenzeit des Motors in Millisekunden.

Über den Rückgabewert der Funktion kann geprüft werden, ob der Befehl korrekt von der Steuerung erkannt wurde.

Die Funktion entspricht dem seriellen Befehl 0x50.

# **ReadRecord**

Definition:

#### int **ReadRecord(***int operationNumber***)**

Diese Funktion liest einen Record (Datensatz) des Motors.

Der Parameter *operationNumber* ist dabei die Satznummer (Fahrprofil), aus dem gelesen werden soll.

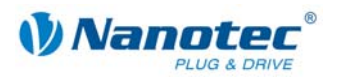

#### **ReadAddress**

Definition:

# bool **ReadAddress(***int operationNumber***)**

Diese Funktion liest die Motoradresse des angeschlossenen Motors.

Der Parameter *operationNumber* ist dabei die Satznummer (Fahrprofil), aus dem gelesen werden soll.

Die Funktion verwendet den seriellen Befehl 0x4d.

#### **Achtung:**

Bei Verwendung dieses Befehls sollte nur ein Motor angeschlossen sein.

# **ReadCounter**

Definition:

bool **ReadCounter(***double operationNumber***)** 

Diese Funktion liest die aktuelle Position des Motors.

Der Parameter *operationNumber* ist dabei die Satznummer (Fahrprofil), aus dem gelesen werden soll.

Die Funktion verwendet den seriellen Befehl 0x43.

# **ReadStartFrequency**

Definition:

#### double **ReadStartFrequency(***int operationNumber***)**

Diese Funktion liest die Startfrequenz des Motors.

Der Parameter *operationNumber* ist dabei die Satznummer (Fahrprofil), aus dem gelesen werden soll.

Die Funktion verwendet den seriellen Befehl 0x5a.

# **ReadRamp**

Definition:

#### int **ReadRamp(***int operationNumber***)**

Diese Funktion liest die Rampe des Motors.

Der Parameter *operationNumber* ist dabei die Satznummer (Fahrprofil), aus dem gelesen werden soll.

Die Funktion verwendet den seriellen Befehl 0x5a.

# **ReadNumberOfPasses**

Definition:

#### int **ReadNumberOfPasses(***int operationNumber***)**

Diese Funktion liest die Anzahl der Durchläufe des Motors.

Der Parameter *operationNumber* ist dabei die Satznummer (Fahrprofil), aus dem gelesen werden soll.

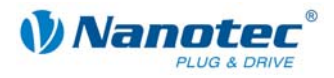

# **ReadNormalFrequency**

#### Definition:

#### double **ReadNormalFrequency(***int operationNumber***)**

Diese Funktion liest die Zielfrequenz des Motors.

Der Parameter *operationNumber* ist dabei die Satznummer (Fahrprofil), aus dem gelesen werden soll.

Die Funktion verwendet den seriellen Befehl 0x5a.

#### **ReadNextOperation**

Definition:

#### int **ReadNextOperation(***int operationNumber***)**

Diese Funktion liest die Nummer des nächsten auszuführenden Satzes (Fahrprofil).

Der Parameter *operationNumber* ist dabei die Satznummer (Fahrprofil), aus dem gelesen werden soll.

Die Funktion verwendet den seriellen Befehl 0x5a.

#### **ReadSteps**

#### Definition:

#### int **ReadSteps(***int operationNumber***)**

Diese Funktion liest die Anzahl der in der Steuerung eingestellten Schritte des Motors.

Der Parameter *operationNumber* ist dabei die Satznummer (Fahrprofil), aus dem gelesen werden soll.

Die Funktion verwendet den seriellen Befehl 0x5a.

#### **ReadMemory**

Definition:

#### int **ReadMemory(***int speicherAddress***)**

Diese Funktion liest einen Wert aus einer bestimmten Speicheradresse. Die Speicheradresse wird als Parameter übergeben.

Die Funktion verwendet den seriellen Befehl 0x5a.

# **ReadMaximumFrequency**

Definition:

# int **ReadMaximumFrequency(***int operationNumber***)**

Diese Funktion liest maximale Frequenz des Motors.

Der Parameter *operationNumber* ist dabei die Satznummer (Fahrprofil), aus dem gelesen werden soll.

Die Funktion verwendet den seriellen Befehl 0x5a.

#### **ReadBreak**

Definition:

#### int **ReadBreak(***int operationNumber***)**

Diese Funktion liest die Pausenzeit in des Motors in Millisekunden.

Der Parameter *operationNumber* ist dabei die Satznummer (Fahrprofil), aus dem gelesen werden soll.

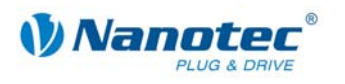

# **ReadCurrentReduction**

Definition:

# int **ReadCurrentReduction(***int operationNumber***)**

Diese Funktion liest die Stromreduzierung bei Stillstand in Prozent.

Der Parameter *operationNumber* ist dabei die Satznummer (Fahrprofil), aus dem gelesen werden soll.

Die Funktion verwendet den seriellen Befehl 0x5a.

# **ReadPhaseCurrent**

Definition:

# int **ReadPhaseCurrent(***int operationNumber***)**

Diese Funktion liest den Phasenstrom des Motors in Prozent.

Der Parameter *operationNumber* ist dabei die Satznummer (Fahrprofil), aus dem gelesen werden soll.

Die Funktion verwendet den seriellen Befehl 0x5a.

# **GetOperationMode**

Definition:

# int **GetOperationMode()**

Diese Funktion liest den gerade aktiven Operationsmode des Motors:

- Rückgabe = 1 entspricht Positionsmodus
- Rückgabe = 2 entspricht Drehzahlmodus
- Rückgabe = 3 entspricht Flagpositionmodus
- Rückgabe = 4 entspricht Taktrichtungsmodus

Die Funktion verwendet den seriellen Befehl 0x21.

# **WriteStepMode**

Definition:

# bool **WriteStepMode(***int stepMode***)**

Diese Funktion setzt den Schrittmodus des Motors:

- stepMode = 0 entspricht Vollschritt
- stepMode = 1 entspricht Halbschritt
- stepMode = 2 entspricht Viertelschritt
- $\bullet$  stepMode = 3 entspricht Füntelschritt
- stepMode = 4 entspricht Achtelschritt
- stepMode = 5 entspricht Zehntelschritt
- stepMode = 6 entspricht 16tel Schritt
- stepMode = 7 entspricht 32igstel Schritt
- stepMode = 8 entspricht 64idstel Schritt
- stepMode = 9 entspricht Adaptiver Mikroschritt

Über den Rückgabewert der Funktion kann geprüft werden, ob der Befehl korrekt von der Steuerung erkannt wurde.

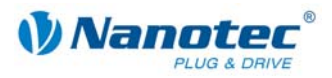

#### **WriteInternalNormalRunBehavior**

#### Definition:

#### bool **WriteInternalNormalRunBehavior(***int normalRunBehavior***)**

Diese Funktion setzt das Endschalterverhalten bei interner Normalfahrt des Motors:

- *normalRunBehavior* = 0 entspricht Disable
- *normalRunBehavior* = 1 entspricht Frei Rückwärts
- *normalRunBehavior* = 2 entspricht Frei Vorwärts
- *normalRunBehavior* = 3 entspricht Stop

Über den Rückgabewert der Funktion kann geprüft werden, ob der Befehl korrekt von der Steuerung erkannt wurde.

Die Funktion verwendet den seriellen Befehl 0x65.

#### **WriteInternalReferenceRunBehavior**

#### Definition:

# bool **WriteInternalReferenceRunBehavior(***int refrenceBehavior***)**

Diese Funktion setzt das Endschalterverhalten bei interner Referenzfahrt des Motors:

- *refrenceBehavior* = 0 entspricht Frei Rückwärts
- *refrenceBehavior* = 1 entspricht Frei Vorwärts

Über den Rückgabewert der Funktion kann geprüft werden, ob der Befehl korrekt von der Steuerung erkannt wurde.

Die Funktion verwendet den seriellen Befehl 0x65.

#### **WriteExternalSwitchType**

Definition:

#### int **WriteExternalSwitchType (***int switchType***)**

Diese Funktion setzt den externen Endschaltertyp des Motors:

- *switchType* = 0 entspricht Öffner
- *switchType* = 1 entspricht Schliesser

Über den Rückgabewert der Funktion kann geprüft werden, ob der Befehl korrekt von der Steuerung erkannt wurde.

Die Funktion verwendet den seriellen Befehl 0x6c.

#### **WriteExternalNormalRunBehavior**

Definition:

#### bool **WriteExternalNormalRunBehavior(***int normalRunBehavior***)**

Diese Funktion setzt das Endschalterverhalten bei externer Normalfahrt des Motors:

- *normalRunBehavior* = 0 entspricht Disable
- *normalRunBehavior* = 1 entspricht Frei Rückwärts
- *normalRunBehavior* = 2 entspricht Frei Vorwärts
- *normalRunBehavior* = 3 entspricht Stop

Über den Rückgabewert der Funktion kann geprüft werden, ob der Befehl korrekt von der Steuerung erkannt wurde.

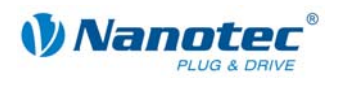

# **WriteExternalReferenceRunBehavior**

Definition:

# bool **WriteExternalReferenceRunBehavior(***int refrenceBehavior***)**

Diese Funktion setzt das Endschalterverhalten bei externer Referenzfahrt des Motors:

- *refrenceBehavior* = 0 entspricht Frei Rückwärts
- *refrenceBehavior* = 1 entspricht Frei Vorwärts

Über den Rückgabewert der Funktion kann geprüft werden, ob der Befehl korrekt von der Steuerung erkannt wurde.

Die Funktion verwendet den seriellen Befehl 0x65.

# **WriteOperationType**

Definition:

# bool **WriteOperationType(***int operationType***)**

Diese Funktion setzt den Operationstypen des Motors:

- *operationType* = 0 entspricht relativ; abhängig vom Operationsmodus
- *operationType* = 1 entspricht absolut; abhängig vom Operationsmodus
- *operationType* = 3 entspricht interne Referenzfahrt
- *operationType* = 4 entspricht externe Referenzfahrt

Über den Rückgabewert der Funktion kann geprüft werden, ob der Befehl korrekt von der Steuerung erkannt wurde.

Die Funktion verwendet den seriellen Befehl 0x70.

# **ReadOperationType**

Definition:

# int **ReadOperationType(***int operationNumber***)**

Diese Funktion liest den eingestellten Operationstyp des Motors.

- *Rückgabe* = 0 entspricht relativ; abhängig vom Operationsmodus
- *Rückgabe* = 1 entspricht absolut; abhängig vom Operationsmodus
- *Rückgabe* = 3 entspricht interne Referenzfahrt
- *Rückgabe* = 4 entspricht externe Referenzfahrt

Der Parameter *operationNumber* ist dabei die Satznummer (Fahrprofil), aus dem gelesen werden soll.

Die Funktion verwendet den seriellen Befehl 0x5a.

# **WriteDirection**

Definition:

# bool **WriteDirection(***int direction***)**

Diese Funktion setzt die Drehrichtung des Motors:

- $\bullet$  direction = 0 entspricht links
- $\bullet$  direction = 1 entspricht rechts

Über den Rückgabewert der Funktion kann geprüft werden, ob der Befehl korrekt von der Steuerung erkannt wurde.

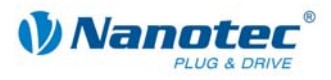

# **ReadDirection**

# Definition:

# int **ReadDirection(***int operationNumber***)**

Diese Funktion liest die Drehrichtung des Motors:

- *Rückgabe* = 0 entspricht links
- *Rückgabe* = 1 entspricht rechts

Der Parameter *operationNumber* ist dabei die Satznummer (Fahrprofil), aus dem gelesen werden soll.

Die Funktion verwendet den seriellen Befehl 0x5a.

#### **ReadReverseClearance**

Definition:

# int **ReadReverseClearance()**

Diese Funktion liest das Umkehrspiel des Motors.

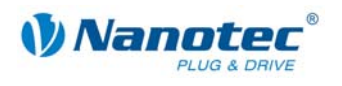

# **4.3.4 Statusfunktionen für neuere Motoren**

# **GetNewStatus**

Definition:

# byte **GetNewStatus()**

Mit dieser Funktion kann der Status der Steuerung abgefragt werden.

#### **IsNewMotorReady**

Definition:

#### bool **IsNewMotorReady()**

Diese Funktion liefert true (wahr) zurück, wenn der Motor ready ist.

#### **IsAtNewReferencePosition**

Definition:

# bool **IsAtNewReferencePosition()**

Diese Funktion liefert true (wahr) zurück, wenn der Motor an der Referenceposition ist.

#### **HasNewPositionError**

Definition:

#### bool **HasNewPositionError()**

Diese Funktion liefert true (wahr) zurück, wenn der Motor einen Positionsfehler hat.

#### **HasNewEndedTravelProfileAndStartInputStillActive**

#### Definition:

# bool **HasNewEndedTravelProfileAndStartInputStillActive()**

Diese Funktion liefert true (wahr) zurück, wenn das Fahrprofil beendet ist und das Eingangssignal Start noch aktiv ist.

#### **IsNewPositionModeActive**

Definition:

#### bool **IsNewPositionModeActive()**

Diese Funktion liefert true (wahr) zurück, wenn in der Steuerung der Positionsmodus aktiv ist.

#### **IsNewSpeedModeActive**

Definition:

# bool **IsNewSpeedModeActive()**

Diese Funktion liefert true (wahr) zurück, wenn in der Steuerung der Drehzahlmodus aktiv ist.

# **IsNewFlagPositionModeActive**

Definition:

# bool **IsNewFlagPositionModeActive()**

Diese Funktion liefert true (wahr) zurück, wenn in der Steuerung der Flagpositionsmodus aktiv ist.

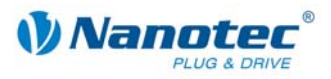

# **IsNewClockDirectionModeActive**

#### Definition:

#### bool **IsNewFlagPositionModeActive()**

Diese Funktion liefert true (wahr) zurück, wenn in der Steuerung der Takt-Richtungsmodus aktiv ist.

#### **IsNewNewJoyStickModeActive**

Definition:

#### bool **IsNewJoyStickModeActive()**

Diese Funktion liefert true (wahr) zurück, wenn in der Steuerung der Joystickmodus aktiv ist.

#### **IsNewAnalogModeActive**

Definition:

#### bool **IsNewAnalogModeActive()**

Diese Funktion liefert true (wahr) zurück, wenn in der Steuerung der Analogmodus aktiv ist.

#### **IsNewTorqueModeActive**

Definition:

#### bool **IsNewTorqueModeActive()**

Diese Funktion liefert true (wahr) zurück, wenn in der Steuerung der Drehmomentmodus aktiv ist.

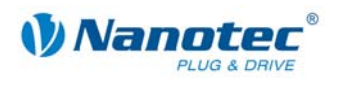

# **4.3.5 Motorsteuerungsfunktionen für neuere Motoren**

#### **SetNewSoftware**

Definition:

#### bool **SetNewSoftware(***bool value***)**

Diese Funktion setzt für das COM-Objekt die Information, dass ein entsprechender (neuer) Befehlssatz für den Motor gewählt werden soll.

0 entspricht ja

1 entspricht nein

#### **ResetAllSettings**

Definition:

#### bool **ResetAllSettings()**

Diese Funktion setzt die Einstellungen der Steuerung auf Defaultwerte (Werkseinstellungen) zurück.

Die Funktion entspricht dem seriellen Befehl '~', siehe Befehl *[2.5.28 EEPROM Reset](#page-33-0)*.

# **GetNewVersion**

Definition:

#### string **GetNewVersion()**

Diese Funktion liest den Versionstext aus der Steuerung.

Die Funktion entspricht dem seriellen Befehl 'v', siehe Befehl *[2.5.22 Firmwareversion](#page-29-0)  [auslesen](#page-29-0)*.

#### **ResetNewPositionError**

Definition:

#### bool **ResetNewPositionError()**

Mit dieser Funktion kann der Positionsfehler zurückgesetzt werden.

Über den Rückgabewert der Funktion kann geprüft werden, ob der Befehl korrekt von der Steuerung erkannt wurde.

Die Funktion entspricht dem seriellen Befehl 'D', siehe Befehl *[2.5.14 Positionsfehler](#page-24-0)  [zurücksetzen](#page-24-0)*.

# **SetNewSendStatusWhenCompleted**

Definition:

#### bool **SetNewSendStatusWhenCompleted(***bool sendStatus***)**

Diese Funktion schaltet das selbständige Senden eines Status am Ende einer Fahrt:

- *sendStatus* = 0, senden ausgeschaltet
- *sendStatus* = 1, senden eingeschaltet

Über den Rückgabewert der Funktion kann geprüft werden, ob der Befehl korrekt von der Steuerung erkannt wurde.

Die Funktion entspricht dem seriellen Befehl 'J', siehe Befehl *[2.5.29 Automatisches](#page-33-1)  [Senden des Status einstellen](#page-33-1)*.

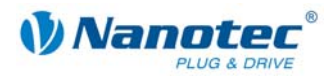

#### **GetNewSendStatusWhenCompleted**

#### Definition:

#### bool **GetNewSendStatusWhenCompleted()**

Diese Funktion liest, ob das selbständige Senden eines Status am Ende einer Fahrt eingeschaltet ist:

- *Rückgabe* = 0, senden ausgeschaltet
- *Rückgabe* = 1, senden eingeschaltet

Die Funktion entspricht dem seriellen Befehl 'J', siehe Befehl *[2.5.29 Automatisches](#page-33-1)  [Senden des Status einstellen](#page-33-1)*.

#### **GetNewPosition**

Definition:

#### int **GetNewPosition()**

Diese Funktion liest die aktuelle Position des Motors.

Die Funktion entspricht dem seriellen Befehl 'C', siehe Befehl *[2.5.17 Position](#page-26-0)  [auslesen](#page-26-0)*.

# **ResetNewPosition**

Definition:

bool ResetNewPosition**()** 

Diese Funktion setzt den Positionszähler auf den Wert 0.

Über den Rückgabewert der Funktion kann geprüft werden, ob der Befehl korrekt von der Steuerung erkannt wurde.

Die Funktion entspricht dem seriellen Befehl 'c', siehe Befehl *[2.5.18 Position](#page-27-0)  [zurückstellen](#page-27-0)*.

# **StartNewTravelProfile**

Definition:

#### bool **StartNewTravelProfile()**

Mit dieser Funktion kann das Fahrprofil gestartet werden.

Über den Rückgabewert der Funktion kann geprüft werden, ob der Befehl korrekt von der Steuerung erkannt wurde.

Die Funktion entspricht dem seriellen Befehl 'A', siehe Befehl *[2.6.1 Motor starten](#page-39-0)*.

#### **StopNewTravelProfile**

Definition:

#### bool **StopNewTravelProfile()**

Mit dieser Funktion kann das Fahrprofil gestoppt werden.

Über den Rückgabewert der Funktion kann geprüft werden, ob der Befehl korrekt von der Steuerung erkannt wurde.

Die Funktion entspricht dem seriellen Befehl 'S', siehe Befehl *[2.6.2 Motor stoppen](#page-39-1)*.

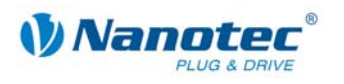

# **IncreaseNewFrequency**

Definition:

# bool **IncreaseNewFrequency()**

Diese Funktion erhöht die Frequenz des Motors.

Über den Rückgabewert der Funktion kann geprüft werden, ob der Befehl korrekt von der Steuerung erkannt wurde.

Die Funktion entspricht dem seriellen Befehl '+', siehe Befehl *[2.7.7 Drehzahl erhöhen](#page-54-0)*.

#### **DecreaseNewFrequency**

Definition:

#### bool **DecreaseNewFrequency()**

Diese Funktion erniedrigt die Frequenz des Motors.

Über den Rückgabewert der Funktion kann geprüft werden, ob der Befehl korrekt von der Steuerung erkannt wurde.

Die Funktion entspricht dem seriellen Befehl '-', siehe Befehl *[2.7.8 Drehzahl](#page-54-1)  [verringern](#page-54-1)*.

# **NewTriggerOn**

Definition:

#### bool **NewTriggerOn()**

Diese Funktion schaltet den Trigger des Motors ein.

Über den Rückgabewert der Funktion kann geprüft werden, ob der Befehl korrekt von der Steuerung erkannt wurde.

Die Funktion entspricht dem seriellen Befehl 'T', siehe Befehl *[2.7.9 Trigger auslösen](#page-55-0)*.

# **ChooseNewRecord**

Definition:

#### bool **ChooseNewRecord(***int recordNumber***)**

Diese Funktion liest einen bestimmten Satz (Fahrprofil) des Motors.

Der Parameter *recordNumber* ist dabei die Satznummer (Fahrprofil), die gelesen werden soll.

Über den Rückgabewert der Funktion kann geprüft werden, ob der Befehl korrekt von der Steuerung erkannt wurde.

Die Funktion entspricht dem seriellen Befehl 'y', siehe Befehl *[2.6.3 Satz aus EEPROM](#page-39-2)  [laden](#page-39-2)*.

# **SetNewRecord**

Definition:

#### bool **SetNewRecord(***int recordNumber***)**

Diese Funktion schreibt einen neuen bestimmten Satz (Fahrprofil) des Motors.

Der Parameter *recordNumber* ist dabei die Satznummer (Fahrprofil), die geschrieben werden soll.

Über den Rückgabewert der Funktion kann geprüft werden, ob der Befehl korrekt von der Steuerung erkannt wurde.

Die Funktion entspricht dem seriellen Befehl '>', siehe Befehl *[2.6.5 Satz speichern](#page-40-0)*.

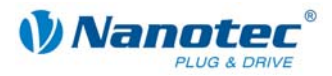

#### **SetNewPlay**

Definition:

#### bool **SetNewPlay(***int play***)**

Diese Funktion setzt den Totbereich des Motors.

Über den Rückgabewert der Funktion kann geprüft werden, ob der Befehl korrekt von der Steuerung erkannt wurde.

Die Funktion entspricht dem seriellen Befehl '=', siehe Befehl *[2.7.1 Totbereich](#page-52-0)  [Joystickmodus einstellen](#page-52-0)*.

#### **GetNewPlay**

Definition:

#### int **GetNewPlay()**

Diese Funktion liest den Totbereich des Motors.

Die Funktion entspricht dem seriellen Befehl '=', siehe Befehl *[2.7.1 Totbereich](#page-52-0)  [Joystickmodus einstellen](#page-52-0)*.

#### **SetNewSoftwareFilter**

Definition:

#### bool **SetNewSoftwareFilter(***int softwareFilter***)**

Diese Funktion setzt den Filter des Motors.

Über den Rückgabewert der Funktion kann geprüft werden, ob der Befehl korrekt von der Steuerung erkannt wurde.

Die Funktion entspricht dem seriellen Befehl 'f', siehe Befehl *[2.7.2 Filter für Analog](#page-52-1)[und Joystickmodus einstellen](#page-52-1)*.

#### **GetNewSoftwareFilter**

Definition:

#### int **GetNewSoftwareFilter()**

Diese Funktion liest den Filter des Motors.

Die Funktion entspricht dem seriellen Befehl 'f', siehe Befehl *[2.7.2 Filter für Analog](#page-52-1)[und Joystickmodus einstellen](#page-52-1)*.

#### **SetNewStepMode**

Definition:

#### bool **SetNewStepMode(***int stepMode***)**

Diese Funktion setzt den Schrittmodus des Motors:

- stepMode = 0 entspricht Vollschritt
- stepMode = 1 entspricht Halbschritt
- stepMode = 2 entspricht Viertelschritt
- stepMode = 3 entspricht Füntelschritt
- stepMode = 4 entspricht Achtelschritt
- stepMode = 5 entspricht Zehntelschritt
- stepMode = 6 entspricht 16tel Schritt
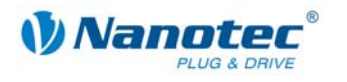

- stepMode = 7 entspricht 32igstel Schritt
- stepMode = 8 entspricht 64idstel Schritt
- stepMode = 9 entspricht Adaptiver Mikroschritt

Über den Rückgabewert der Funktion kann geprüft werden, ob der Befehl korrekt von der Steuerung erkannt wurde.

Die Funktion entspricht dem seriellen Befehl 'g', siehe Befehl *[2.5.3 Schrittmodus](#page-18-0)  [einstellen](#page-18-0)*.

#### **GetNewStepMode**

Definition:

#### int **GetNewStepMode()**

Diese Funktion liest den Schrittmodus des Motors:

- Rückgabe = 0 entspricht Vollschritt
- Rückgabe = 1 entspricht Halbschritt
- Rückgabe = 2 entspricht Viertelschritt
- Rückgabe = 3 entspricht Füntelschritt
- Rückgabe = 4 entspricht Achtelschritt
- Rückgabe = 5 entspricht Zehntelschritt
- Rückgabe = 6 entspricht 16tel Schritt
- Rückgabe = 7 entspricht 32igstel Schritt
- Rückgabe = 8 entspricht 64idstel Schritt
- Rückgabe = 9 entspricht Adaptiver Mikroschritt

Die Funktion entspricht dem seriellen Befehl 'g', siehe Befehl *[2.5.3 Schrittmodus](#page-18-0)  [einstellen](#page-18-0)*.

#### **SetNewMotorAddress**

Definition:

bool **SetNewMotorAddress(***int motorNumber***)** 

Diese Funktion setzt eine neue Motoradresse.

Über den Rückgabewert der Funktion kann geprüft werden, ob der Befehl korrekt von der Steuerung erkannt wurde.

Die Funktion entspricht dem seriellen Befehl 'm', siehe Befehl *[2.5.4 Motoradresse](#page-18-1)  [einstellen](#page-18-1)*.

#### **GetNewMotorAddress**

Definition:

#### int **GetNewMotorAddress()**

Diese Funktion liest die Motoradresse.

Die Funktion entspricht dem seriellen Befehl 'M', siehe Befehl *[2.5.20 Motoradresse](#page-27-0)  [auslesen](#page-27-0)*.

#### **Achtung**:

Bei Verwendung dieses Befehls sollte nur ein Motor angeschlossen sein.

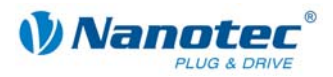

## **GetNewErrorAddress**

#### Definition:

#### int **GetNewErrorAddress()**

Diese Funktion liest die Fehleradresse, an der sich der letzte Fehlercode befindet, aus der Steuerung.

Die Funktion entspricht dem seriellen Befehl 'E', siehe Befehl *[2.5.15 Fehlerspeicher](#page-25-0)  [auslesen](#page-25-0)*.

## **GetNewError**

Definition:

#### int **GetNewError(***int errorAddress***)**

Diese Funktion liest den Fehler (Status) an der übergebenen Adresse.

Die Funktion entspricht dem seriellen Befehl 'E', siehe Befehl *[2.5.15 Fehlerspeicher](#page-25-0)  [auslesen](#page-25-0)*.

## **SetNewEnableAutoCorrect**

Definition:

#### bool **SetNewEnableAutoCorrect(***string recordNumber, bool autocorrct***)**

Diese Funktion schaltet die automatische Fehlerkorrektur des Motors ein.

Der Parameter *recordNumber* ist dabei die Satznummer (Fahrprofil), bei der die Fehlerkorrektur eingeschaltet werden soll.

Über den Rückgabewert der Funktion kann geprüft werden, ob der Befehl korrekt von der Steuerung erkannt wurde.

Die Funktion entspricht dem seriellen Befehl 'F', siehe Befehl *[2.5.10 Satz für](#page-22-0)  [Autokorrektur einstellen](#page-22-0)*.

## **SetNewSwingOutTime**

Definition:

#### bool **WriteSwingOutTime(***int value***)**

Diese Funktion setzt die Ausschwingzeit der Steuerung.

Über den Rückgabewert der Funktion kann geprüft werden, ob der Befehl korrekt von der Steuerung erkannt wurde.

Die Funktion entspricht dem seriellen Befehl 'O', siehe Befehl *[2.5.12 Ausschwingzeit](#page-23-0)  [einstellen](#page-23-0)*.

#### **GetNewSwingOutTime**

Definition:

#### int **GetNewSwingOutTime()**

Diese Funktion liest die Ausschwingzeit der Steuerung.

Die Funktion entspricht dem seriellen Befehl 'O', siehe Befehl *[2.5.12 Ausschwingzeit](#page-23-0)  [einstellen](#page-23-0)*.

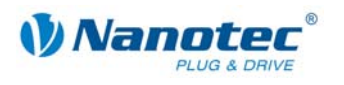

## **SetNewNextRecord**

Definition:

#### bool **SetNextRecord(***int recordNumber***)**

Diese Funktion setzt den nächsten auszuführenden Satz.

Über den Rückgabewert der Funktion kann geprüft werden, ob der Befehl korrekt von der Steuerung erkannt wurde.

Die Funktion entspricht dem seriellen Befehl 'N', siehe Befehl *[2.6.19 Folgesatz](#page-51-0)  [einstellen](#page-51-0)*.

#### **GetNewNextRecord**

Definition:

#### int **GetNextRecord(***int recordNumber***)**

Diese Funktion liest den nächsten auszuführenden Satz.

Der Parameter *recordNumber* ist dabei die Satznummer (Fahrprofil), für die der nächste Satz gelesen werden soll.

Die Funktion entspricht dem seriellen Befehl 'N', siehe Befehl *[2.6.19 Folgesatz](#page-51-0)  [einstellen](#page-51-0)*.

#### **SetNewOperationMode**

Definition:

bool **SetNewOperationMode(***int operationMode***)** 

Diese Funktion setzt den Operationsmodus:

- *operationMode* = 1 entspricht Positionsmodus
- *operationMode* = 2 entspricht Drehzahlmodus
- *operationMode* = 3 entspricht Flagpositionmodus
- *operationMode* = 4 entspricht Taktrichtungsmodus
- *operationMode* = 5 entspricht Analogmodus
- *operationMode* = 6 entspricht Joystickmodus
- *operationMode* = 7 entspricht AnalogPositionsmodus
- *operationMode = 9* entspricht Drehmomentmodus

Über den Rückgabewert der Funktion kann geprüft werden, ob der Befehl korrekt von der Steuerung erkannt wurde.

Die Funktion entspricht dem seriellen Befehl '!', siehe Befehl *[2.5.5 Motormodus](#page-19-0)  [einstellen](#page-19-0)*.

## **GetNewOperationMode**

Definition:

#### int **GetNewOperationMode()**

Diese Funktion liest den gerade aktiven Operationsmodus:

- Rückgabe = 1 entspricht Positionsmodus
- Rückgabe = 2 entspricht Drehzahlmodus
- Rückgabe = 3 entspricht Flagpositionmodus
- Rückgabe = 4 entspricht Taktrichtungsmodus
- Rückgabe = 5 entspricht Analogmodus
- Rückgabe =  $6$  entspricht Joystickmodus

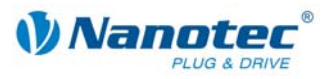

- Rückgabe = 7 entspricht AnalogPositionsmodus
- Rückgabe = 9 entspricht Drehmomentmodus

Die Funktion entspricht dem seriellen Befehl '!', siehe Befehl *[2.5.5 Motormodus](#page-19-0)  [einstellen](#page-19-0)*.

## **SetNewPhaseCurrent**

Definition:

#### bool **SetNewDirection(***int phaseCurrent***)**

Diese Funktion setzt den Phasenstrom in Prozent. Werte über 100 sollten vermieden werden.

Die Funktion entspricht dem seriellen Befehl 'r', siehe Befehl *[2.5.2 Phasenstrom im](#page-17-0)  [Stillstand einstellen](#page-17-0)*.

#### **GetNewPhaseCurrent**

Definition:

#### int **GetNewPhaseCurrent()**

Diese Funktion liest den Phasenstrom in Prozent.

Die Funktion entspricht dem seriellen Befehl 'i', siehe Befehl *[2.5.1 Phasenstrom](#page-17-1)  [einstellen](#page-17-1)*.

#### **SetNewCurrentReduction**

Definition:

#### bool **SetNewCurrentReduction(***int currentReduktion***)**

Diese Funktion setzt den Strom der Stromreduzierung bei Stillstand in Prozent. Dieser Wert ist wie der Phasenstrom relativ zum Endwert. Werte über 100 sollten vermieden werden.

Die Funktion entspricht dem seriellen Befehl 'r', siehe Befehl *[2.5.2 Phasenstrom im](#page-17-0)  [Stillstand einstellen](#page-17-0)*.

#### **GetNewCurrentReduction**

Definition:

#### int **GetNewCurrentReductiont()**

Diese Funktion setzt den Strom der Stromreduzierung bei Stillstand in Prozent.

Die Funktion entspricht dem seriellen Befehl 'r', siehe Befehl *[2.5.2 Phasenstrom im](#page-17-0)  [Stillstand einstellen](#page-17-0)*.

#### **SetNewLimitSwitchType**

Definition:

#### int **SetNewLimitSwitchType(***int switchType***)**

Diese Funktion setzt den externen Endschaltertyp des Motors:

- *switchType* = 0 entspricht Öffner
- *switchType* = 1 entspricht Schliesser

Über den Rückgabewert der Funktion kann geprüft werden, ob der Befehl korrekt von der Steuerung erkannt wurde.

Die Funktion verwendet den seriellen Befehl 'e', siehe Befehl *[2.5.7 Endschaltertyp](#page-21-0)  [einstellen](#page-21-0)*.

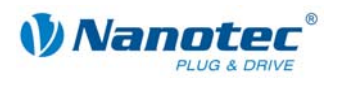

## **GetNewLimitSwitchType**

Definition:

## int **GetNewLimitSwitchType()**

Diese Funktion liest den externen Endschaltertyp des Motors:

- *switchType* = 0 entspricht Öffner
- *switchType* = 1 entspricht Schließer

Die Funktion verwendet den seriellen Befehl 'e', siehe Befehl *[2.5.7 Endschaltertyp](#page-21-0)  [einstellen](#page-21-0)*.

## **SetNewReverseClearance**

Definition:

## bool **SetNewReverseClearance(***int reverseClearence***)**

Diese Funktion setzt das Umkehrspiel in Schritten.

Über den Rückgabewert der Funktion kann geprüft werden, ob der Befehl korrekt von der Steuerung erkannt wurde.

Die Funktion entspricht dem seriellen Befehl 'z', siehe Befehl *[2.5.31 Umkehrspiel](#page-34-0)  [einstellen](#page-34-0)*.

## **GetNewReverseClearance**

Definition:

#### int **GetNewReverseClearance()**

Diese Funktion liest das Umkehrspiel in Schritten.

Die Funktion entspricht dem seriellen Befehl 'z', siehe Befehl *[2.5.31 Umkehrspiel](#page-34-0)  [einstellen](#page-34-0)*.

## **SetNewMotorStepAngel**

Definition:

## bool **SetNewMotorStepAngele(***int stepAngle***)**

Diese Funktion setzt den Motorschrittwinkel:

- $stepAngle = 9$  entspricht  $0.9^\circ$
- $stepAngle = 18$  entspricht  $1,8^{\circ}$
- *stepAngle* = 375 entspricht 3,75°
- $stepAngle = 75$  entspricht  $75^\circ$
- *stepAngle* = 150 entspricht 150°
- *stepAngle* = 180 entspricht 180°

Über den Rückgabewert der Funktion kann geprüft werden, ob der Befehl korrekt von der Steuerung erkannt wurde.

Die Funktion entspricht dem seriellen Befehl 'a', siehe Befehl *[2.5.8 Schrittwinkel](#page-21-1)  [einstellen](#page-21-1)*.

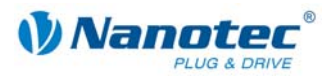

## **GetNewMotorStepAngel**

#### Definition:

## int **GetNewMotorStepAngel()**

Diese Funktion liest den Motorschrittwinkel:

- Rückgabe =  $9$  entspricht  $0.9^\circ$
- Rückgabe =  $18$  entspricht  $1.8^\circ$
- Rückgabe =  $375$  entspricht  $3,75^\circ$
- Rückgabe =  $75$  entspricht  $75^\circ$
- Rückgabe =  $150$  entspricht  $150^\circ$
- Rückgabe =  $180$  entspricht  $180^\circ$

Die Funktion entspricht dem seriellen Befehl 'a', siehe Befehl *[2.5.8 Schrittwinkel](#page-21-1)  [einstellen](#page-21-1)*.

## **SetNewAnalogueMin**

Definition:

#### bool **SetNewAnalogueMin(***double analoqueMin***)**

Diese Funktion setzt die minimale Analogspannung.

Über den Rückgabewert der Funktion kann geprüft werden, ob der Befehl korrekt von der Steuerung erkannt wurde.

Die Funktion entspricht dem seriellen Befehl 'Q', siehe Befehl *[2.7.3 Minimalspannung](#page-53-0)  [für Analogmodus einstellen](#page-53-0)*.

#### **GetNewAnalogueMin**

Definition:

#### double **GetNewAnalogueMin()**

Diese Funktion liest die minimale Analogspannung.

Die Funktion entspricht dem seriellen Befehl 'Q', siehe Befehl *[2.7.3 Minimalspannung](#page-53-0)  [für Analogmodus einstellen](#page-53-0)*.

#### **SetNewAnalogueMax**

Definition:

#### bool **SetNewAnalogueMax(***double analoqueMin***)**

Diese Funktion setzt die maximale Analogspannung.

Über den Rückgabewert der Funktion kann geprüft werden, ob der Befehl korrekt von der Steuerung erkannt wurde.

Die Funktion entspricht dem seriellen Befehl 'R', siehe Befehl *[2.7.4 Maximalspannung](#page-53-1)  [für Analogmodus einstellen](#page-53-1)*.

#### **GetNewAnalogueMax**

Definition:

#### double **GetNewAnalogueMax()**

Diese Funktion liest die maximale Analogspannung.

Die Funktion entspricht dem seriellen Befehl 'R', siehe Befehl *[2.7.4 Maximalspannung](#page-53-1)  [für Analogmodus einstellen](#page-53-1)*.

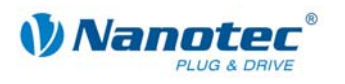

## **SetNewAngelDeviationMax**

Definition:

## bool **S***etNewAngelDeviationMax(int deviation***)**

Funktion setzt die maximale Winkelabweichung vom Motor.

Über den Rückgabewert der Funktion kann geprüft werden, ob der Befehl korrekt von der Steuerung erkannt wurde.

Die Funktion entspricht dem seriellen Befehl 'X', siehe Befehl *[2.5.13 Maximale](#page-24-0)  [Abweichung Drehgeber einstellen](#page-24-0)*.

## **GetNewAngelDeviationMax**

Definition:

## double **GetNewAngelDeviationMax()**

Diese Funktion liest die maximale Winkelabweichung vom Motor.

Die Funktion entspricht dem seriellen Befehl 'X', siehe Befehl *[2.5.13 Maximale](#page-24-0)  [Abweichung Drehgeber einstellen](#page-24-0)*.

## **SetNewPositionType**

Definition:

## bool **SetNewPositionType(***int positionType***)**

Diese Funktion setzt den Motorschrittwinkel:

- *positionType* = 1 entspricht relativ; abhängig vom Operationsmodus
- *positionType* = 2 entspricht absolut; abhängig vom Operationsmodus
- *positionType* = 3 entspricht internen Referenzfahrt
- *positionType* = 4 entspricht externen Referenzfahrt

Über den Rückgabewert der Funktion kann geprüft werden, ob der Befehl korrekt von der Steuerung erkannt wurde.

Die Funktion entspricht dem seriellen Befehl 'p', siehe Befehle *[2.6.6 Positionierart](#page-42-0)  [setzen \(altes Schema\)](#page-42-0)* und *[2.6.7 Positionierart setzen \(neues Schema\)](#page-44-0)*.

## **GetNewPositionType**

Definition:

## int **GetNewPositionType(***int operationNumber***)**

Diese Funktion liest den Motorschrittwinkel:

- Rückgabe = 1 entspricht relativ; abhängig vom Operationsmodus
- Rückgabe = 2 entspricht absolut; abhängig vom Operationsmodus
- Rückgabe = 3 entspricht internen Referenzfahrt
- Rückgabe = 4 entspricht externen Referenzfahrt

Der Parameter *operationNumber* ist dabei die Satznummer (Fahrprofil), aus dem der Positionstyp gelesen werden soll.

Die Funktion entspricht dem seriellen Befehl 'p', siehe Befehle *[2.6.6 Positionierart](#page-42-0)  [setzen \(altes Schema\)](#page-42-0)* und *[2.6.7 Positionierart setzen \(neues Schema\)](#page-44-0)*.

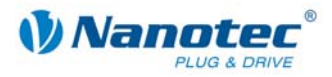

#### **SetNewSteps**

Definition:

#### bool **SetNewSteps(***int steps***)**

Diese Funktion setzt die Anzahl der Schritte.

Über den Rückgabewert der Funktion kann geprüft werden, ob der Befehl korrekt von der Steuerung erkannt wurde.

Die Funktion entspricht dem seriellen Befehl 's', siehe Befehl *[2.6.8 Verfahrweg](#page-46-0)  [einstellen](#page-46-0)*.

#### **GetNewSteps**

Definition:

#### int **GetNewSteps(***int operationNumber***)**

Diese Funktion liest die Anzahl der Schritte.

Der Parameter *operationNumber* ist dabei die Satznummer (Fahrprofil), aus dem der Positionstyp gelesen werden soll.

Die Funktion entspricht dem seriellen Befehl 's', siehe Befehl *[2.6.8 Verfahrweg](#page-46-0)  [einstellen](#page-46-0)*.

### **SetNewStartFrequency**

Definition:

bool **SetNewStartFrequency(***int startFreuqenz***)** 

Diese Funktion setzt die Startfrequenz des Motors.

Über den Rückgabewert der Funktion kann geprüft werden, ob der Befehl korrekt von der Steuerung erkannt wurde.

Die Funktion entspricht dem seriellen Befehl 'u', siehe Befehl *[2.6.9 Minimalfrequenz](#page-46-1)  [einstellen](#page-46-1)*.

#### **GetNewStartFrequency**

Definition:

#### int **GetNewStartFrequency(***int operationNumber***)**

Diese Funktion liest die Startfrequenz des Motors.

Der Parameter *operationNumber* ist dabei die Satznummer (Fahrprofil), aus dem der Positionstyp gelesen werden soll.

Die Funktion entspricht dem seriellen Befehl 'u', siehe Befehl *[2.6.9 Minimalfrequenz](#page-46-1)  [einstellen](#page-46-1)*.

#### **SetNewMaxFrequency**

Definition:

#### bool **SetNewMaxFrequency(***int maxFreuqenz***)**

Diese Funktion setzt die Zielfrequenz des Motors.

Über den Rückgabewert der Funktion kann geprüft werden, ob der Befehl korrekt von der Steuerung erkannt wurde.

Die Funktion entspricht dem seriellen Befehl 'o', siehe Befehl *[2.6.10 Maximalfrequenz](#page-47-0)  [einstellen](#page-47-0)*.

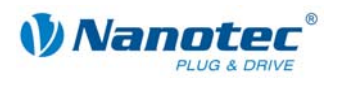

## **GetNewMaxFrequency**

Definition:

## int **GetNewMaxFrequency(***int operationNumber***)**

Diese Funktion liest die Zielfrequenz des Motors.

Der Parameter *operationNumber* ist dabei die Satznummer (Fahrprofil), aus dem der Positionstyp gelesen werden soll.

Die Funktion entspricht dem seriellen Befehl 'o', siehe Befehl *[2.6.10 Maximalfrequenz](#page-47-0)  [einstellen](#page-47-0)*.

#### **SetNewMaxFrequency2**

Definition:

#### bool **SetNewMaxFrequency2(***int maxFreuqenz***)**

Diese Funktion setzt die maximale Frequenz des Motors.

Über den Rückgabewert der Funktion kann geprüft werden, ob der Befehl korrekt von der Steuerung erkannt wurde.

Die Funktion entspricht dem seriellen Befehl 'n', siehe Befehl *[2.6.11 Maximalfrequenz](#page-47-1)  [2 einstellen](#page-47-1)*.

## **GetNewMaxFrequency2**

Definition:

#### int **GetNewMaxFrequency2(***int operationNumber***)**

Diese Funktion liest die maximale Frequenz des Motors.

Der Parameter *operationNumber* ist dabei die Satznummer (Fahrprofil), aus dem der Positionstyp gelesen werden soll.

Die Funktion entspricht dem seriellen Befehl 'n', siehe Befehl *[2.6.11 Maximalfrequenz](#page-47-1)  [2 einstellen](#page-47-1)*.

#### **NewSuppressResponse**

Definition:

#### bool **NewSuppressResponse(***int suppress***)**

Diese Funktion aktiviert oder deaktiviert die Antwortunterdrückung beim Senden:

- *suppress* = 0 entspricht eingeschaltet
- *suppress* = 1 entspricht ausgeschaltet

Über den Rückgabewert der Funktion kann geprüft werden, ob der Befehl korrekt von der Steuerung erkannt wurde.

Die Funktion entspricht dem seriellen Befehl '|', siehe Befehl *[2.6.4 Aktuellen Satz](#page-40-0)  [auslesen](#page-40-0)*.

#### **SetNewRamp**

Definition:

#### bool **SetNewRamp(***int ramp***)**

Diese Funktion setzt die Rampe.

Über den Rückgabewert der Funktion kann geprüft werden, ob der Befehl korrekt von der Steuerung erkannt wurde.

Die Funktion entspricht dem seriellen Befehl 'b', siehe Befehl *[2.6.12](#page-48-0)  [Beschleunigungsrampe einstellen](#page-48-0)*.

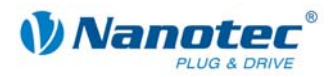

#### **GetNewRamp**

Definition:

#### int **GetNewRamp(***int operationNumber***)**

Diese Funktion liest die Rampe.

Der Parameter *operationNumber* ist dabei die Satznummer (Fahrprofil), aus dem der Positionstyp gelesen werden soll.

Die Funktion entspricht dem seriellen Befehl 'b', siehe Befehl *[2.6.12](#page-48-0)  [Beschleunigungsrampe einstellen](#page-48-0)*.

#### **SetNewRotationMode**

Definition:

#### bool **SetNewRotationMode(***int rotationMode***)**

Diese Funktion setzt den Drehgeberüberwachungsmodus:

- *rotationMode* = 0 entspricht ausgeschaltet
- *rotationMode* = 1 entspricht prüfen am Ende
- *rotationMode* = 2 entspricht prüfen dazwischen

Über den Rückgabewert der Funktion kann geprüft werden, ob der Befehl korrekt von der Steuerung erkannt wurde.

Die Funktion entspricht dem seriellen Befehl 'U', siehe Befehl *[2.5.9](#page-22-1)  [Fehlerkorrekturmodus einstellen](#page-22-1)*.

#### **GetNewRotationMode**

Definition:

#### int **GetNewRotationMode()**

Diese Funktion liest den Drehgeberüberwachungsmodus:

- Rückgabe = 0 entspricht ausgeschaltet
- Rückgabe = 1 entspricht prüfen am Ende
- Rückgabe = 2 entspricht prüfen dazwischen

Die Funktion entspricht dem seriellen Befehl 'U', siehe Befehl *[2.5.9](#page-22-1)  [Fehlerkorrekturmodus einstellen](#page-22-1)*.

#### **SetNewDirection**

Definition:

#### bool **SetNewDirection(***int direction***)**

Diese Funktion setzt die Drehrichtung des Motors.

Mögliche Parameter sind:

- 0 entspricht der Drehrichtung links
- 1 entspricht der Drehrichtung rechts

Über den Rückgabewert der Funktion kann geprüft werden, ob der Befehl korrekt von der Steuerung erkannt wurde.

Die Funktion entspricht dem seriellen Befehl 'd', siehe Befehl *[2.6.15 Drehrichtung](#page-49-0)  [einstellen](#page-49-0)*.

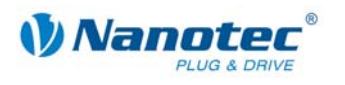

## **GetNewDirection**

Definition:

## int **GetNewDirection(***int operationNumber***)**

Diese Funktion liest die Drehrichtung des Motors.

Mögliche Rückgabewerte sind:

- 0 entspricht der Drehrichtung links
- 1 entspricht der Drehrichtung rechts

Der Parameter *operationNumber* ist dabei die Satznummer (Fahrprofil), aus dem der Positionstyp gelesen werden soll.

Die Funktion entspricht dem seriellen Befehl 'd', siehe Befehl *[2.6.15 Drehrichtung](#page-49-0)  [einstellen](#page-49-0)*.

## **SetNewDirectionReverse**

Definition:

bool **SetNewDirectionReverse(***bool directionReverse***)** 

Diese Funktion setzt die Drehrichtungsumkehr des Motors.

Über den Rückgabewert der Funktion kann geprüft werden, ob der Befehl korrekt von der Steuerung erkannt wurde.

Die Funktion entspricht dem seriellen Befehl 't', siehe Befehl *[2.6.16 Richtungsumkehr](#page-50-0)  [einstellen](#page-50-0)*.

## **GetNewDirectionReverse**

Definition:

## bool **GetNewDirectionReverse(***int operationNumber***)**

Diese Funktion liest die Drehrichtungsumkehr des Motors.

Der Parameter *operationNumber* ist dabei die Satznummer (Fahrprofil), aus dem der Positionstyp gelesen werden soll.

Die Funktion entspricht dem seriellen Befehl 't', siehe Befehl *[2.6.16 Richtungsumkehr](#page-50-0)  [einstellen](#page-50-0)*.

## **SetNewEncoderDirection**

Definition:

## bool **SetNewEncoderDirection(***bool encoderDirection***)**

Diese Funktion setzt, ob die Encoderdrehrichtung des Motors umgekehrt werden soll.

Über den Rückgabewert der Funktion kann geprüft werden, ob der Befehl korrekt von der Steuerung erkannt wurde.

Die Funktion entspricht dem seriellen Befehl 'q', siehe Befehl *[2.5.11 Encoderrichtung](#page-23-1)  [einstellen](#page-23-1)*.

## **GetNewEncoderDirection**

Definition:

## bool **GetNewEncoderDirection()**

Diese Funktion liest, ob die Encoderdrehrichtung des Motors umgekehrt wird.

Die Funktion entspricht dem seriellen Befehl 'q', siehe Befehl *[2.5.11 Encoderrichtung](#page-23-1)  [einstellen](#page-23-1)*.

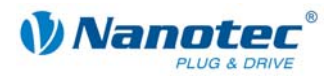

#### **SetNewBreak**

Definition:

#### bool **SetNewBreak(***double breakTime***)**

Diese Funktion setzt die Pausenzeit des Motors.

Über den Rückgabewert der Funktion kann geprüft werden, ob der Befehl korrekt von der Steuerung erkannt wurde.

Die Funktion entspricht dem seriellen Befehl 'P', siehe Befehl *[2.6.18 Satzpause](#page-51-1)  [einstellen](#page-51-1)*.

## **GetNewBreak**

Definition:

#### int **GetNewBreak(***int operationNumber***)**

Diese Funktion liest die Pausenzeit des Motors.

Der Parameter *operationNumber* ist dabei die Satznummer (Fahrprofil), aus dem der Positionstyp gelesen werden soll.

Die Funktion entspricht dem seriellen Befehl 'P', siehe Befehl *[2.6.18 Satzpause](#page-51-1)  [einstellen](#page-51-1)*.

#### **SetNewRepeat**

Definition:

#### bool **SetNewRepeat(***int repeat***)**

Diese Funktion setzt die Wiederholungen des Motors.

Über den Rückgabewert der Funktion kann geprüft werden, ob der Befehl korrekt von der Steuerung erkannt wurde.

Die Funktion entspricht dem seriellen Befehl 'W', siehe Befehl *[2.6.17 Wiederholungen](#page-50-1)  [einstellen](#page-50-1)*.

#### **GetNewRepeat**

Definition:

#### int **GetNewRepeat(***int operationNumber***)**

Diese Funktion liest die Wiederholungen des Motors.

Der Parameter *operationNumber* ist dabei die Satznummer (Fahrprofil), aus dem der Positionstyp gelesen werden soll.

Die Funktion entspricht dem seriellen Befehl 'W', siehe Befehl *[2.6.17 Wiederholungen](#page-50-1)  [einstellen](#page-50-1)*.

#### **SetIO**

Definition:

#### bool **SetIO(***int io***)**

Diese Funktion setzt den Status der Eingänge als integer Maske.

Über den Rückgabewert der Funktion kann geprüft werden, ob der Befehl korrekt von der Steuerung erkannt wurde.

Die Funktion entspricht dem seriellen Befehl 'Y', siehe Befehl *[2.5.27 Ausgänge](#page-32-0)  [setzen](#page-32-0)*.

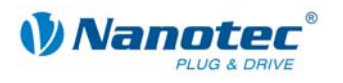

## **GetIO**

Definition:

## int **GetIO()**

Diese Funktion liest den Status der Eingänge als integer Maske.

Die Funktion entspricht dem seriellen Befehl 'Y', siehe Befehl *[2.5.27 Ausgänge](#page-32-0)  [setzen](#page-32-0)*.

## **SetInputMask**

Definition:

#### bool **SetInputMask(***int ioMask***)**

Diese Funktion setzt die Maske wie die Eingänge reagieren (fallende oder steigende Flanken) sollen.

Über den Rückgabewert der Funktion kann geprüft werden, ob der Befehl korrekt von der Steuerung erkannt wurde.

Die Funktion entspricht dem seriellen Befehl 'L', siehe Befehl *[2.5.24 Eingänge](#page-30-0)  [maskieren und demaskieren](#page-30-0)*.

## **GetInputMask**

Definition:

#### int **GetInputMask()**

Diese Funktion liest die Maske wie die Eingänge reagieren (fallende oder steigende Flanken).

Die Funktion entspricht dem seriellen Befehl 'L', siehe Befehl *[2.5.24 Eingänge](#page-30-0)  [maskieren und demaskieren](#page-30-0)*.

## **SetInputMaskEdge**

Definition:

#### bool **SetInputMaskEdge(***int ioMask***)**

Diese Funktion setzt die Maske wie die Eingänge reagieren (fallende oder steigende Flanken) sollen.

Über den Rückgabewert der Funktion kann geprüft werden, ob der Befehl korrekt von der Steuerung erkannt wurde.

Die Funktion entspricht dem seriellen Befehl 'h', siehe Befehl *[2.5.25 Polarität der Ein](#page-31-0)[und Ausgänge umkehren](#page-31-0)*.

## **GetInputMaskEdge**

Definition:

#### int **GetInputMaskEdge()**

Diese Funktion liest die Maske wie die Eingänge reagieren (fallende oder steigende Flanken).

Die Funktion entspricht dem seriellen Befehl 'h', siehe Befehl *[2.5.25 Polarität der Ein](#page-31-0)[und Ausgänge umkehren](#page-31-0)*.

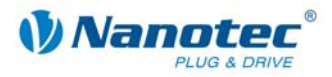

## **SetRampType**

#### Definition:

#### bool **SetRampType(***int rampType***)**

Diese Funktion setzt den Rampentyp:

- *rampType* = 0 entspricht Trapezrampe
- *rampType* = 1 entspricht Sinusrampe

Über den Rückgabewert der Funktion kann geprüft werden, ob der Befehl korrekt von der Steuerung erkannt wurde.

Die Funktion entspricht dem seriellen Befehl 'ramp\_mode', siehe Befehl *[2.5.32 Rampe](#page-34-1)  [setzen](#page-34-1)*.

#### **GetRampType**

Definition:

#### int **GetRampType()**

Diese Funktion liest den Rampentyp:

- Rückgabe = 0 entspricht Trapezrampe
- Rückgabe = 1 entspricht Sinusrampe

Die Funktion entspricht dem seriellen Befehl 'ramp\_mode', siehe Befehl *[2.5.32 Rampe](#page-34-1)  [setzen](#page-34-1)*.

## **GetEncoderRotary**

Definition:

#### int **GetEncoderRotary()**

Diese Funktion liest die Encoderposition.

Die Funktion entspricht dem seriellen Befehl 'I', siehe Befehl *[2.5.16 Drehgeberposition](#page-26-0)  [auslesen](#page-26-0)*.

## **SetBraleTA**

Definition:

## bool **SetBraleTA(***uint32 brake***)**

Diese Funktion setzt den TA-Wert für die externe Bremse.

Über den Rückgabewert der Funktion kann geprüft werden, ob der Befehl korrekt von der Steuerung erkannt wurde.

Die Funktion entspricht dem seriellen Befehl 'brake\_ta', siehe Befehl *[2.5.35 Wartezeit](#page-36-0)  [für Abschalten der Bremsspannung setzen](#page-36-0)*.

#### **GetBrakeTA**

Definition:

#### *unit32* **GetBrakeTA()**

Diese Funktion liest den TA-Wert der externen Bremse.

Die Funktion entspricht dem seriellen Befehl 'brake\_ta', siehe Befehl *[2.5.35 Wartezeit](#page-36-0)  [für Abschalten der Bremsspannung setzen](#page-36-0)*.

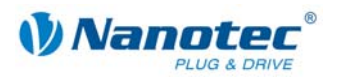

## **SetBrakeTB**

Definition:

## bool **SetBrakeTB(***uint32 brake***)**

Diese Funktion setzt den TB-Wert für die externe Bremse.

Über den Rückgabewert der Funktion kann geprüft werden, ob der Befehl korrekt von der Steuerung erkannt wurde.

Die Funktion entspricht dem seriellen Befehl 'brake\_tb', siehe Befehl *[2.5.36 Wartezeit](#page-37-0)  [für Motorbewegung setzen](#page-37-0)*.

#### **GetBrakeTB**

Definition:

## *unit32* **GetBrakeTB()**

Diese Funktion liest den TB-Wert der externen Bremse.

Die Funktion entspricht dem seriellen Befehl 'brake\_tb', siehe Befehl *[2.5.36 Wartezeit](#page-37-0)  [für Motorbewegung setzen](#page-37-0)*.

## **SetBrakeTC**

Definition:

bool **SetBrakeTC(***uint32 brake***)** 

Diese Funktion setzt den TC-Wert für die externe Bremse.

Über den Rückgabewert der Funktion kann geprüft werden, ob der Befehl korrekt von der Steuerung erkannt wurde.

Die Funktion entspricht dem seriellen Befehl 'brake\_tc', siehe Befehl *[2.5.37 Wartezeit](#page-37-1)  [für Abschalten Motorstrom setzen](#page-37-1)*.

## **GetBrakeTC**

Definition:

#### unit32 **GetBrakeTC()**

Diese Funktion liest den TC-Wert der externen Bremse.

Die Funktion entspricht dem seriellen Befehl 'brake\_tc', siehe Befehl *[2.5.37 Wartezeit](#page-37-1)  [für Abschalten Motorstrom setzen](#page-37-1)*.

## **SetRotencInc**

Definition:

bool **SetRotencInc(**int *rotationInc***)** 

Diese Funktion setzt die Drehgeberauflösung.

Über den Rückgabewert der Funktion kann geprüft werden, ob der Befehl korrekt von der Steuerung erkannt wurde.

Die Funktion entspricht dem seriellen Befehl 'CL\_rotenc\_inc ', siehe Befehl *[2.9.10](#page-64-0)  [Anzahl der Inkremente einstellen](#page-64-0)*.

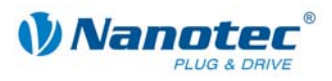

## **GetRotencInc**

Definition:

## *int* **GetRotencInc()**

Diese Funktion liest die Drehgeberauflösung.

Die Funktion entspricht dem seriellen Befehl 'CL\_rotenc\_inc', siehe Befehl *[2.9.10](#page-64-0)  [Anzahl der Inkremente einstellen](#page-64-0)*.

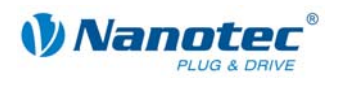

## **4.4 Programmbeispiele**

## **Einleitung**

Es folgt eine kurze Aufstellung an Beispielprogrammen. Die Programme selber liegen als Quellcode und in compilierter Form im Verzeichnis "Example" der NanoPro-Software. Für die Beispiele gibt es auch eine Projektdatei für Visual Studio.

#### **OfficeExample**

Dieses Beispiel kann mittels VBA in Excel ausgeführt werden.

Um das Beispiel auszuführen, muss der Com-Port und die Übertragungsrate eingestellt werden.

Es gibt 2 Arten einen Motor Anzusteuern:

- eine Anzahl von Schritten fahren zu lassen
- einen vordefinierten Satz in der Steuerung ausführen zu lassen.

#### **VBAExample**

In diesem Beispiel gibt es zwei Modi:

- den Positionsmodus und
- den Drehzahlmodus.

Die Baudrate und der serielle Port muss auch eingestellt werden. Dieses Beispiel verwendet die CommandsPD4I.dll als Verweis im Projekt. Hier wird keine COM-Schnittstelle benutzt.

In diesem Beispiel wird von einer Motoradresse 1 ausgegangen.

#### **VBACommandsPD4IExample-2Motor**

Dieses Beispiel ist analog dem Beispiel VBAExample, jedoch werden hier zwei Motore angesteuert.

#### **ManagedC++CommandsPD4I**

Dieses ist genauso aufgebaut wie VBAExample, jedoch wird hier Managed C++ Code verwendet.

In diesem Beispiel wird von einer Motoradresse 1 ausgegangen.

#### **UnManagedC++CommandsPD4I**

Dieses ist genauso aufgebaut wie VBAExample, jedoch wird hier Unmanaged C++ Code verwendet.

In diesem Beispiel wird von einer Motoradresse 1 ausgegangen.

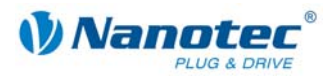

# **Index**

# **A**

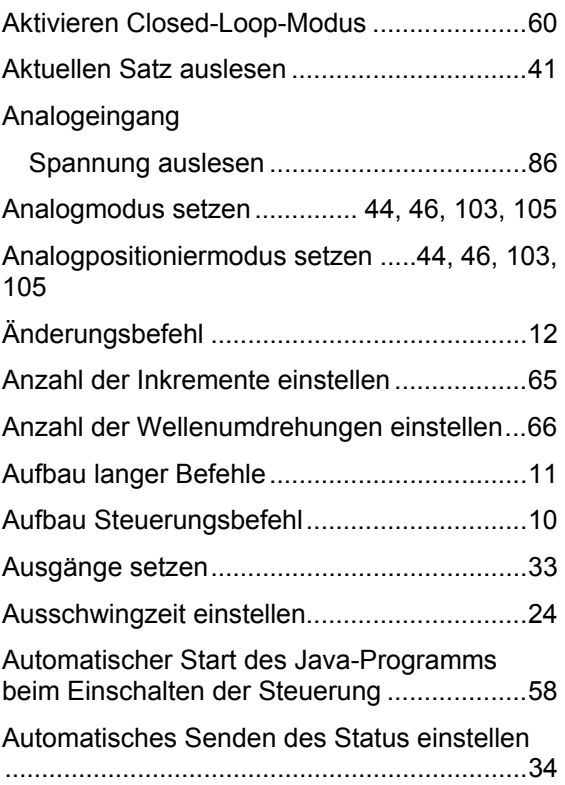

## **B**

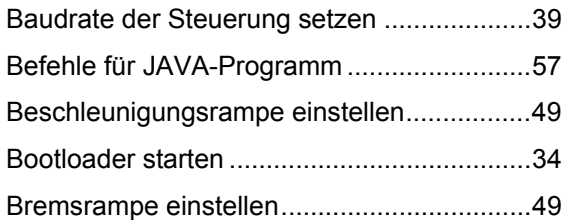

# **C**

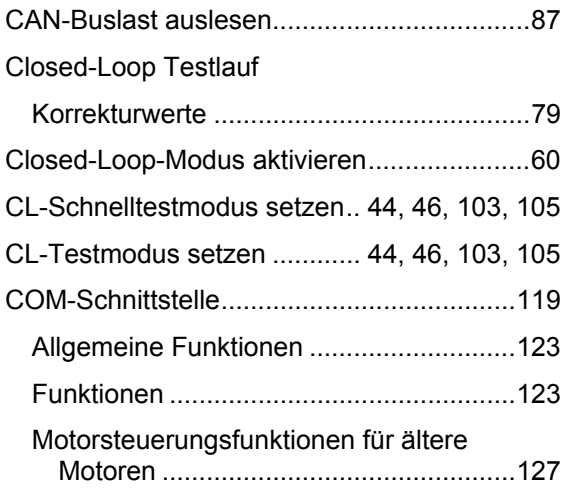

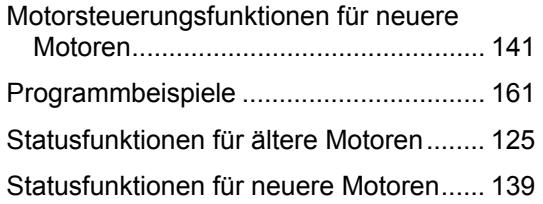

## **D**

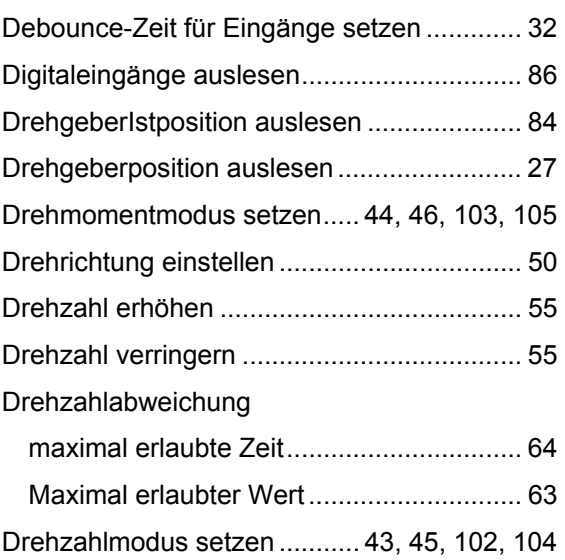

## **E**

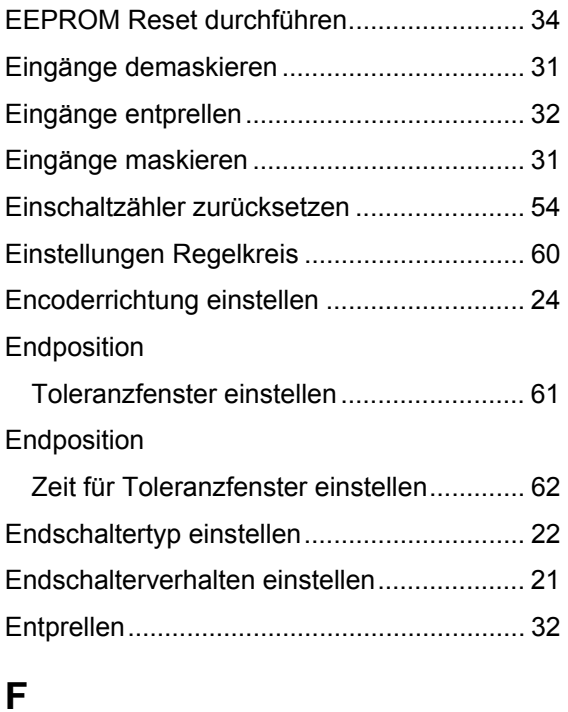

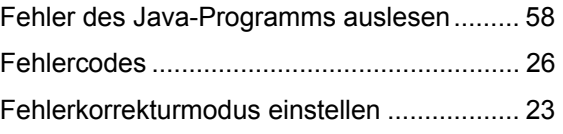

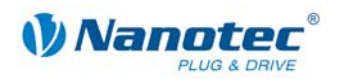

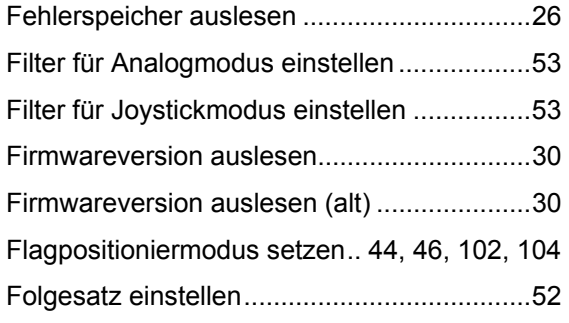

## **G**

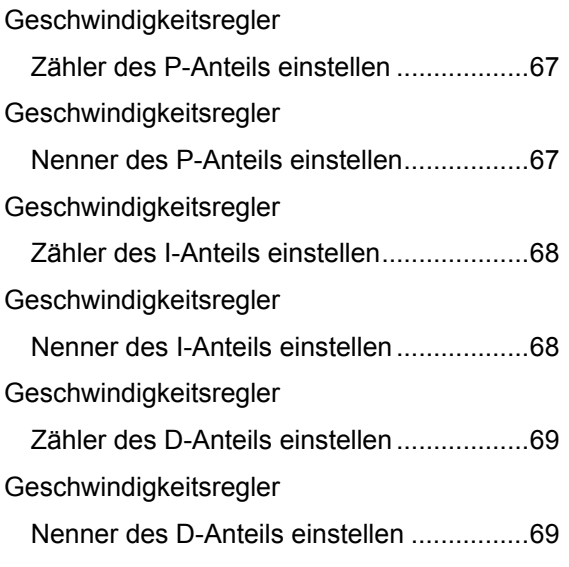

## **H**

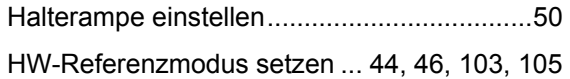

# **I**

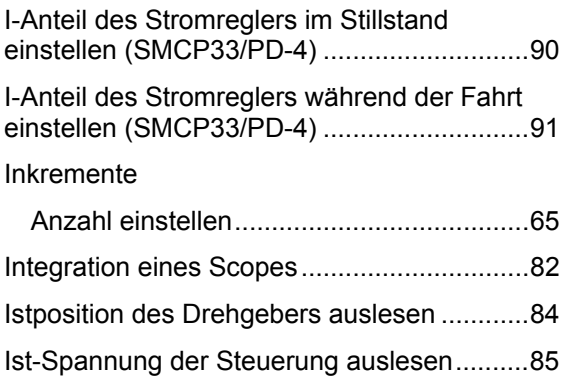

## **J**

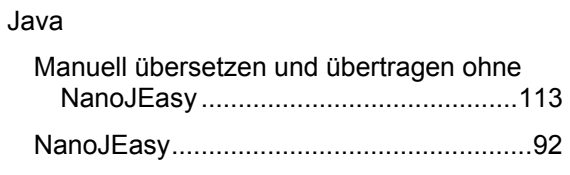

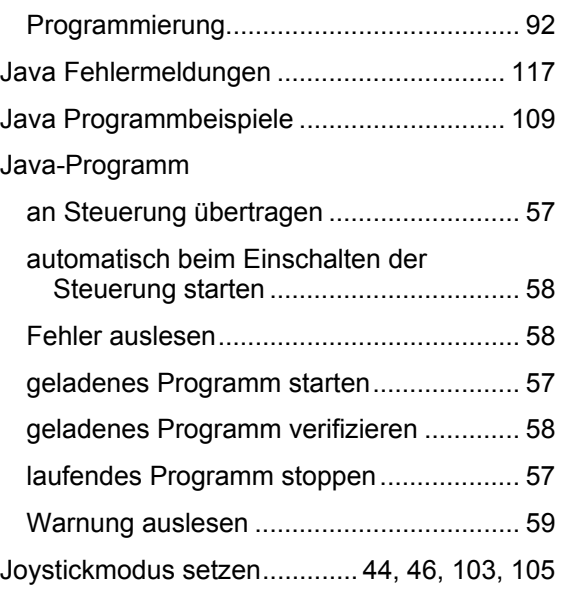

## **K**

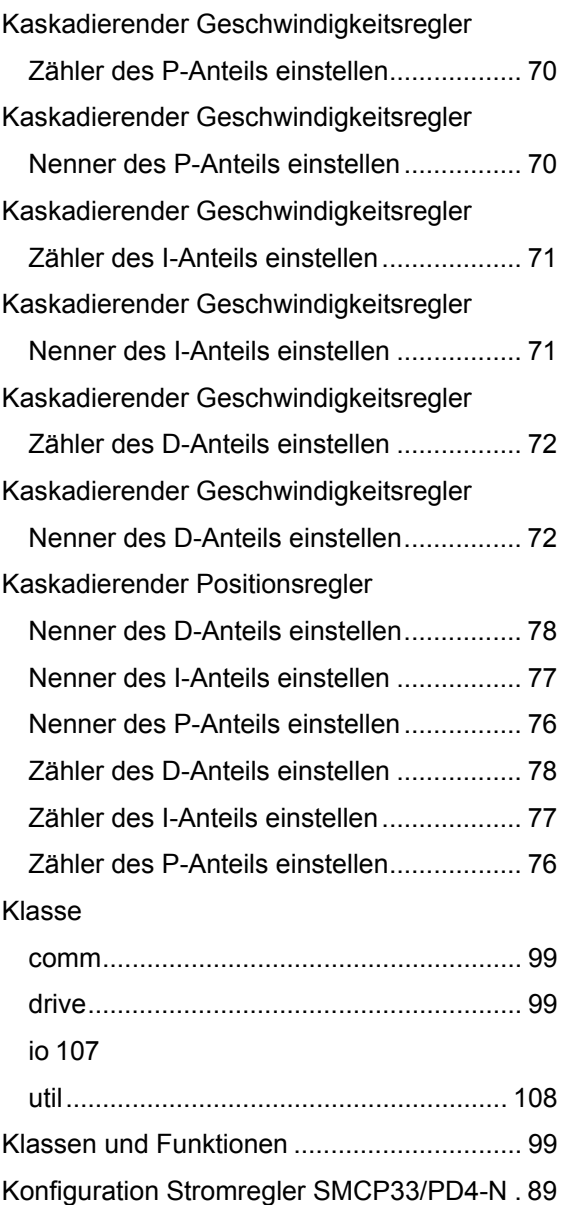

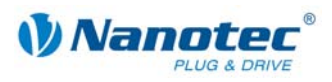

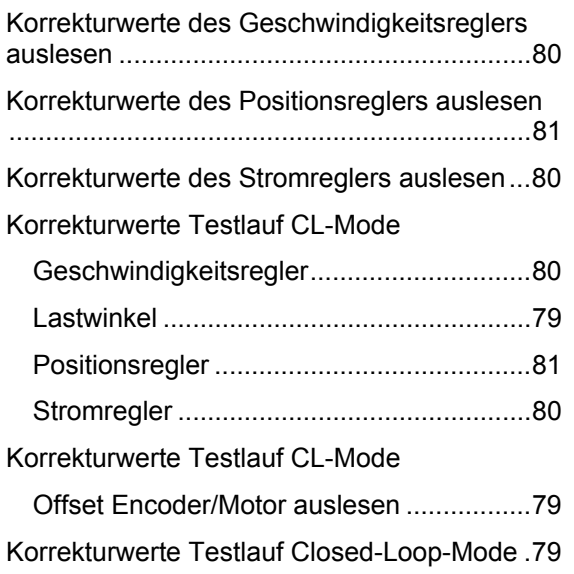

## **L**

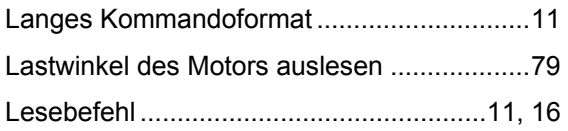

## **M**

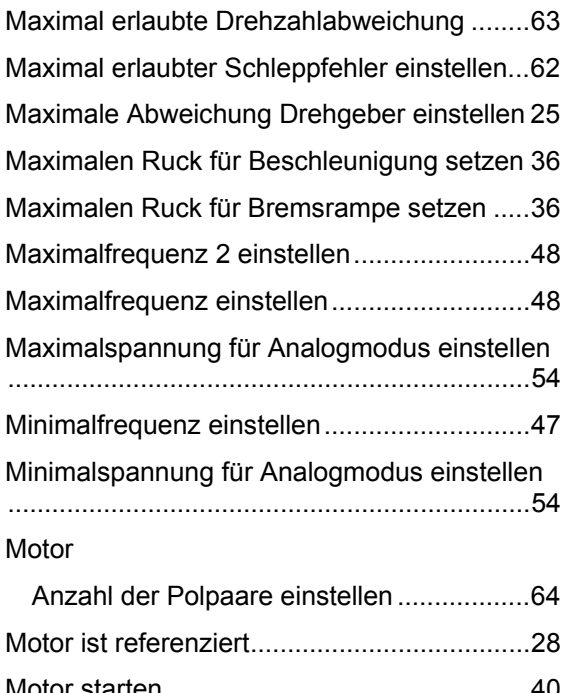

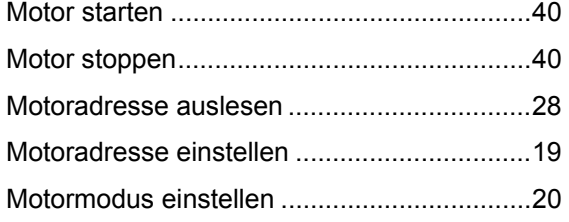

## **N**

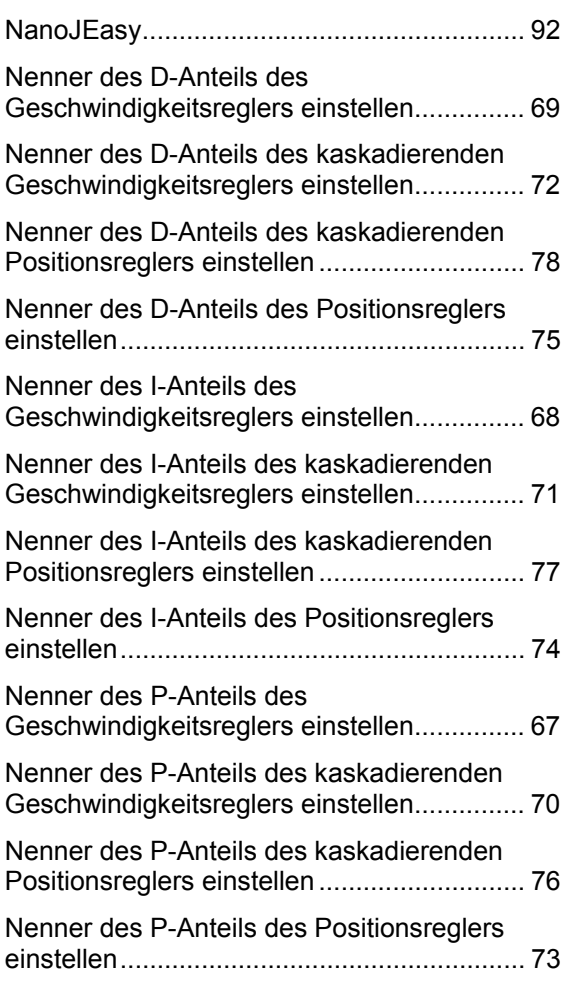

## **O**

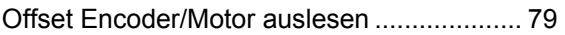

## **P**

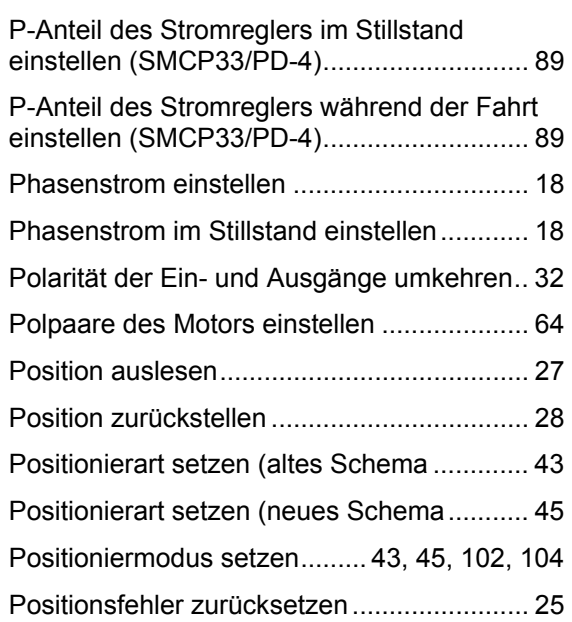

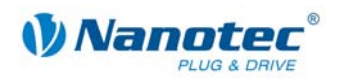

## Positionsregler

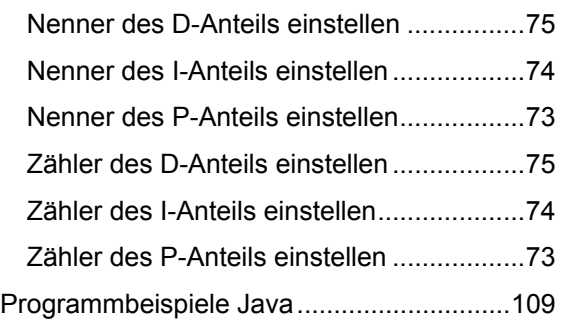

## **R**

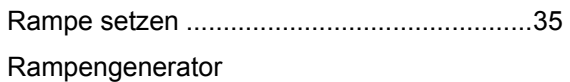

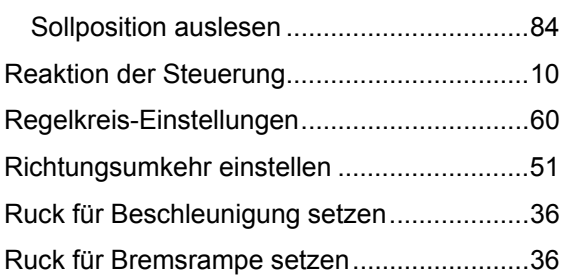

## **S**

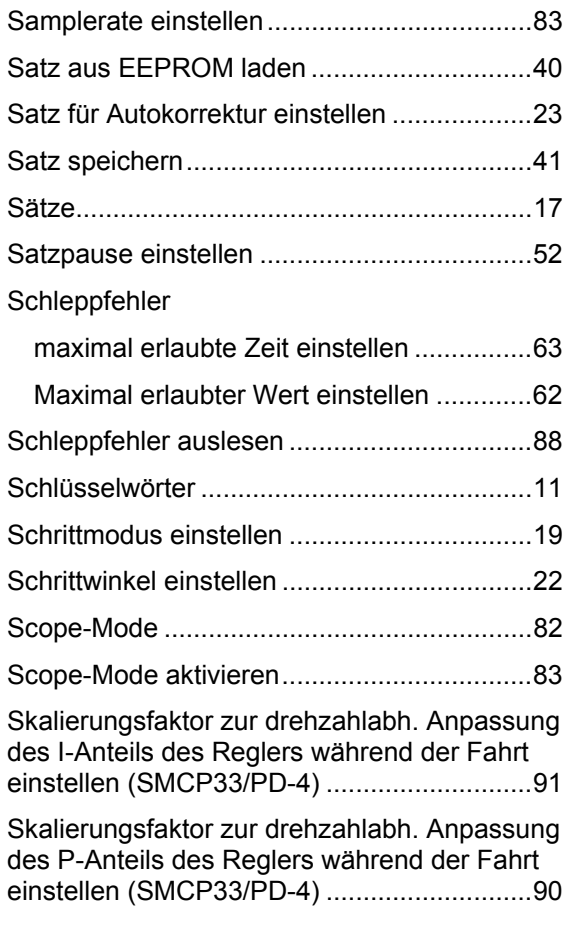

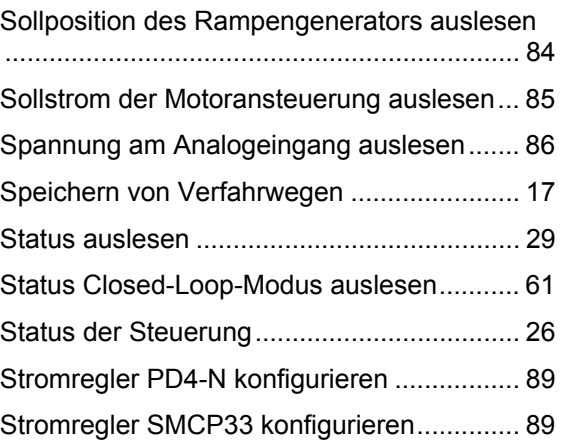

## **T**

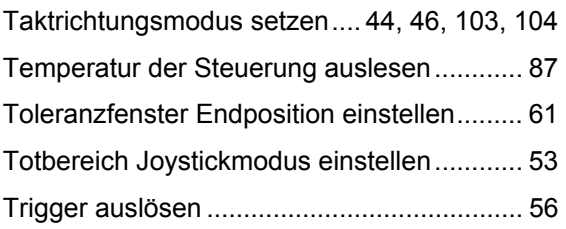

## **U**

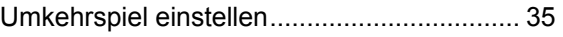

## **V**

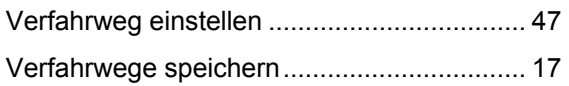

## **W**

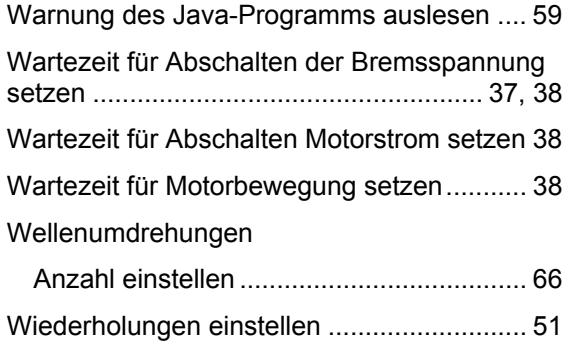

## **Z**

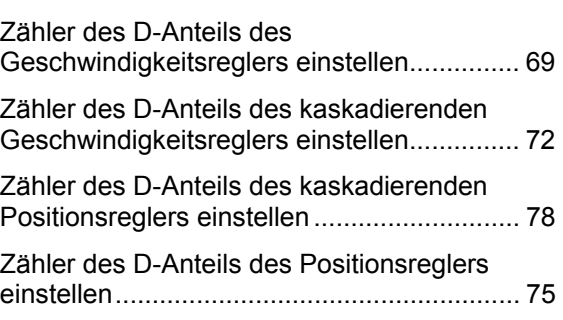

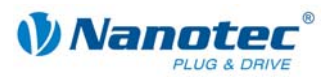

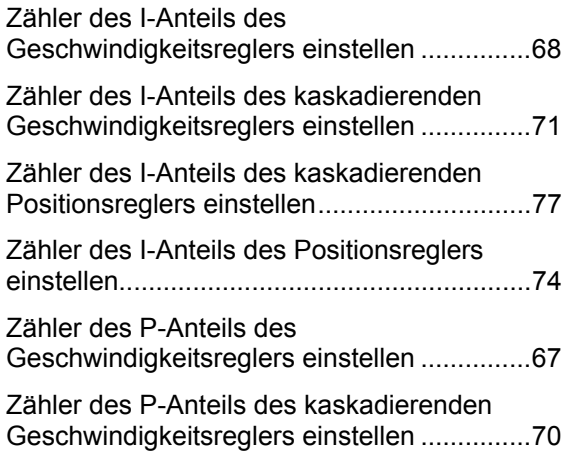

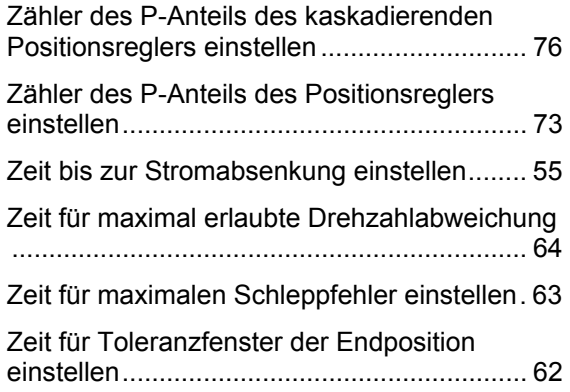